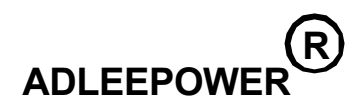

# **INSTRUCTION MANUAL**

## **GENERAL-PURPOSE INVERTER**

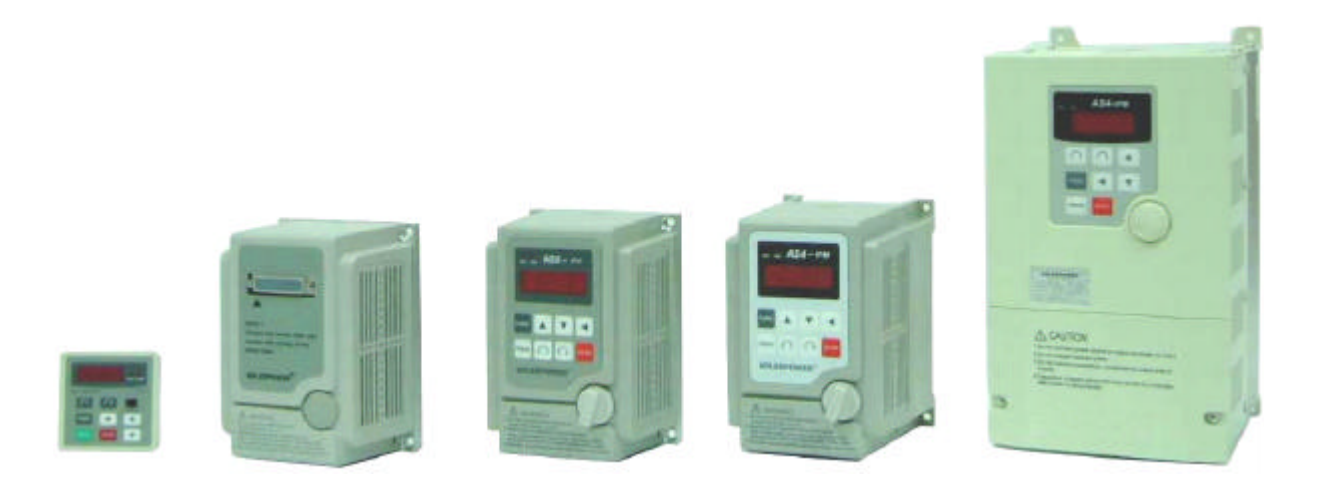

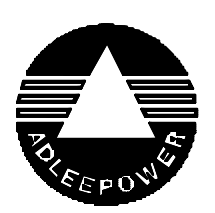

**THANK YOU VERY MUCH FOR YOUR PURCHASE OF ADLEE INVERTER AS SERIES. PLEASE READ THIS INSTRUCTION MANUAL BEFORE INSTALLATION OF THE INVERTER.**

### **PREFACE**

This general-purpose inverter made by ADLEE Powertronic., Ltd. Read this instruction manual throughly before operation.

This manual will be helpful in the installation, parameter setting, troubleshooting, and daily maintenance of the AC motor drives. To guarantee safe operation of the equipment, read the following safety guidelines before connecting power to the AC drives. Keep this operating manual handy and distribute to all users for reference.

## **A. General Precaution**

- 1. There are some covers and shields on this inverter. Make sure all covers and shields are replaced befor operating this product.
- 2. This manual may be modified when necessary because of improve ment of the product or changes in specification.
- 3. Contact your ADLEE representative to order a copy of this manual, if your manual has been damaged or lost.
- 4. ADLEE is not responsible for any modification of the product made by the user, since that will void your guarantee.

## **B. Safety symbols**

Symbols which may appear on the manual

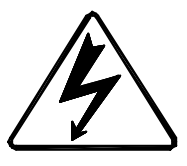

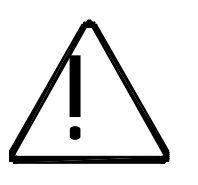

## **WARNING**

Indicates a potentially hazardous situation which, if not avoided, could result in death or serious injury to personnel.

## **CAUTION**

Indicates a potentially hazardous situation which, if not avoided, may result in minor or moderate injury to personnel and damage to equipment.

## **RECEIVING**

## **CAUTION**

\* Do not install or operate the driver which is damaged or has missing parts.

 Failure to observe this caution may result in personal injury or equipment damage.

## **INSTALLATION**

## **CAUTION**

\* Lift the cabinet by the base. When moving the unit, never lift by the front cover. <u>!</u><br>!

 Overwise, the main unit may be dropped causing damage to the unit.

- \* Mount the driver on nonflammable material. (i.e. metal) Failure to observe this caution can result a fire.
- \* When mounting units in an enclosure, install a fan or other cooling device to keep the intake air temperature below 45

Overheating may cause a fire or damage to the unit.

## **INSTALLATION**

## **WARNING**

\* Only commence wiring after verifying that the power supply is turned OFF.

 Failure to observe this warning can result in an electrical shock or a fire.

- \* Wiring should be performed only by qualified personnel. Failure to observe this warning can result in an electrical shock or a fire.
- \* Make sure to ground the ground terminal.

Ground resistance : 100 Ohm or less.

 Failure to observe this warning can result in an electrical shock or a fire.

## **CAUTION**

\* Verify that the driver rated voltage coincides with the AC power supply voltage.

Failure to observe this caution can result in personal injury or a fire.

- \* Do not perform a withstand voltage test of the driver. It may cause semi-conductor elements to be damaged.
- \* To connect a braking resistor, follow in APPENDIX A. Improper connection may cause the unit damaged or a fire.
- \* Tighten terminal screws. Failure to observe this caution can result a fire.
- \* Never connect the AC main circuit power supply to output terminals U, V and W.

The inverter will be damaged and invalidate the guarantee.

## **OPERATION**

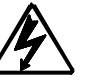

## **WARNING**

\* Only turn ON the input power supply after replacing the front cover. Do not remove the cover while current is flowing.

Failure to observe this warning can result in an electrical shock.

#### **CAUTION** <u>!</u><br>!

\* Since it is easy to change. operation speed from low to high speed, verify the safe working range of the motor and machine before op eration.

 Failure to observe this caution can resuit in personal injury and machine damage.

- \* Do not change signals during operation. The machine or the inverter may be damaged.
- \* All the constants of the inverter have been preset at the factory. Do not change the settings unnecessary.

## **MAINTENANCE AND INSPECTION**

## **WARNING**

- \* Never touch high-voltage terminals in the driver. Failure to observe this warning can result in an electrical shock.
- \* Replace all protective covers before powering up the inverter. To remove the cover, make sure to shut OFF the molded-case circuit breaker.

Failure to observe this warning can result in an electrical shock.

\* Perform maintenance or inspection only after verifying that the CHARGE LED goes OFF, after the main circuit power supply is turnned OFF.

The capacitors are still charged and can be dangerous.

\* Only authorized personnel should be permitted to perform mainte nance, inspections or parts replacement.

Failure to observe this warning can result in an electrical shock.

## **CAUTION**

\* The control PC board employs CMOS ICs. Do not touch the CMOS elements by hand.

They are easily damaged by static electricity.

\* Do not connect or disconnect wires or connectors while power is applied to the circuit.

Failure to observe this caution can result in personal injury.

## **OTHERS**

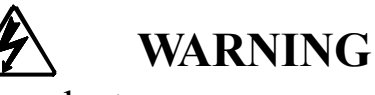

\* Never modify the product.

 Failure to observe this warning can result in an electrical shock or personal injury and will invalidate the guarantee.

## **CONTENTS**

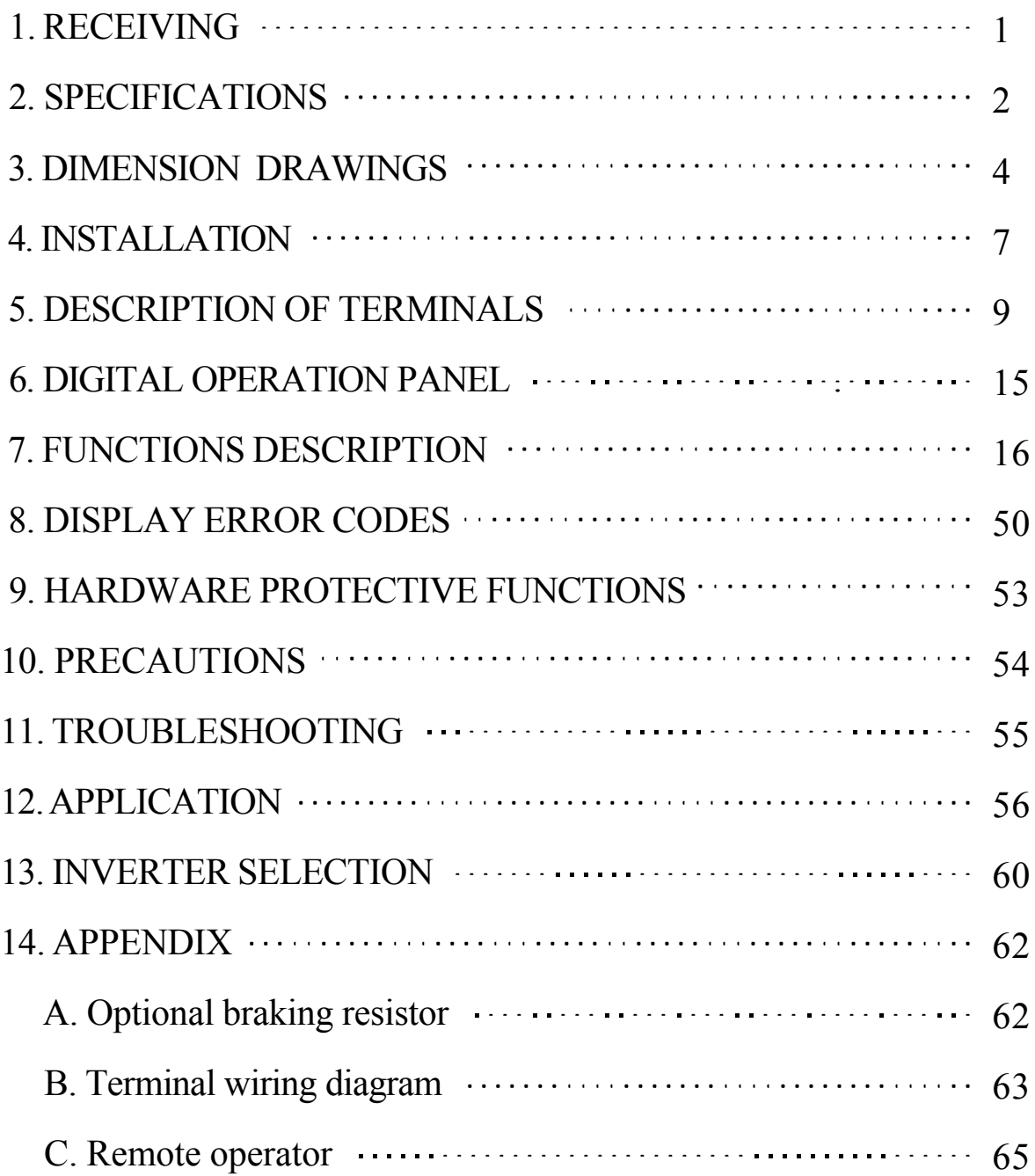

## **1. RECEIVING**

This AS series AC drive has gone through rigorous quality control tests at the factory before shipment. After receiving the AC drive, please check for the following :

- (1) No damage is found on each product after shipping.
- (2) The product is as ordered (check the nameplate, voltage and fre quency).
- (3) A set of inverter unit and instruction manual is contained in the package.

 For any irregularity, contact the sales shop where you purchased immediately.

(4) Description of name plate

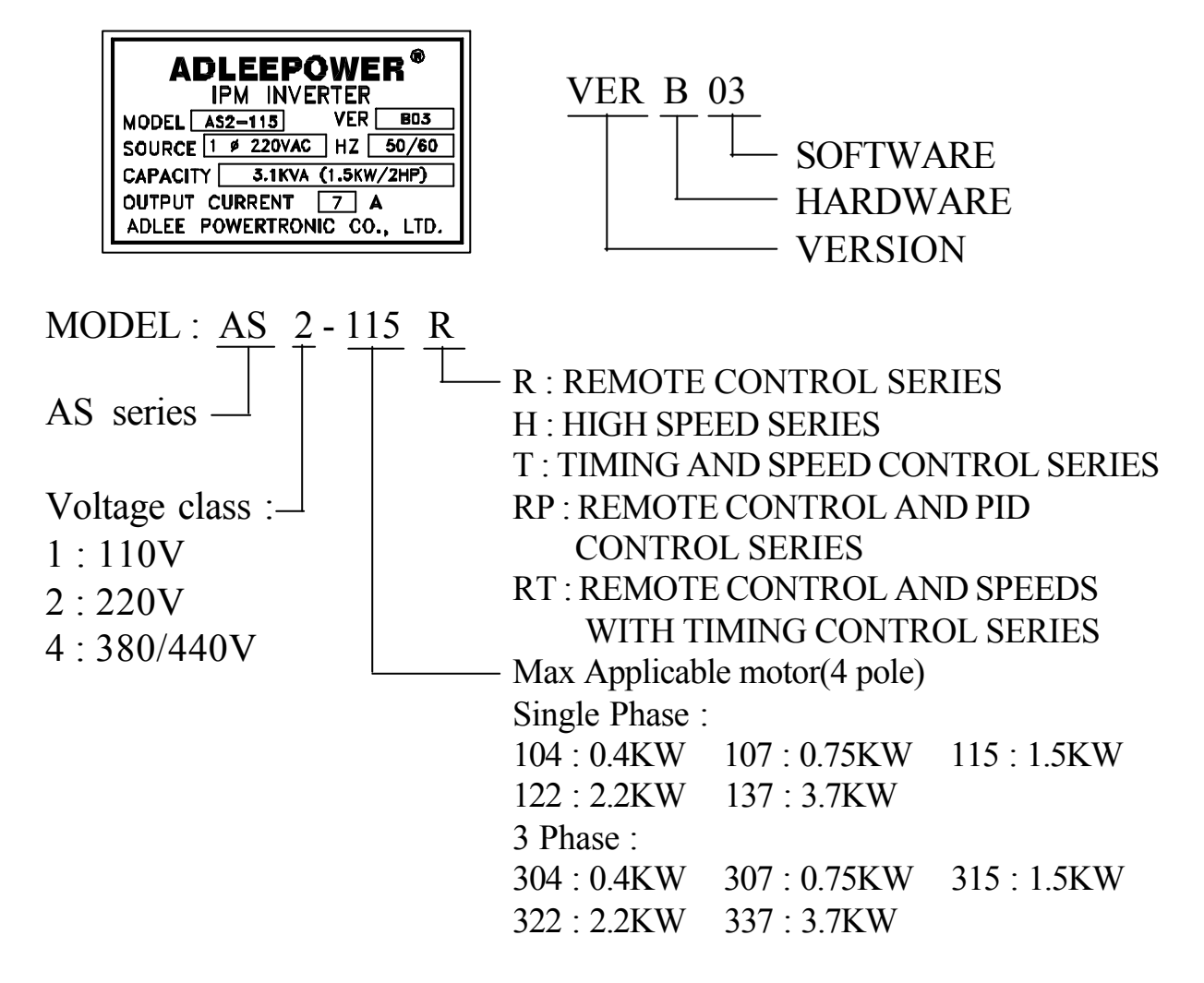

## **2. SPECIFICATIONS**

(1) Single phase input port

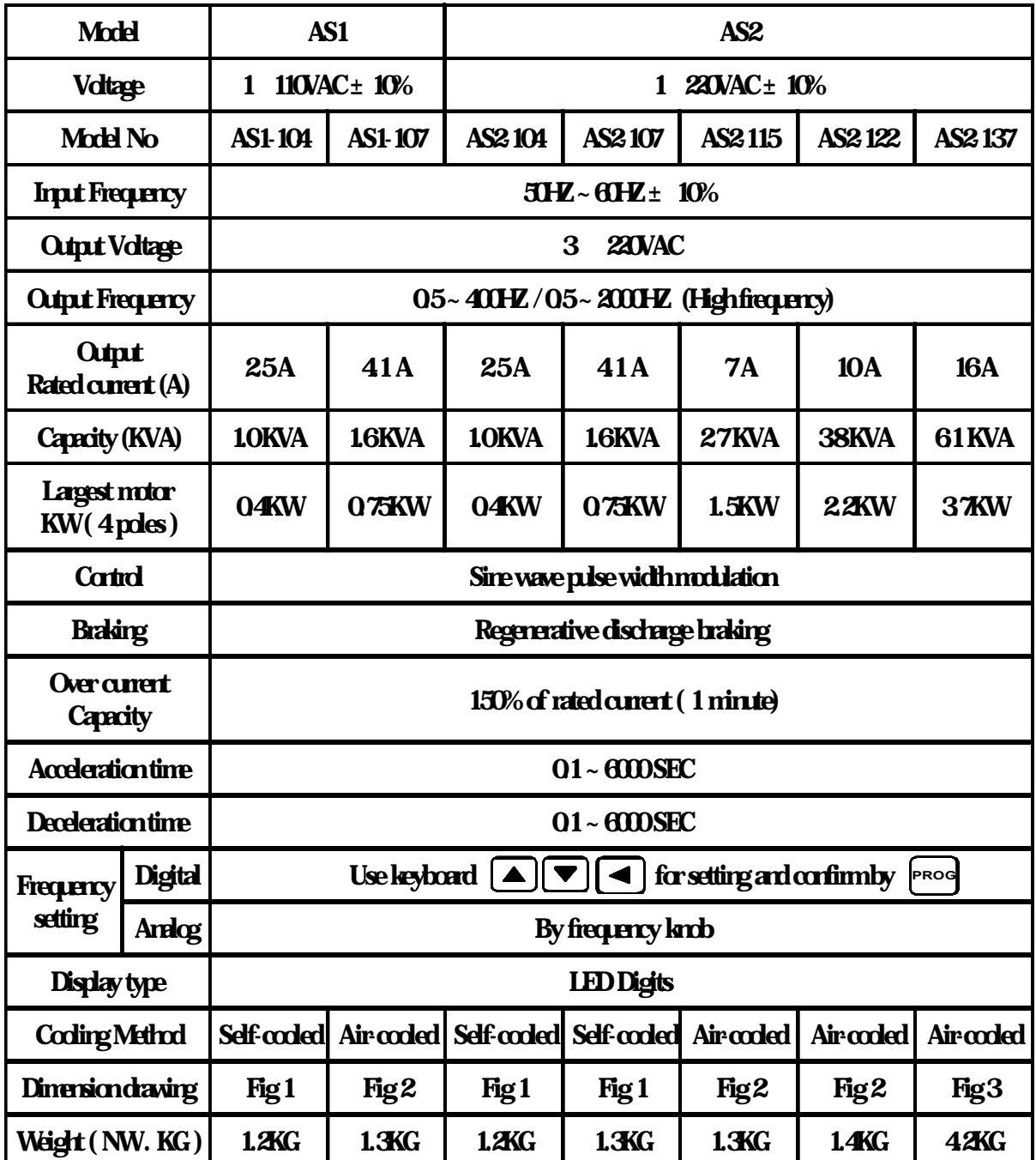

Note : AS2-107 for special use, dimension drawing refer to Fig2.

## (2) 3 Phase input port

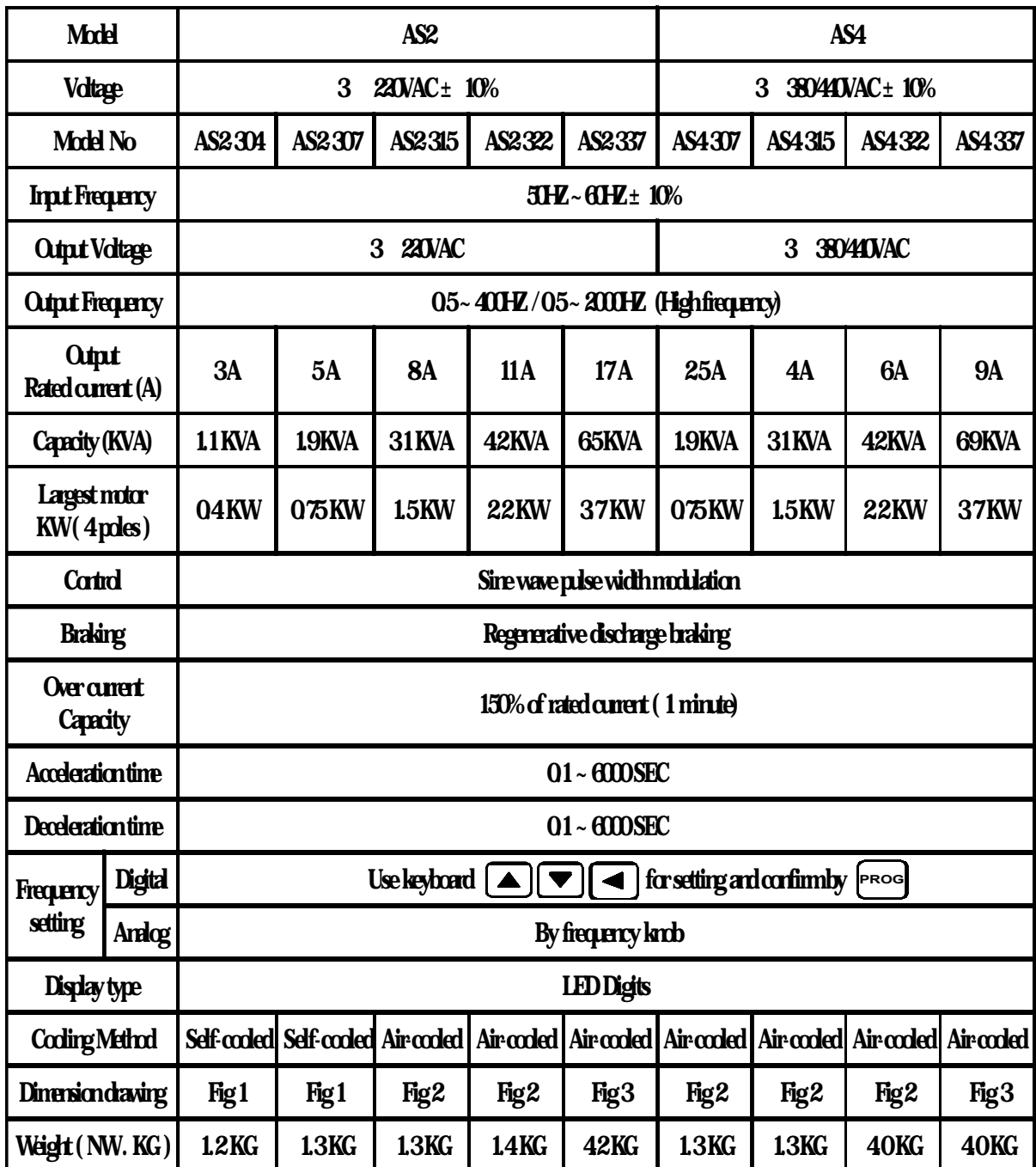

## **3. DIMENSION DRAWINGS**

Unit : mm

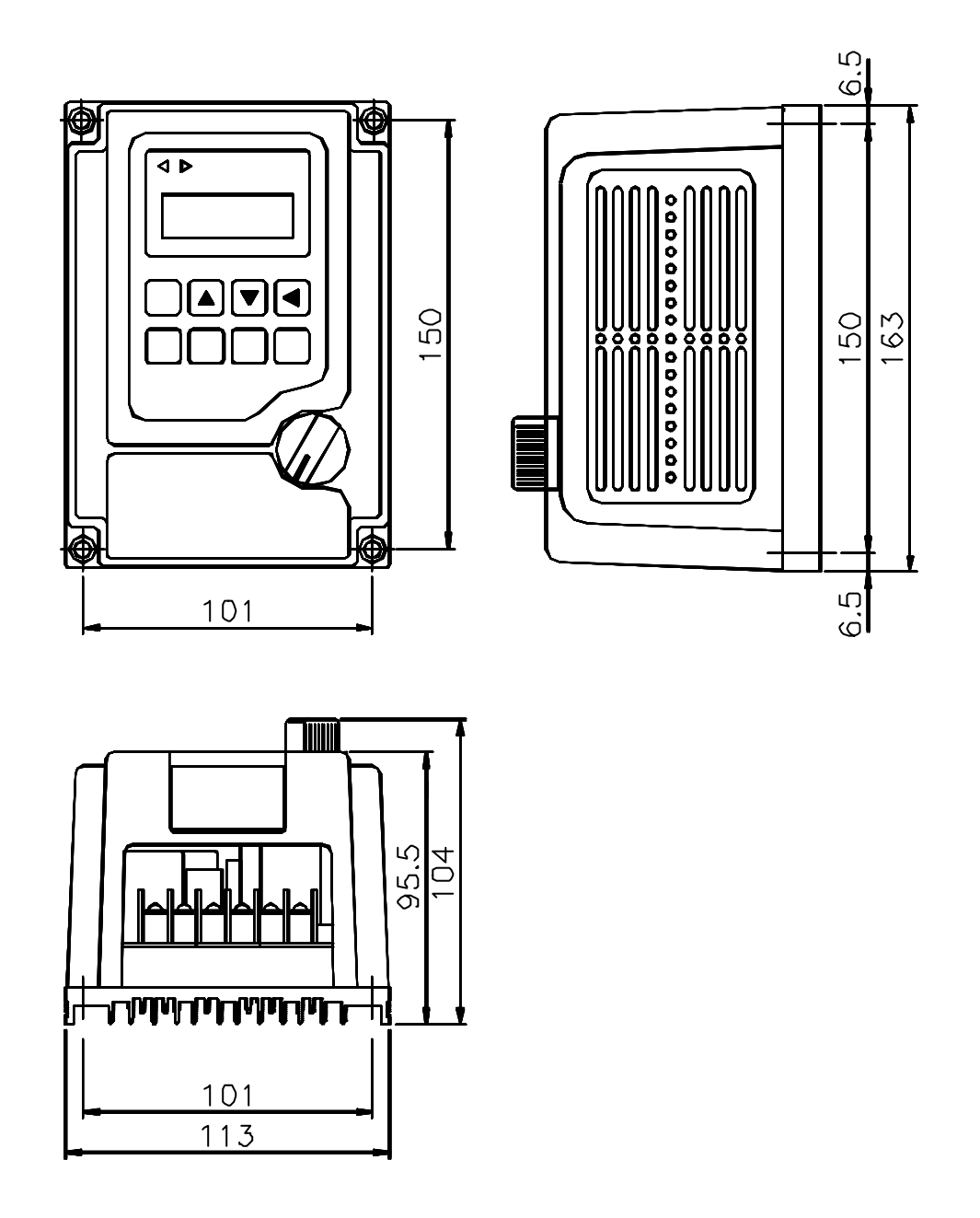

**Fig 1**

Unit : mm

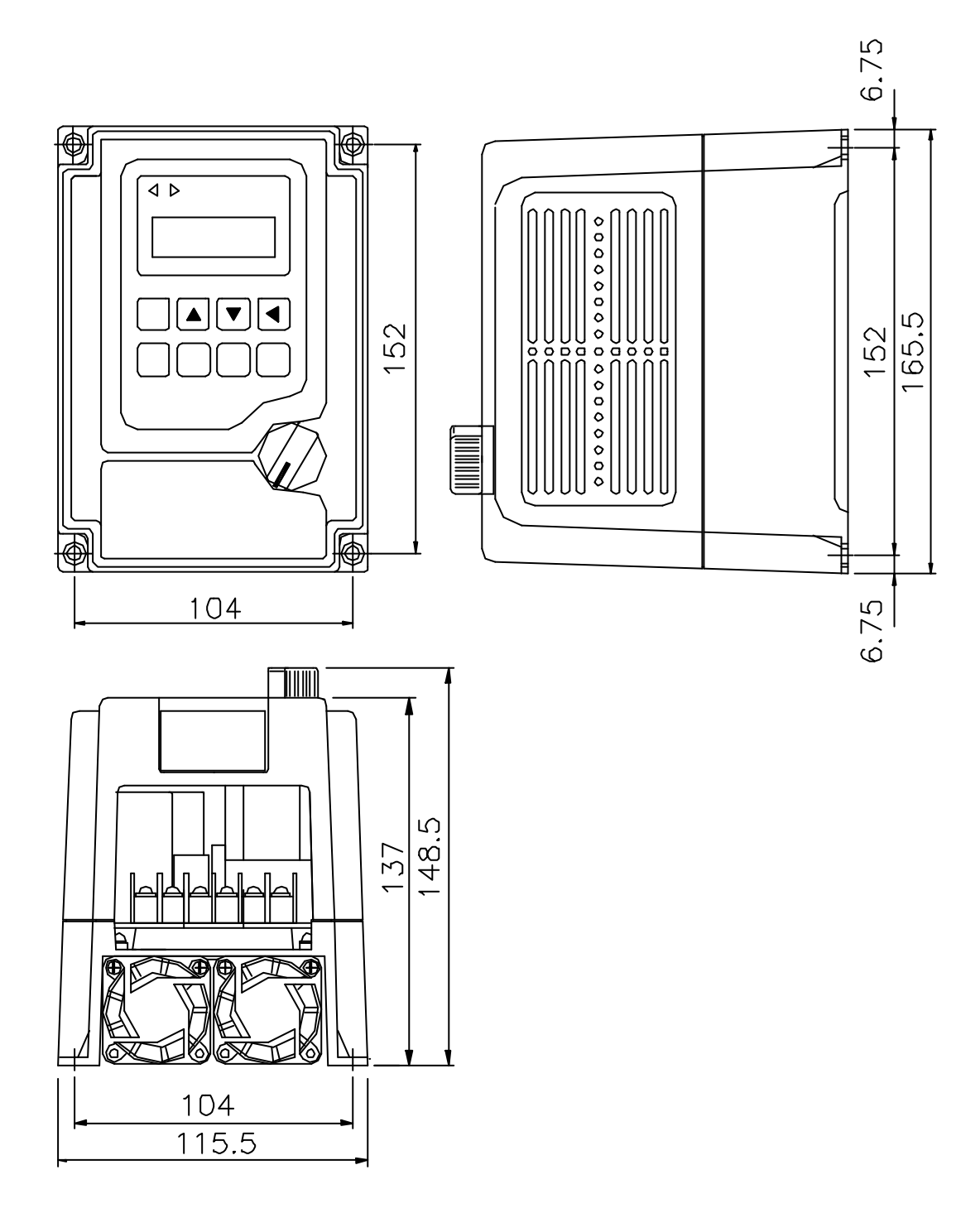

**Fig 2**

Unit : mm

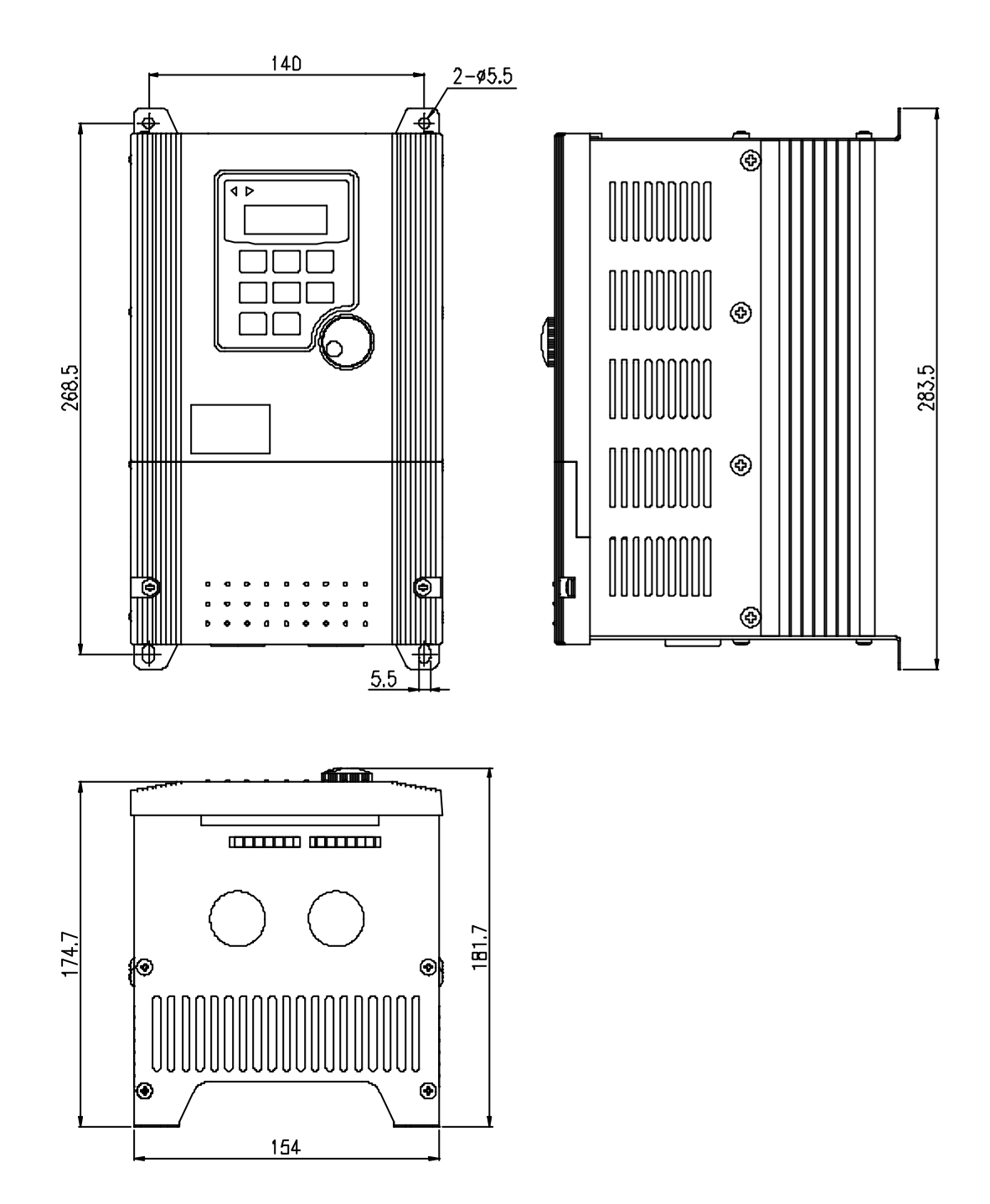

**Fig 3**

#### **4. INSTALLATION**

 Inadequate environment around installation site and installation surface can result in damage to the inverter.

 Before operating the AS series inverter, please check the following points :

- (1) Avoid high temperature, high humidity, easy-to-dew ambient envi ronment. Don't expose to dust or dirt, corrosive gas, and coolant mist, and direct sunlight. Place the unit in a well-ventilated room.
- (2) Avoid a place subjected to substantial vibration.
- (3) When installing the unit within the cabinet. Please pay attention to ventilation and limit the ambient temperature in between  $-10$  ~ 45  $(14 \sim 113)$ .
- (4) Use a nonflammable material, such a steel sheet on the wall for installation. (The rear side will generate heat)
- (5) Install the unit always vertically with a marginal spacing around.

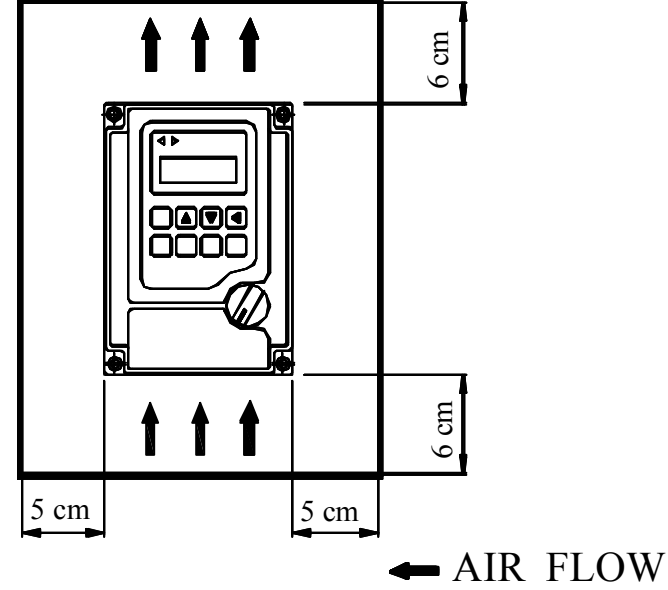

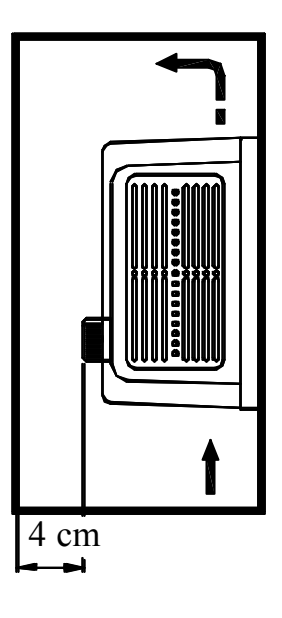

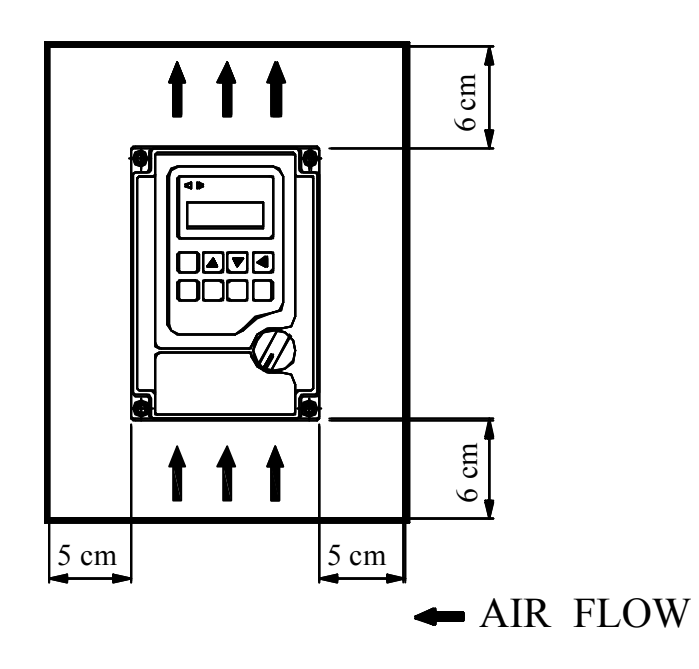

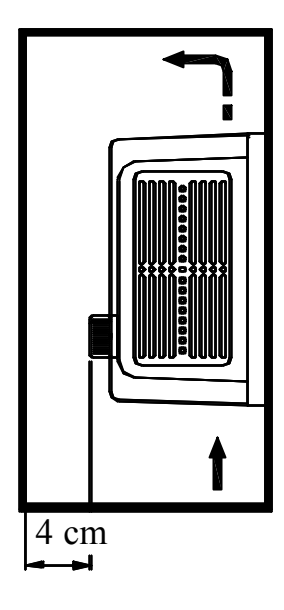

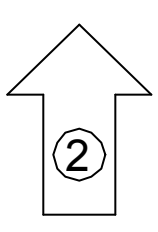

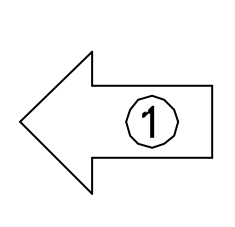

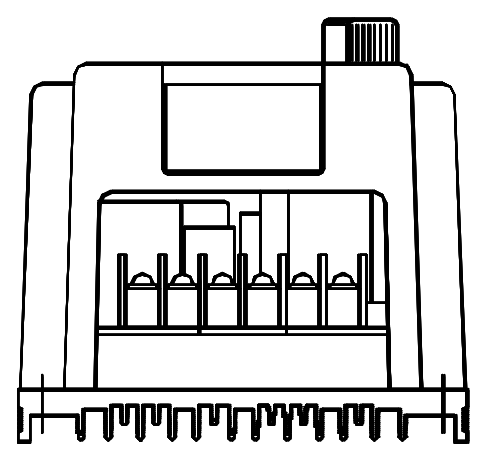

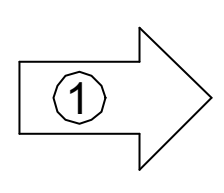

## **5. DESCRIPTION OF TERMINALS**

(1) Main circuit connection diagram

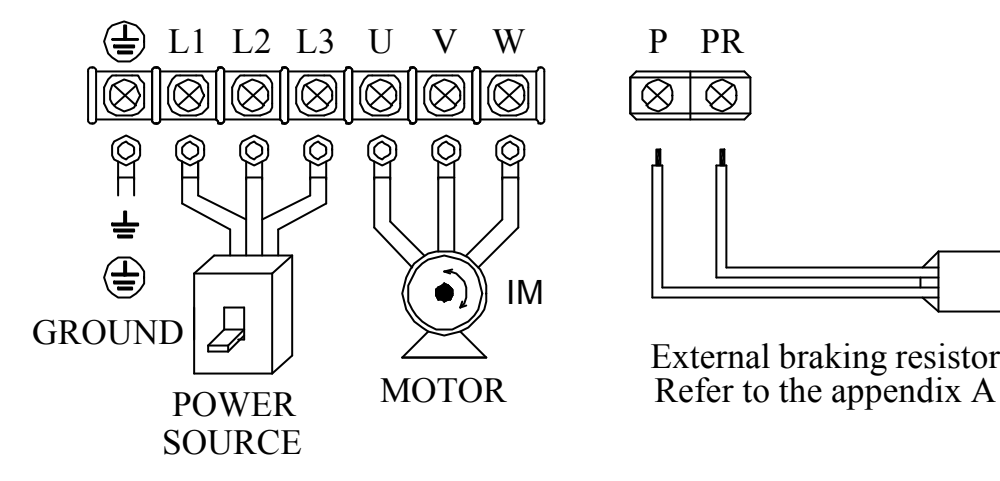

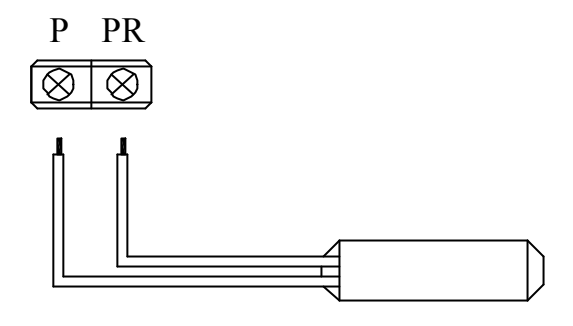

Refer to the appendix A

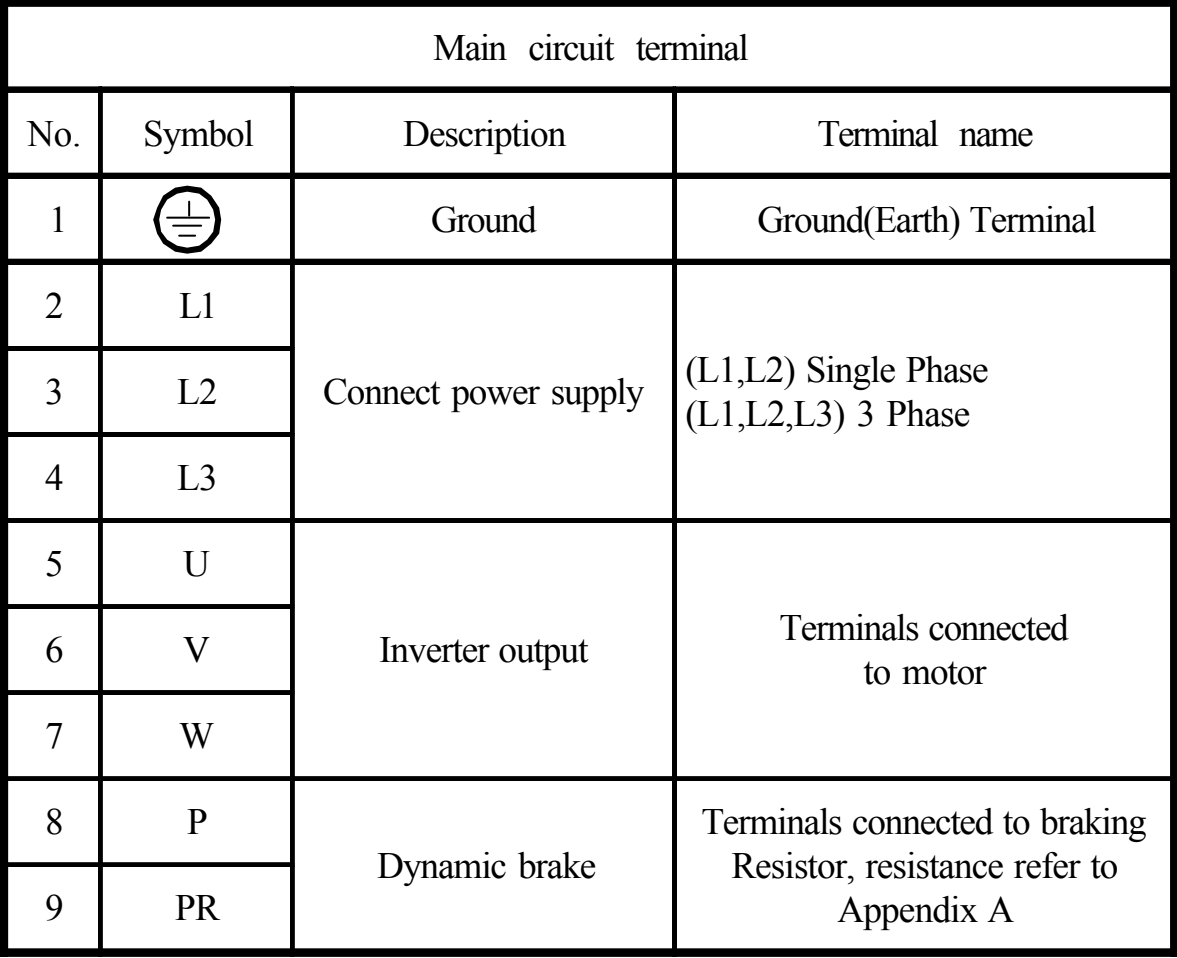

## (2) Control circuit terminal

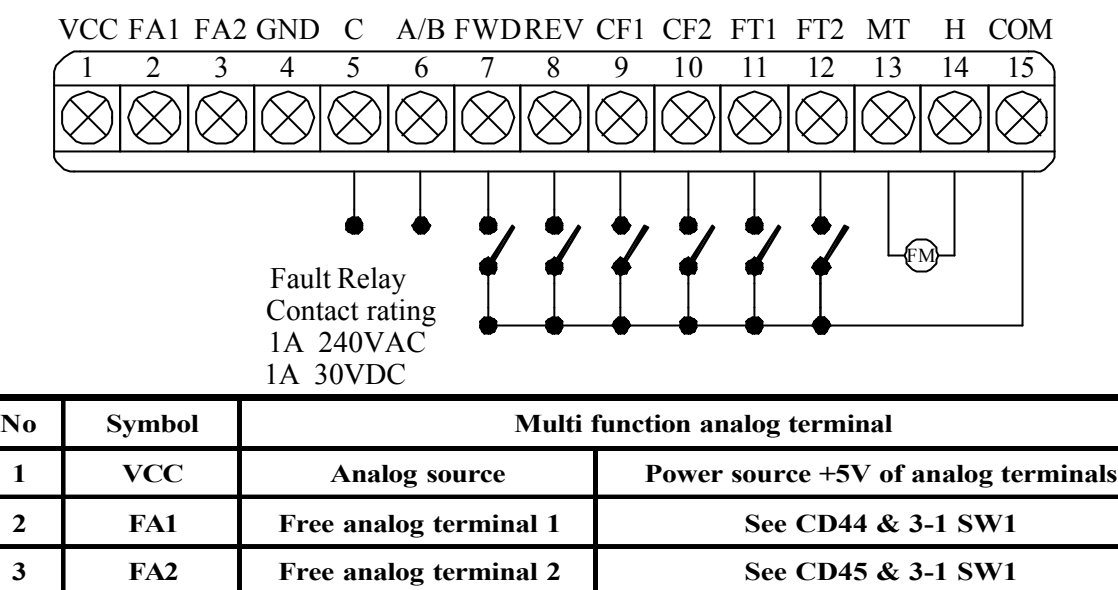

**4 GND Analog common terminal Common terminal of free analog terminals**

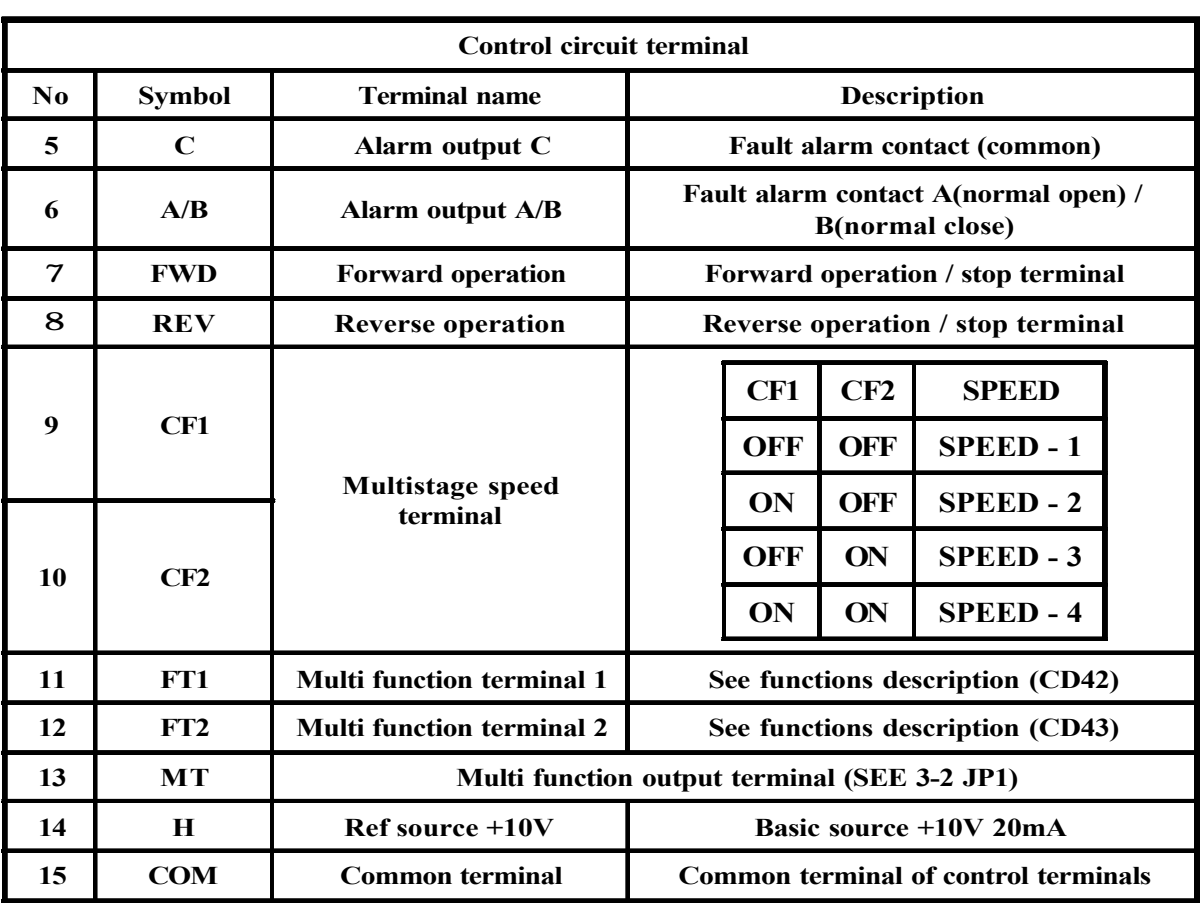

#### (3) Description of Hardware setting

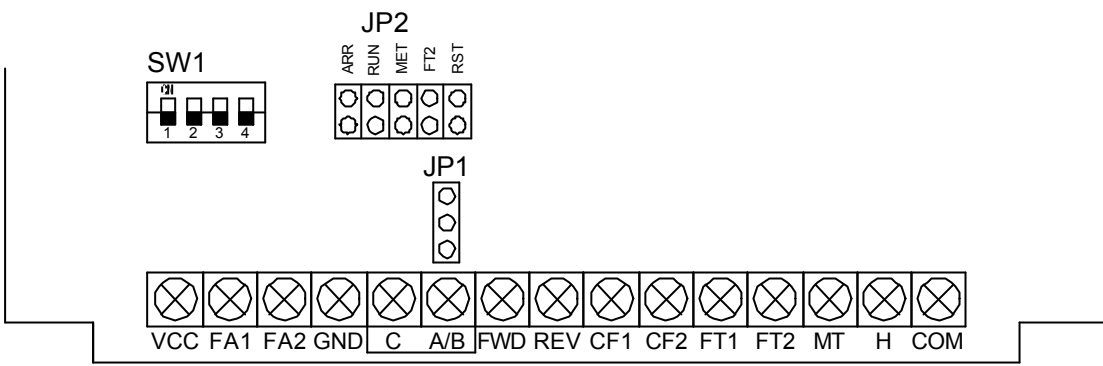

3-1 DIP Switch setting (SW1)

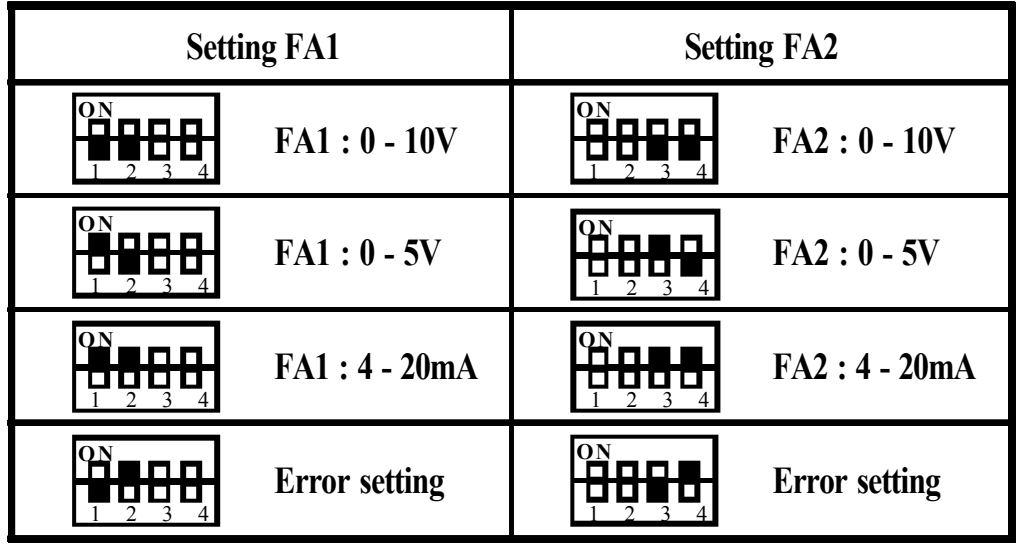

3-2 Jumper Setup

1.JP2 : ARR/MET/RUN/RST/FT2 terminal

MT : Multi function output terminal selector signal

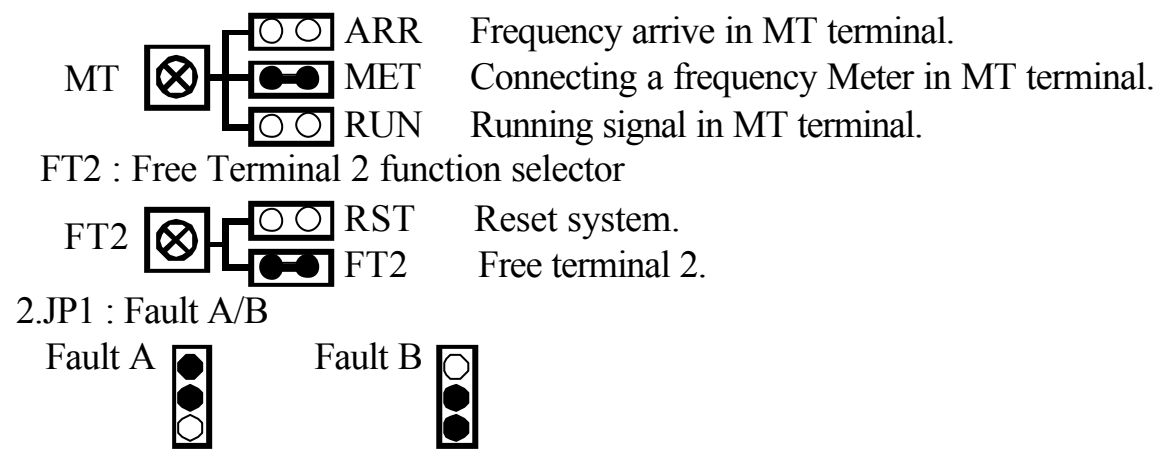

#### (4) WIRING

4-1 Wiring of main circuit

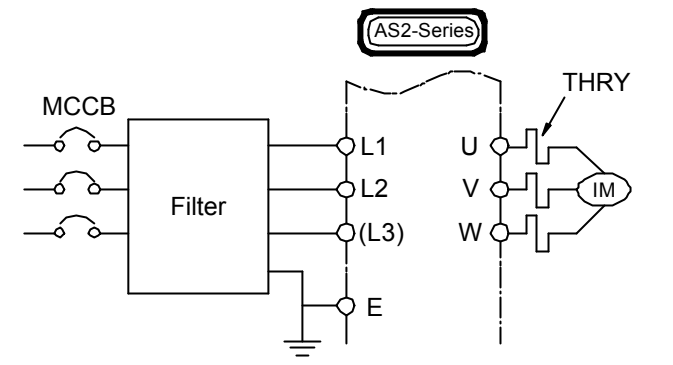

4-2 Wiring equipments

 Select the wiring equipment and wiring size, refer to the table below.

- 1. On the input power side, a molded case circuit breaker (MCCB) to protect inverter primary wiring should be installed.
- 2. A leakage current breaker threshold of 200mA and above, or of inverter use is recommended.
- 3. Use of input side magnetic contactor. An input MC can be used to prevent an automatic restart after recovery from an external power loss during remote control operation. However, do not use the MC reduced reliability.
- 4. In general, magnetic contactors on the output of the inverter, Should not be used for motor control. Starting a motor with the inverter running will cause large surge currents and the inverter overcurrent protector to trigger.

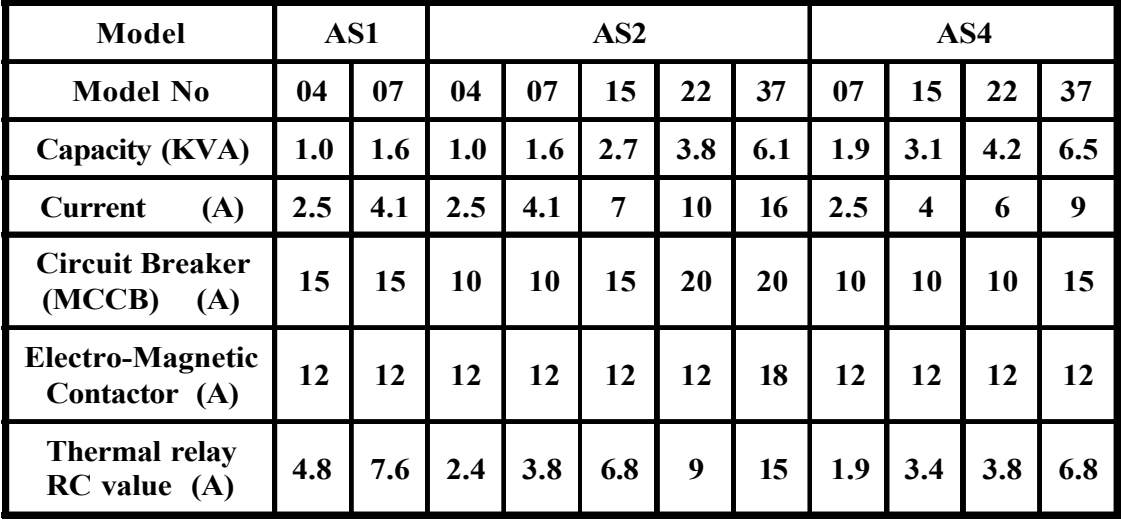

#### 4-3 Surge absorber

 In order to prevent malfunction, provide the surge absorber on the coils of the electromagnetic contactors, relays and other devices which are to be used adjacent of the inverter.

4-4 Cable size and length

 If the inverter is connected to a distant motor (especially when low frequency is output), motor torque decreases because of voltage drop in the cable. Use sufficiently heavy wire.

 Changing the carrier frequency reduce RF1 noise and leakage current. (Refere to the table below)

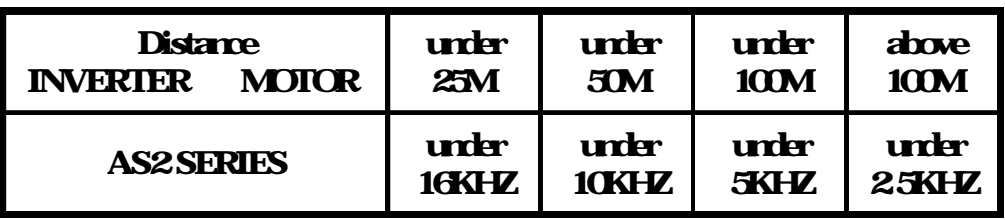

#### 4-5 EMI filter specifications

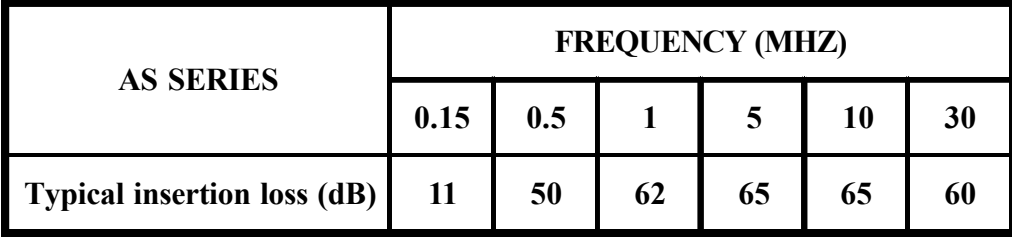

#### 4-6 Wiring and cautionary points

- A. Main circuit
	- 1. Connect the cables of the power supply side to the U, V and W output terminals for the motor.
	- 2. Don't connect any electromagnetic contactor between the inverter and motor. If it is inevitable, turn on the contactor when both the inverter and motor are both at stand still.
	- 3. Don't put the advance phase capacitor between the inverter and motor.
	- 4. Put MCCB in the input power supply.
- B. Control signal circuit
	- 1. Separate the power cables of main circuit etc. from the control cables of the sequence and analog signals by passing the cables through the different ducts.
	- 2. Use twisted pair shielded wire for control signal and connect the shield to earth terminal at on end, COMMON terminal of control board. Leave the other end of shielding open.
	- 3. Avoid common Ground leads between high and low level voltage equipment.
- C. Grounding
	- 1. Be sure ground both the inverter and motor.
	- 2. Keep grounded leads as short as possible.
	- 3. Shield cables used to protect low-level signal leads should grounded at one end point.
	- 4. Provide class 3 grounding (100 or less) for a terminal.
	- 5. When grounding several inverters, make connections as shown below, no loop is produced as shown in FIG "a", FIG "b".

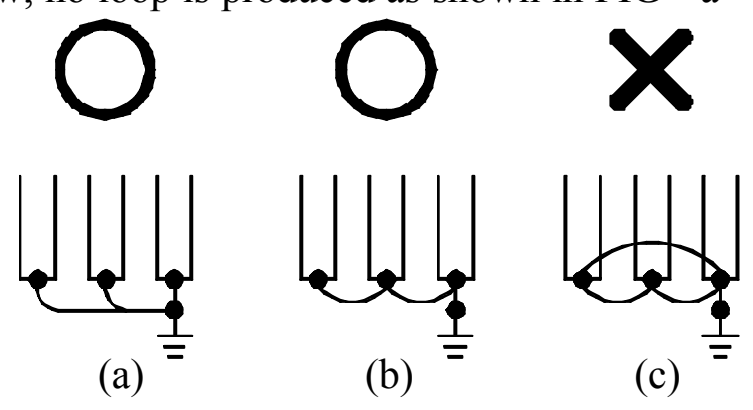

## **6. DIGITAL OPERATION PANEL**

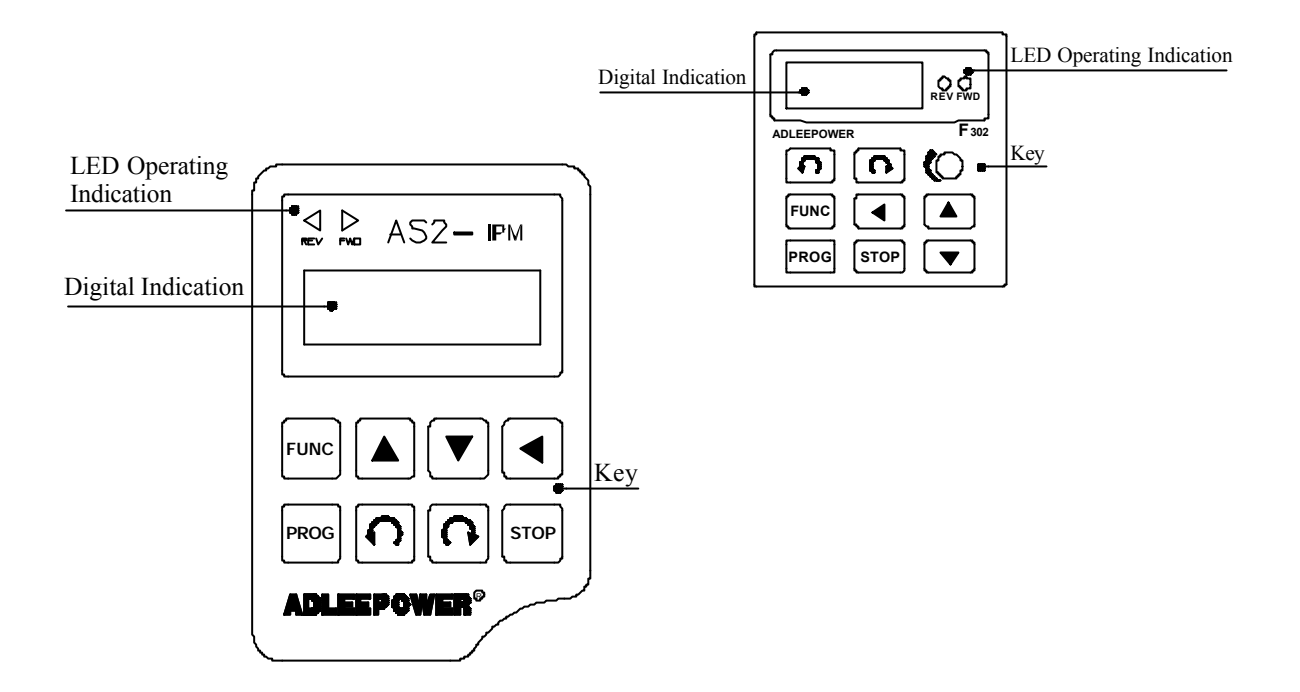

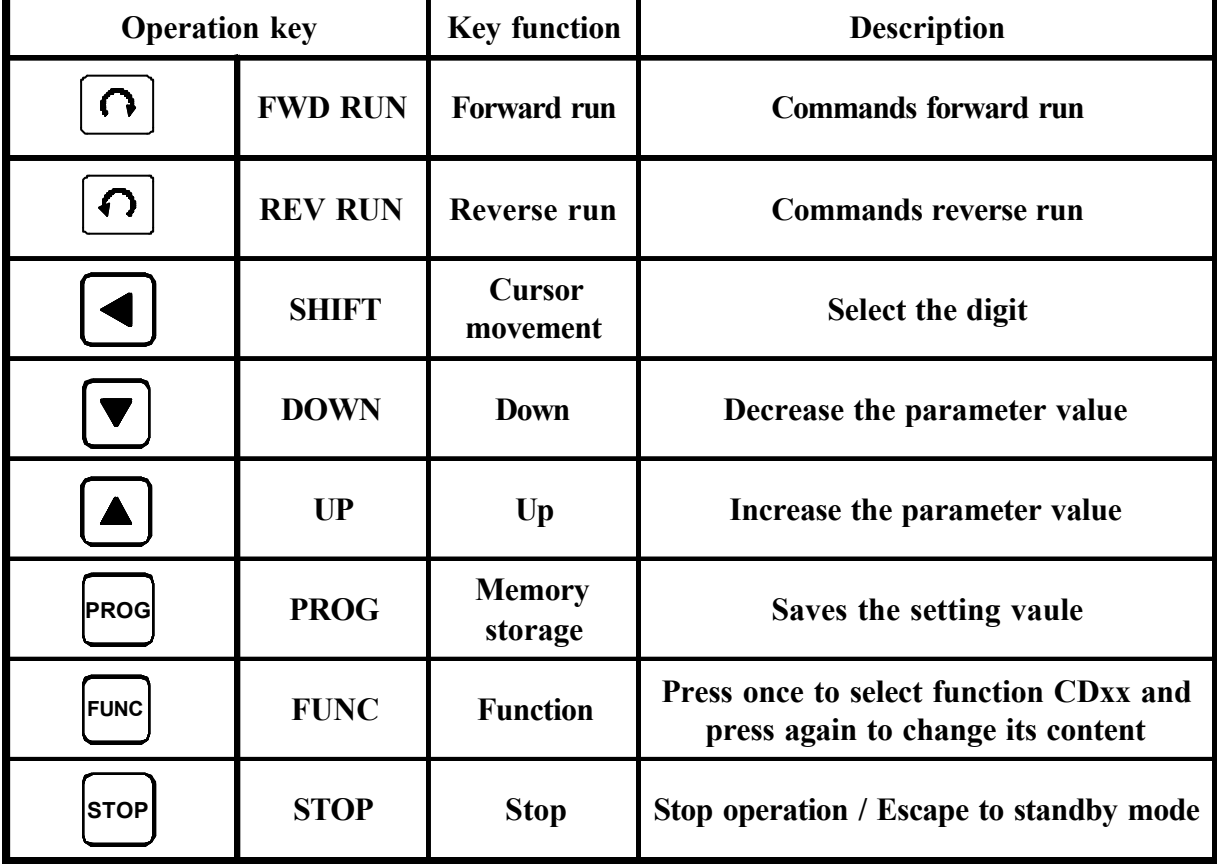

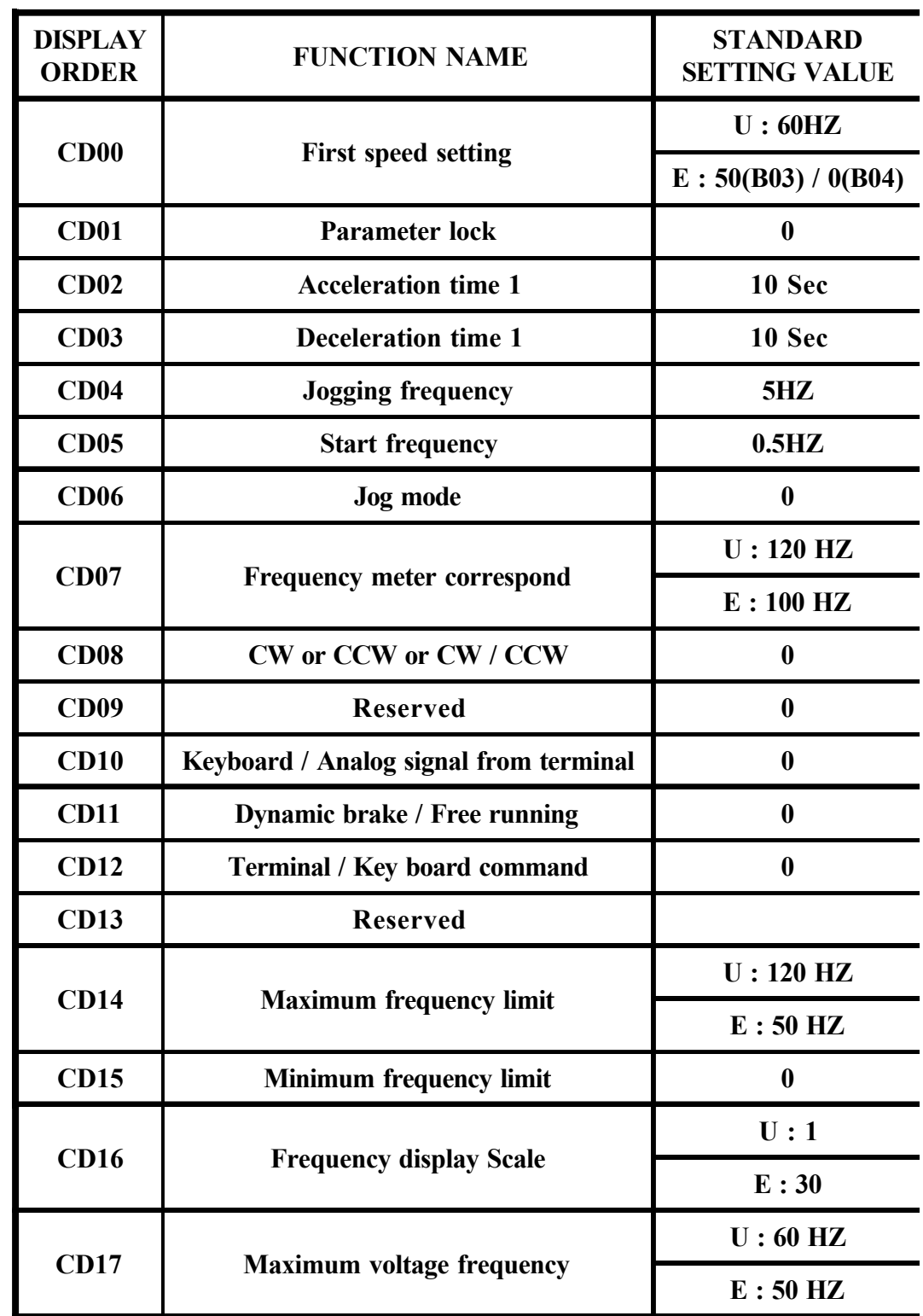

### **7. FUNCTIONS DESCRIPTION**

 Different initial set value for E : European version and U : US version. To change version see description of CD52.

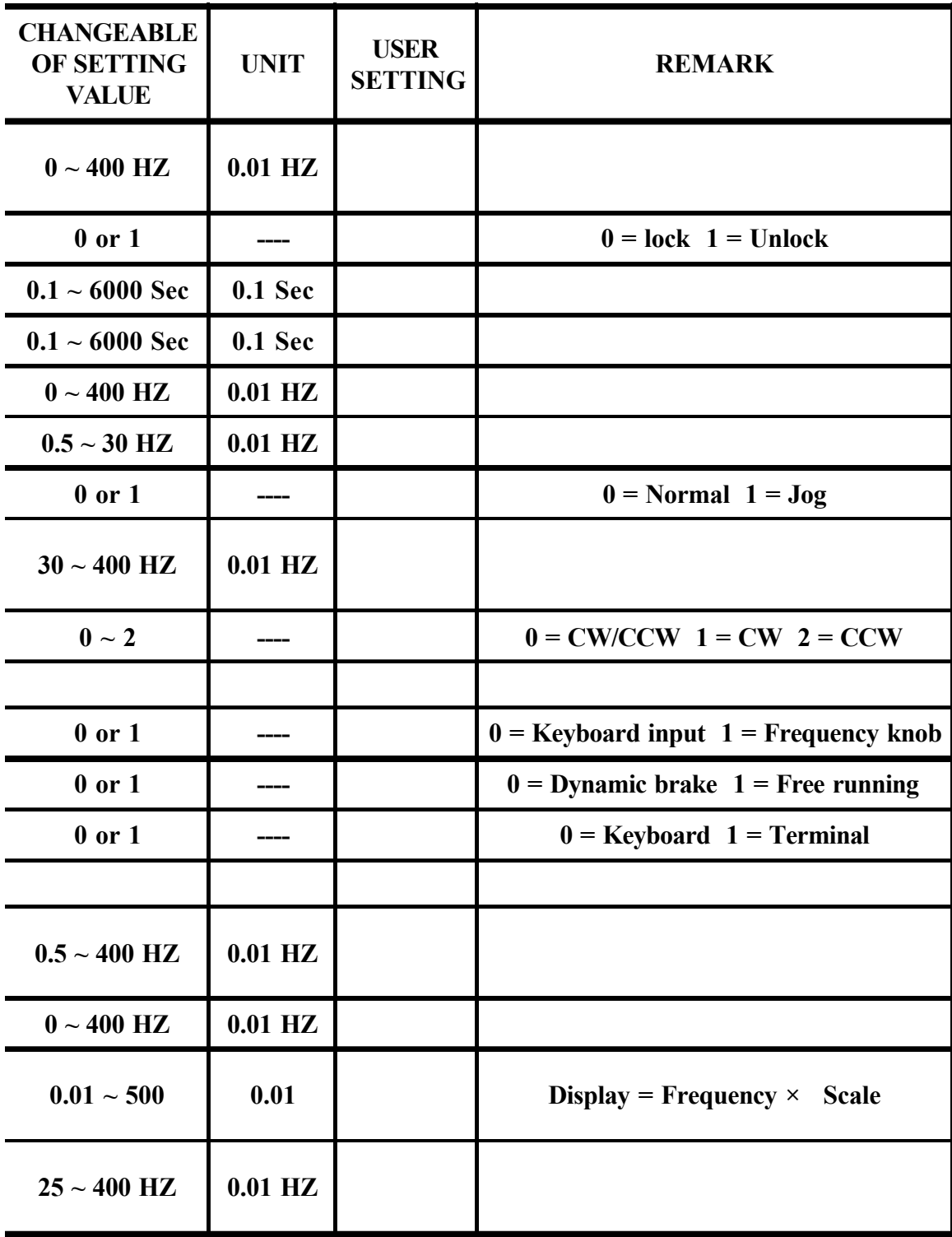

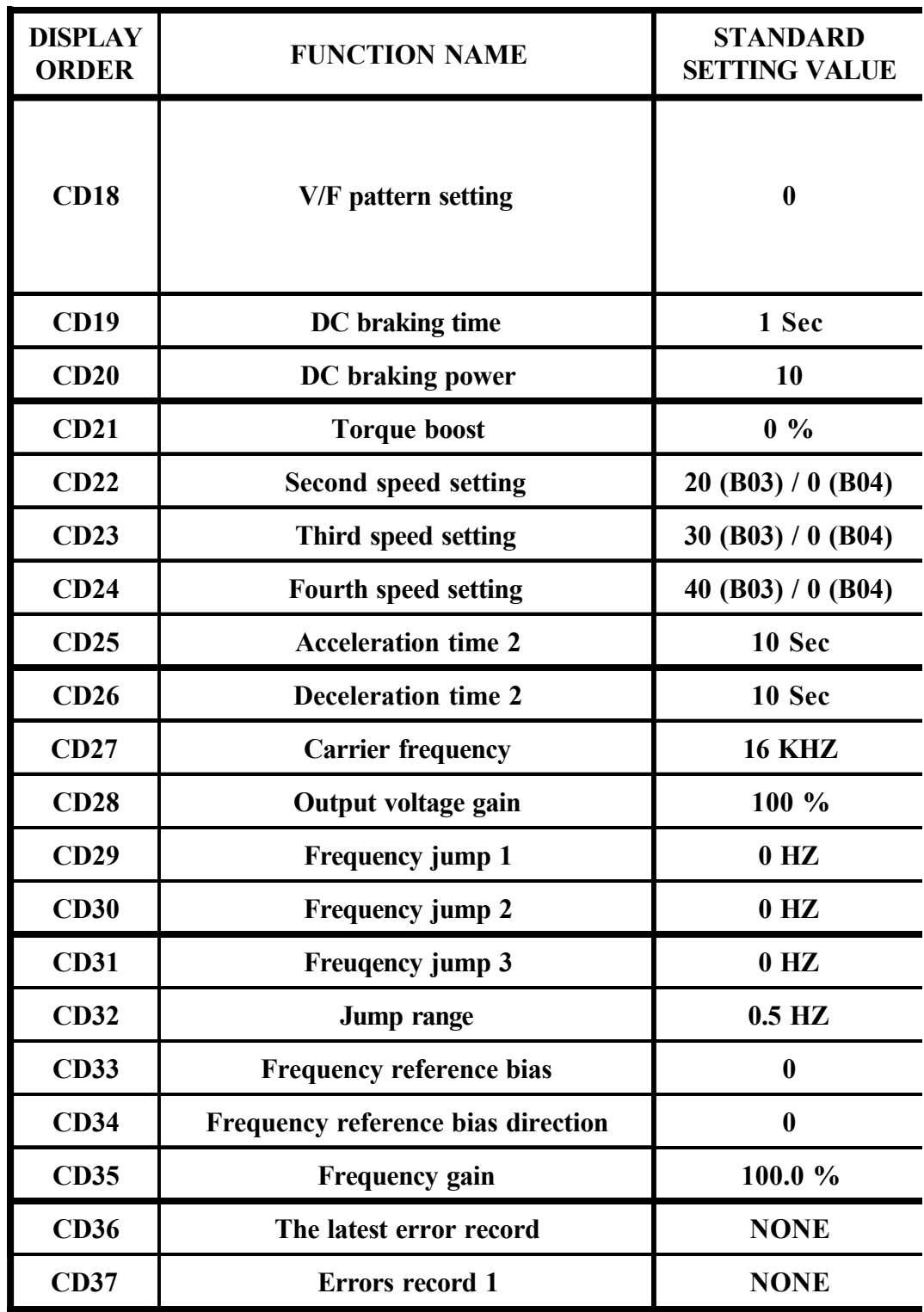

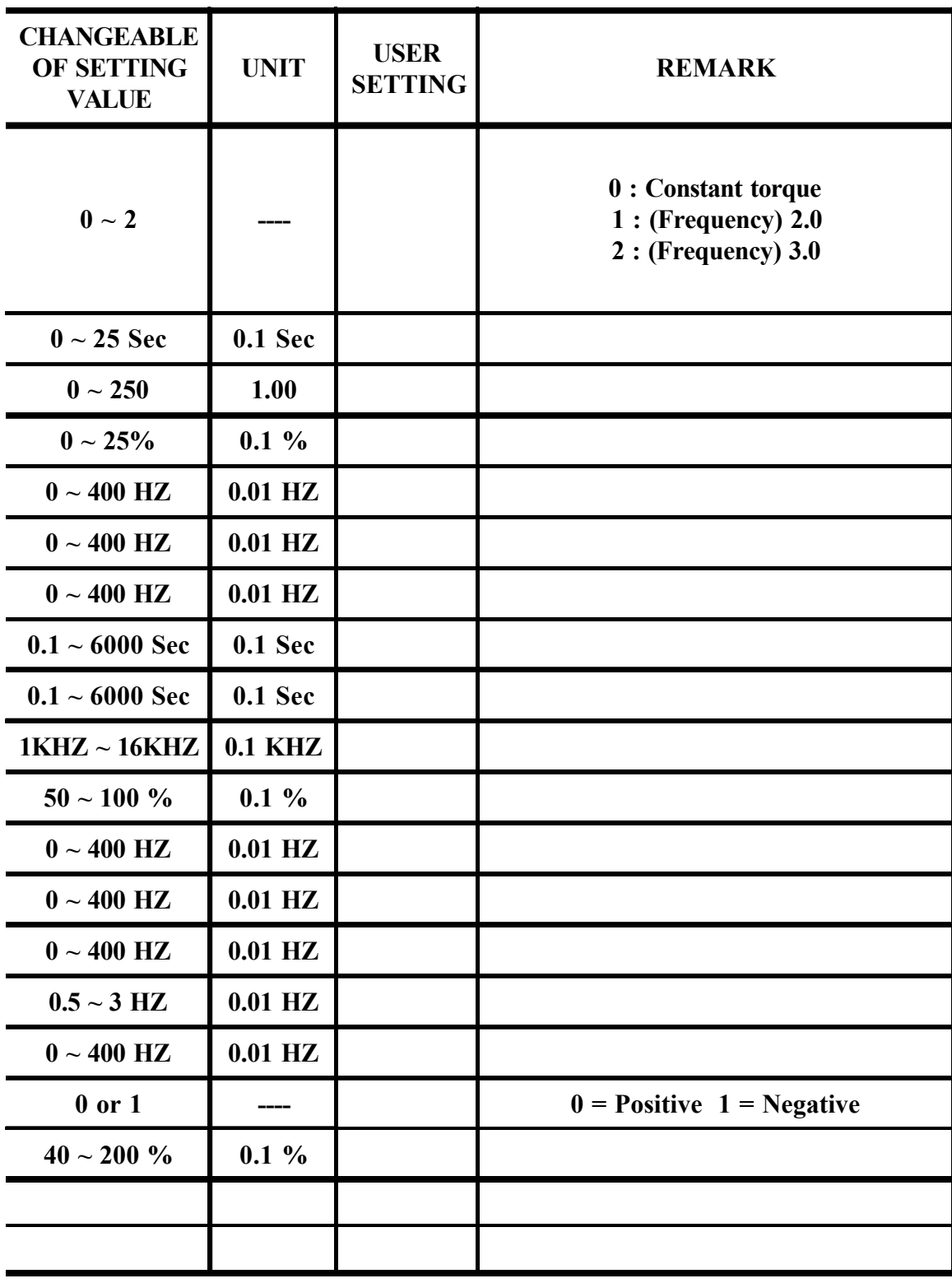

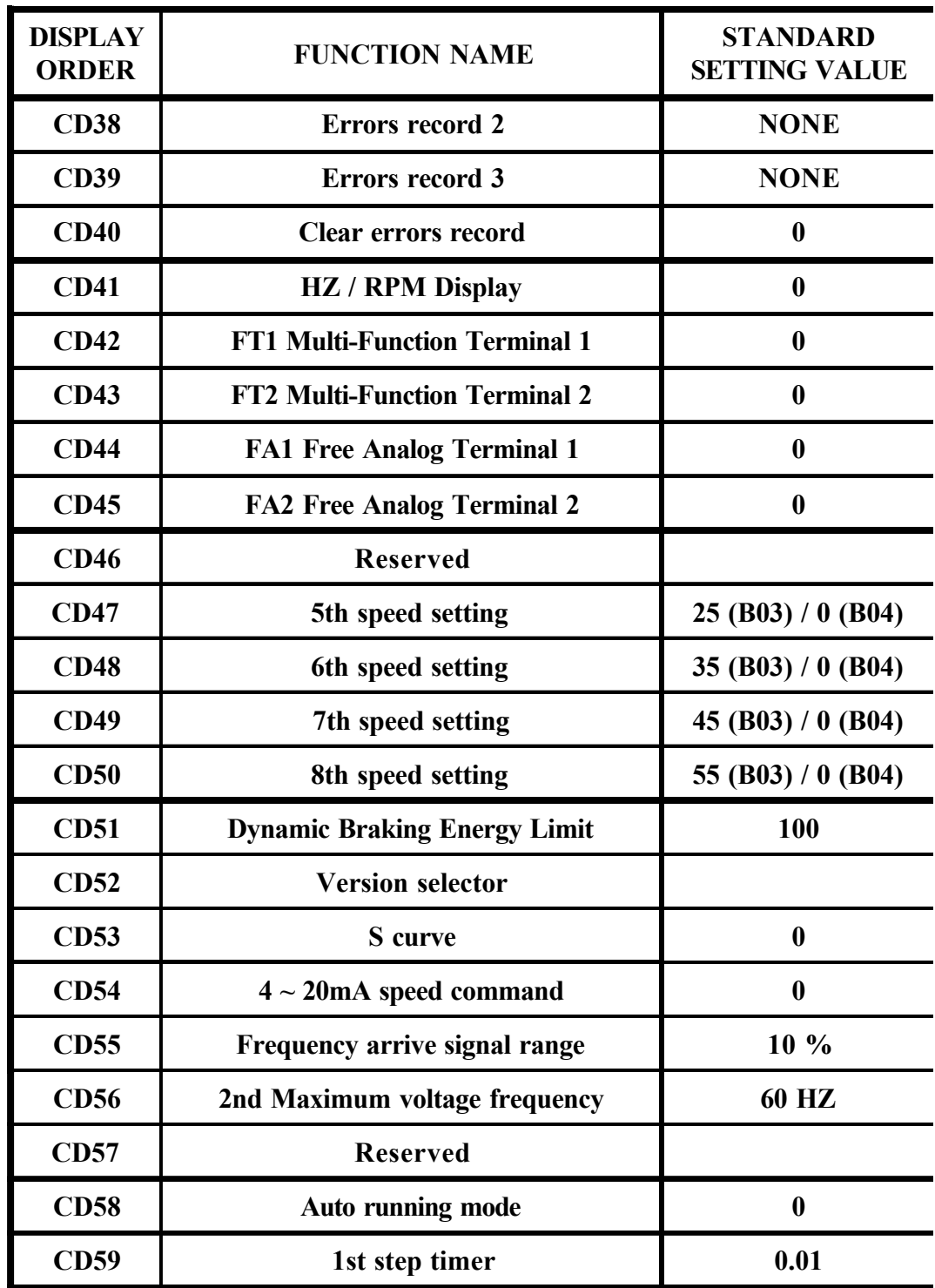

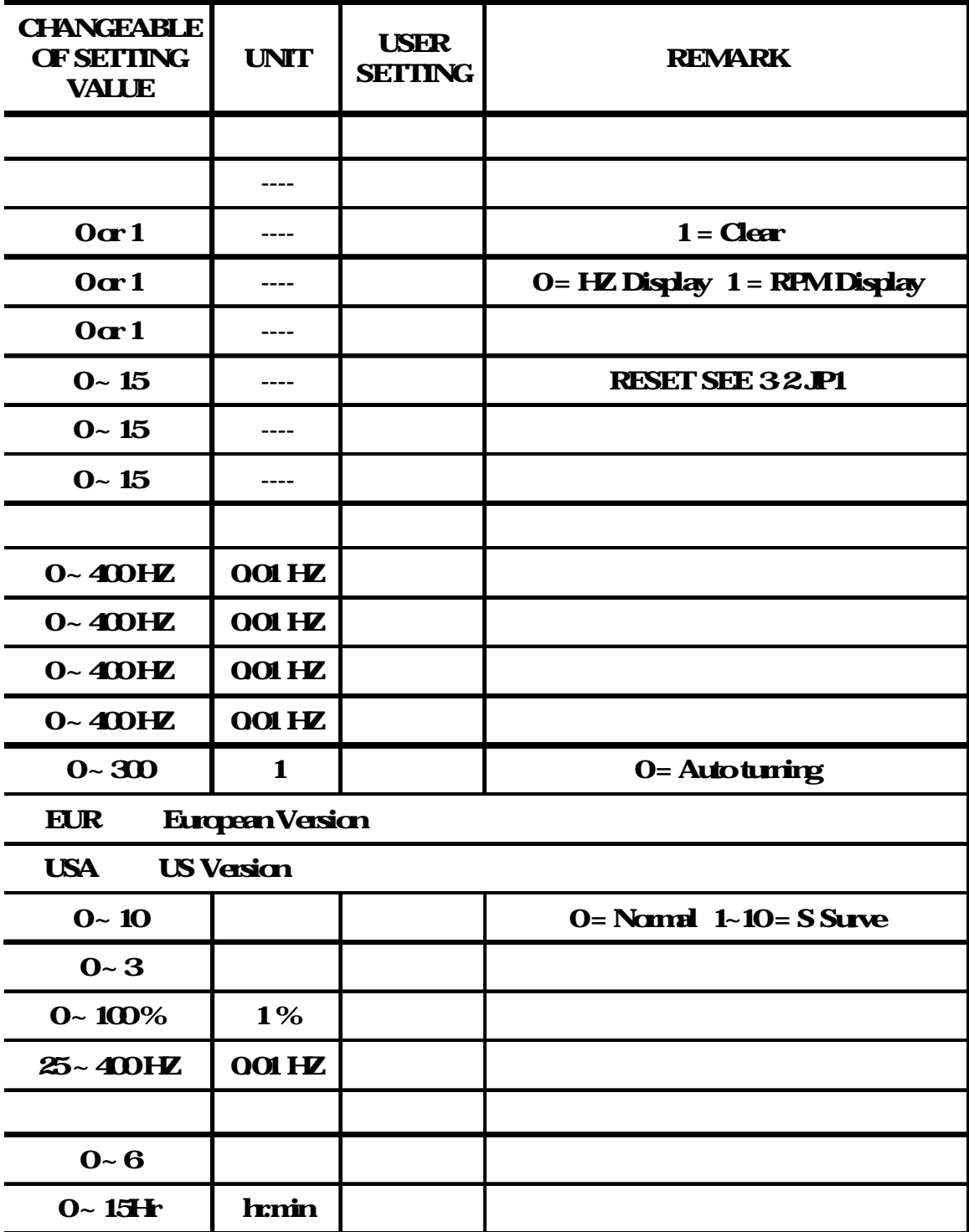

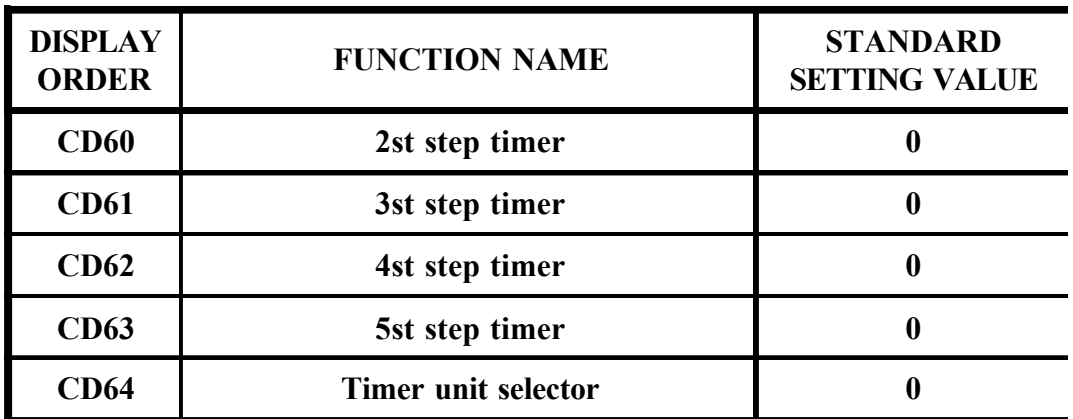

 This function provides different standard setting values for European and USA Version.

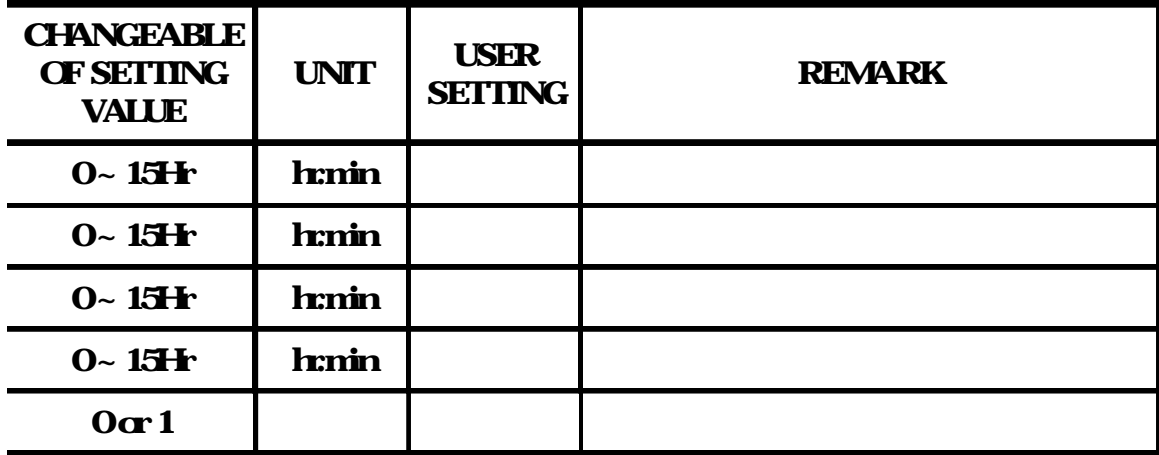

7-1. Function setting

Before starting test run, check carefully the following points :

- (1) Be sure to connect the power supply to L1, L2, L3 (input terminals) and the motor to U.V.W. (output terminals). (Wrong connections will damage the inverter.)
- (2) Check that the input power supply coincide with input voltage and input phase of the inverter.
- (3) Check the signal lines for correct wiring.
- (4) Be sure to ground an earth terminal for personnel safety.
- (5) Check that other terminals other than earth terminal are not grounded.
- (6) Check that the inverter is mounted on the wall. Also check that non-flammable material.
- (7) For operation start and stop, use  $\lceil \bigcap \rceil$  terminals. Never use input power supply to switch ON/OFF.  $\bigcap$  STOP and FWD / REV

Operating

- Action : (a) Press  $\Omega \cap \Omega$  for forward / reverse operation.
- function : (a) Press  $\left[\begin{matrix} 1 \\ 1 \end{matrix}\right]$  or function setting and confirm by . **PROG**

speed : (a) Using frequency knob for motor speed setting.

(b) Using keyboard  $\Box$   $\Box$   $\Box$   $\Box$  and  $\Box$  for motor speed setting. set  $CD10 = 0$  at first, see Function description Standby : (a) Press s<sup>1</sup> stop back to standby mode after trip or function setting mode.  $\blacktriangleright$  and  $\blacktriangleright$ <sub>PROG</sub>

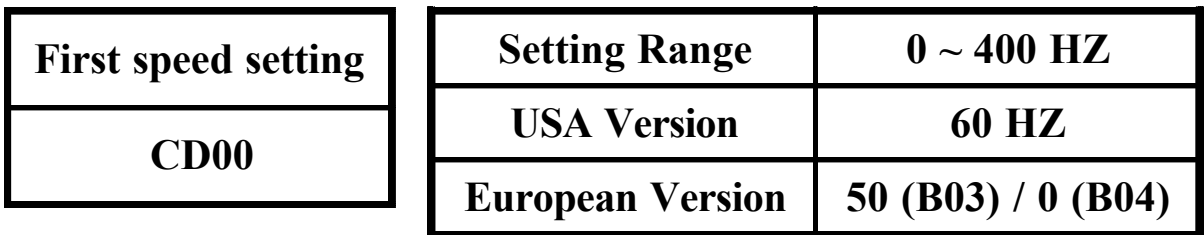

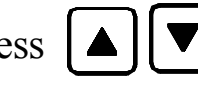

Press  $\left| \right. \triangle \left| \right| \nabla \right|$  key for increase or decrease the speed with 1HZ

increment step for quick setting.

Press  $|\blacktriangleleft|$  key to select the digit.

Press  $\Box$  to save the setting value. **PROG**

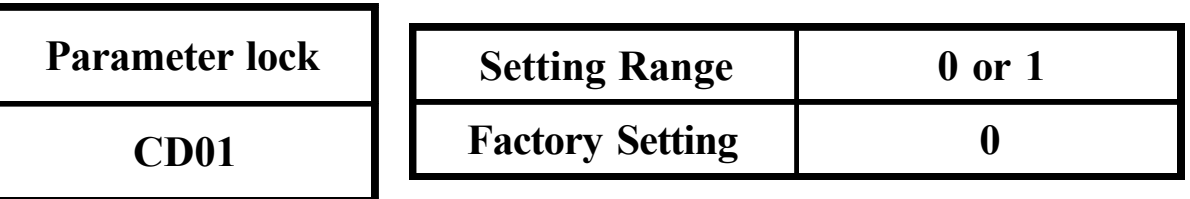

0 : Lock 1 : Unlock

Function to prevent inadequate setting.

To change the contents  $CD02 \sim CD56$ , set  $CD01=1$  and press  $P_{ROG}$ first.

To lock the data set  $CD01=0$  and press  $P^{rocl}$ .

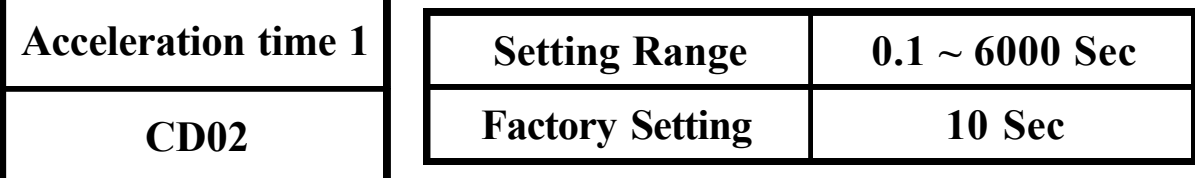

CD02 value corresponds to the time of acceleration from the minimum frequency to 60HZ.(For 120Hz. setting, the arrival time to 120Hz is double.)

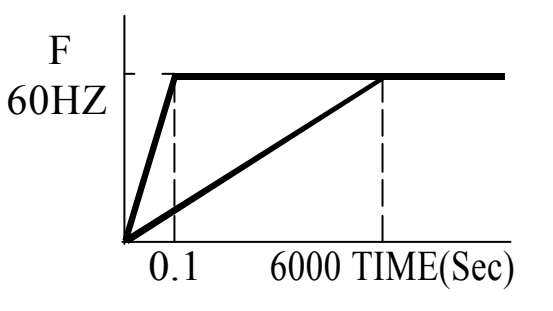

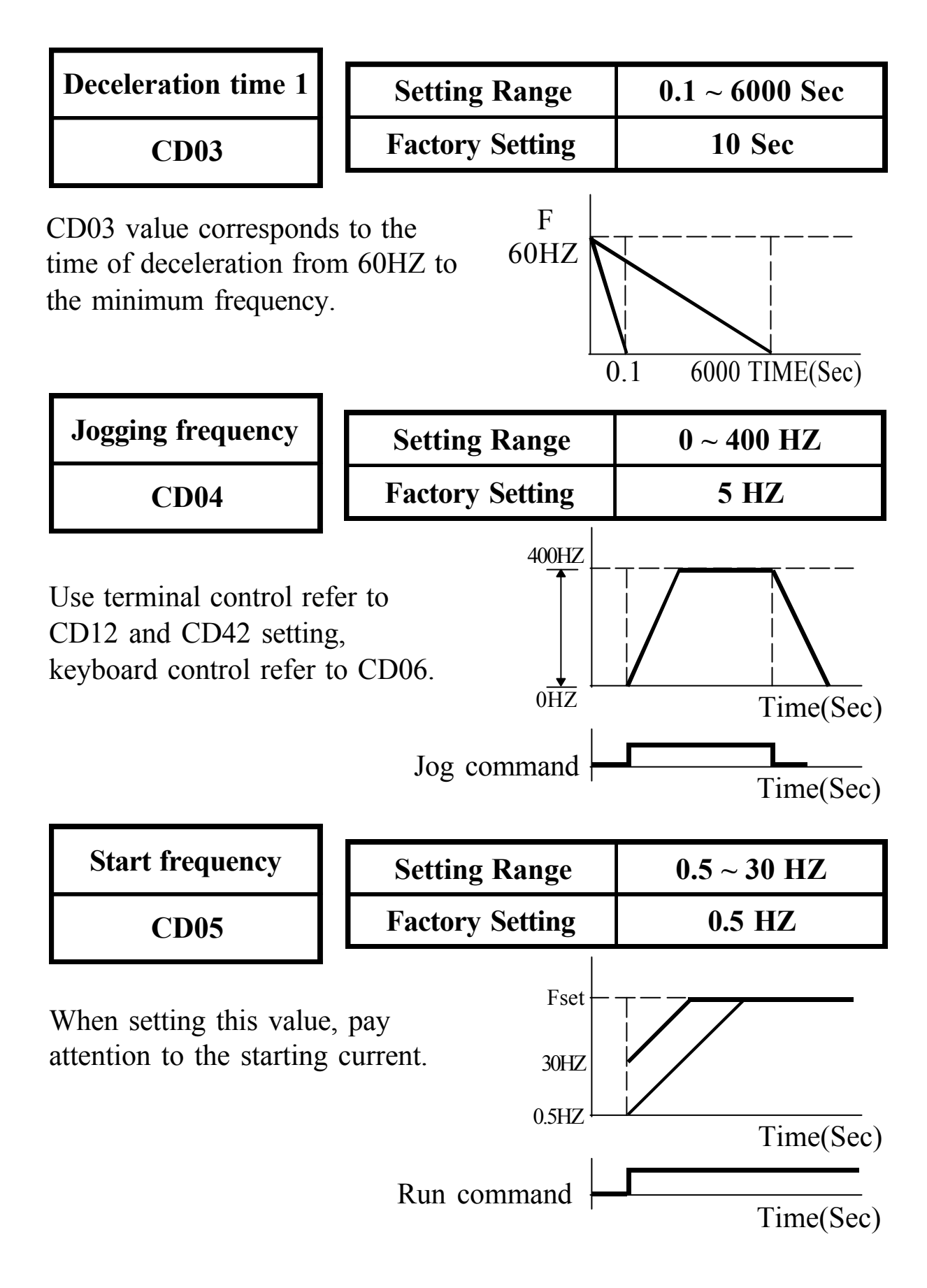

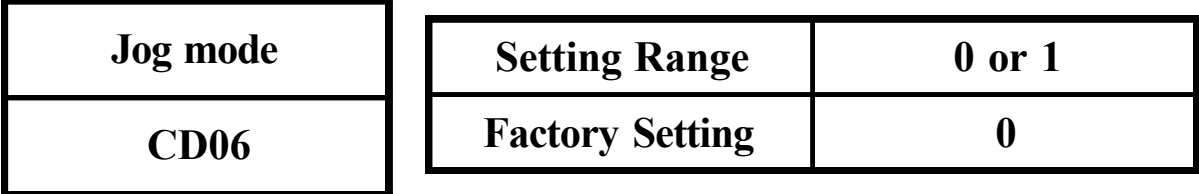

- 0 : Normal 1 : Jog Mode
- 1. Set jogging operation from key panel  $\begin{bmatrix} \mathbf{\Omega} \end{bmatrix} \& \begin{bmatrix} \mathbf{\Omega} \end{bmatrix}$
- 2.  $\Omega$   $\Omega$  LED blinking in JOG mode.

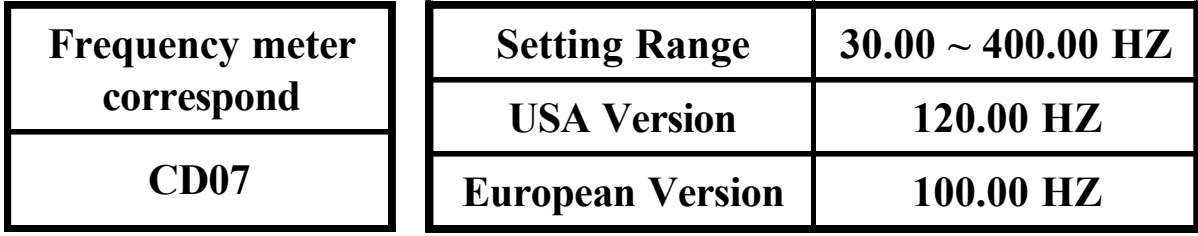

The specification of the output meter is 10V(i.e. 1mA) full scale rating and 30~400HZ frequency range.

Set by CD07 the value will be correspond to maximum correspond of output meter.

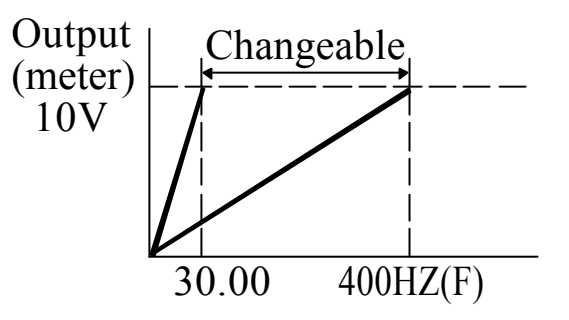

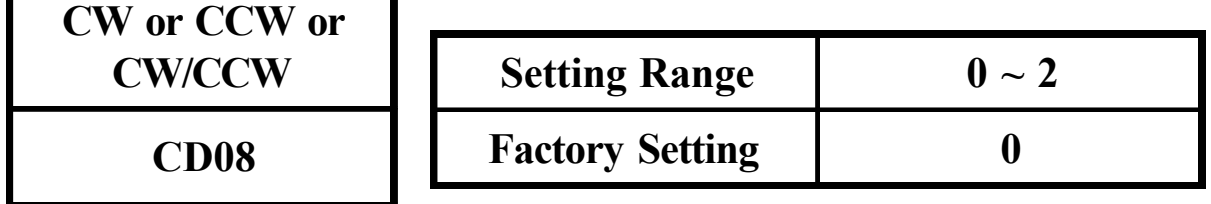

- 0 : CW/CCW operation
- 1 : CW only
- 2 : CCW only

If inadequate operation, the "OPE2" warning message would be indicated.

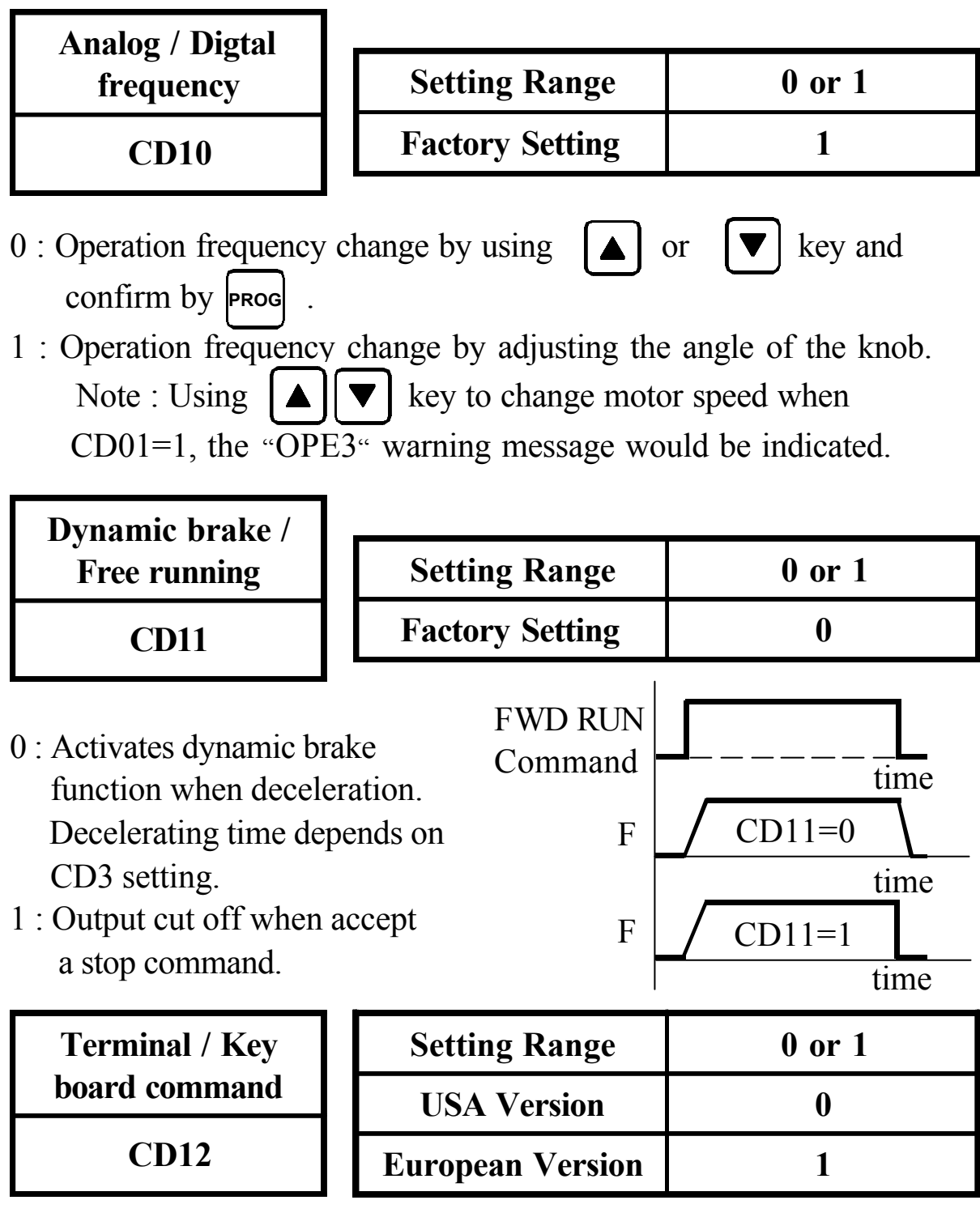

- 0 : RUN/STOP Command from operation panel.
- 1 : RUN/STOP Command from control terminal.
- Note : If inadequate operation, the "OPE4" warning message would be indicated.

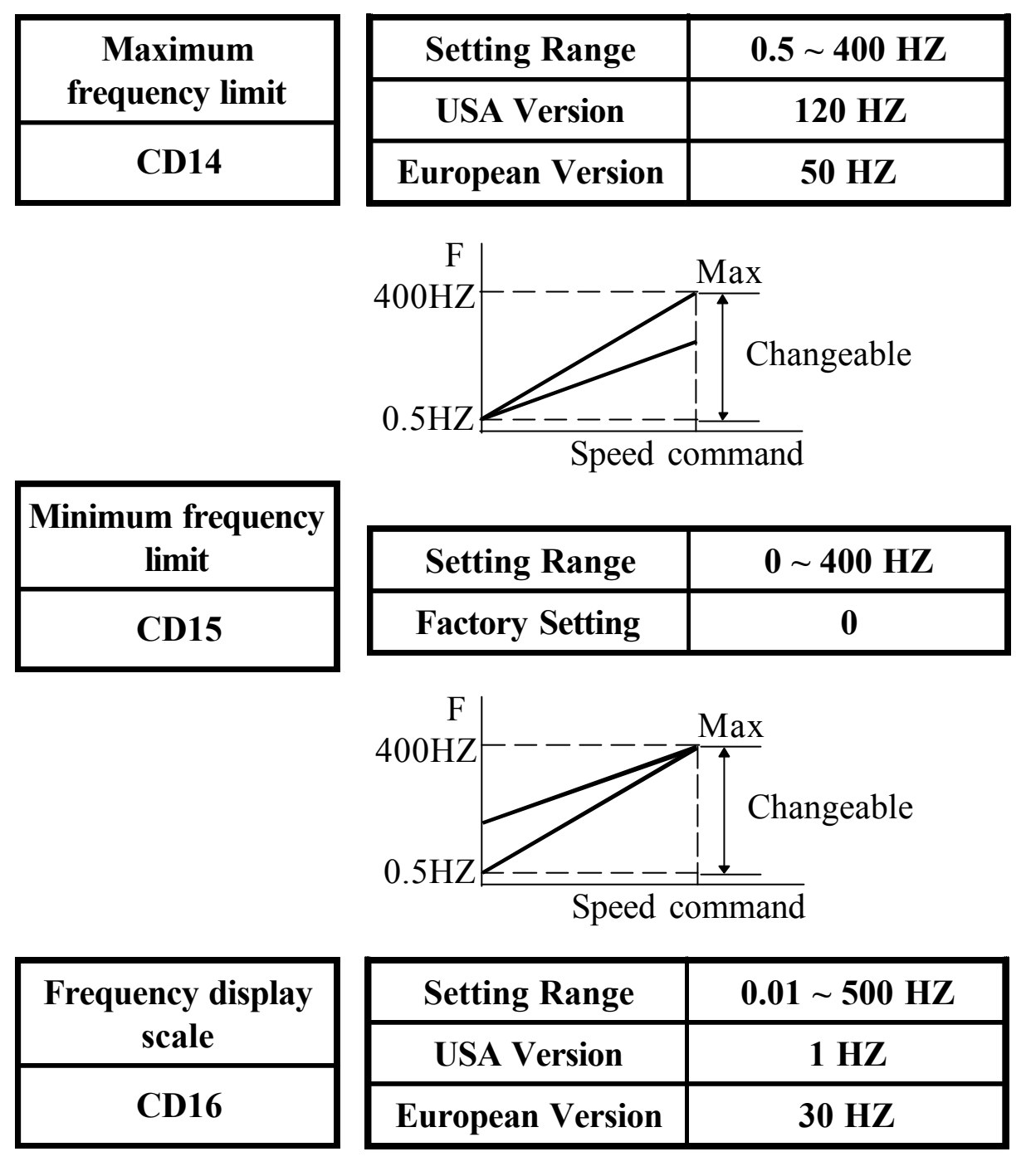

Use the following equation to calculate the mechanical shaft speed in rpm.

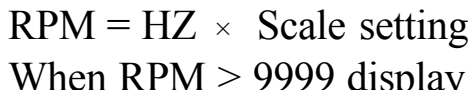

When RPM > 9999 display  $\boxed{\boxed{\phantom{1}}}$  for over range warning.

Setting CD41=1 for display shown RPM.
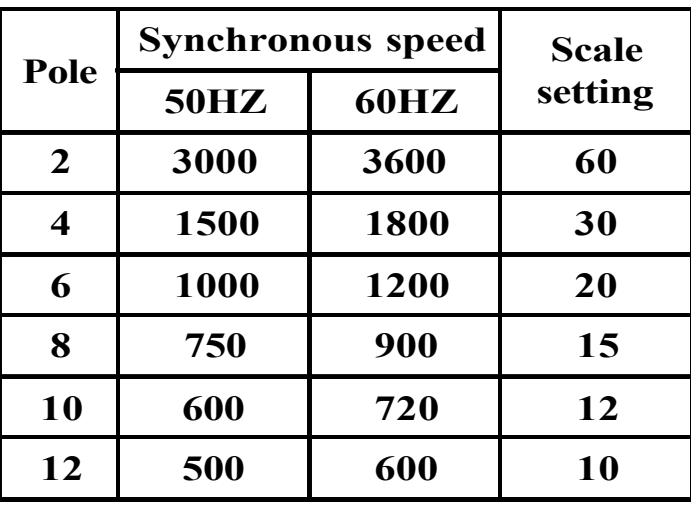

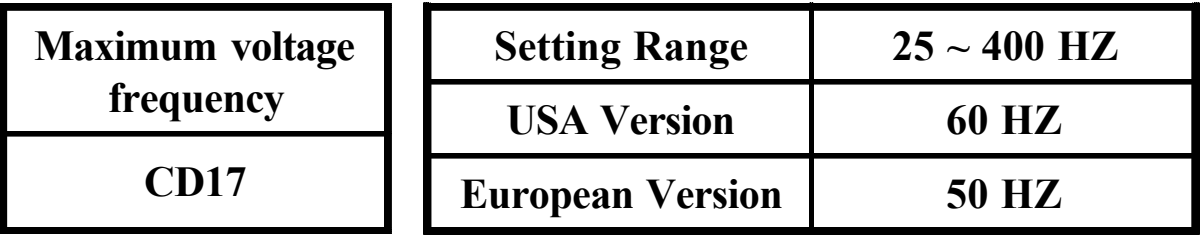

For constant torque and constant power setting.

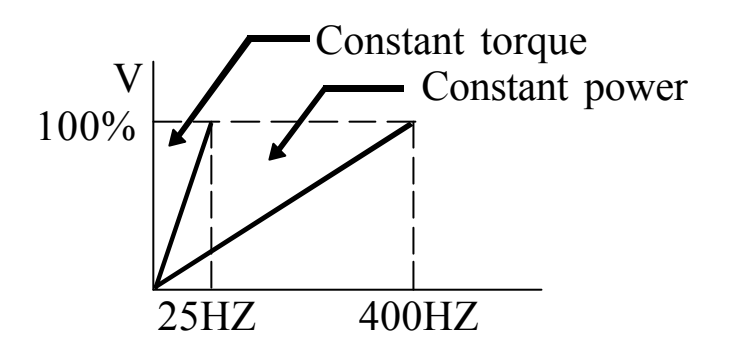

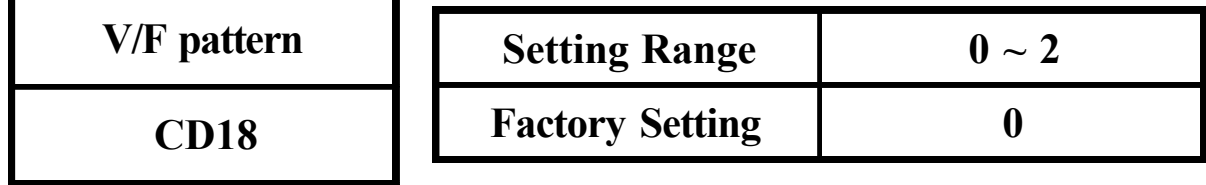

- $0 =$  Constant torque curve
- $1 =$  Reduce torque curve  $F^{2.0}$
- $2 =$  Reduce torque curve  $F^{3.0}$

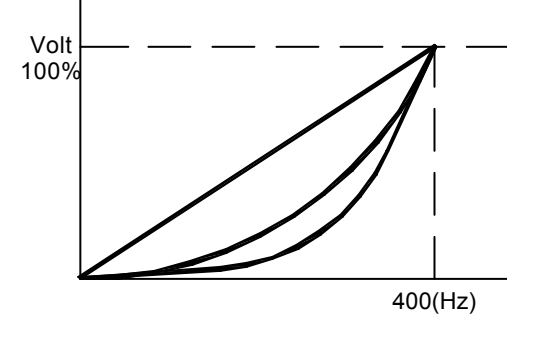

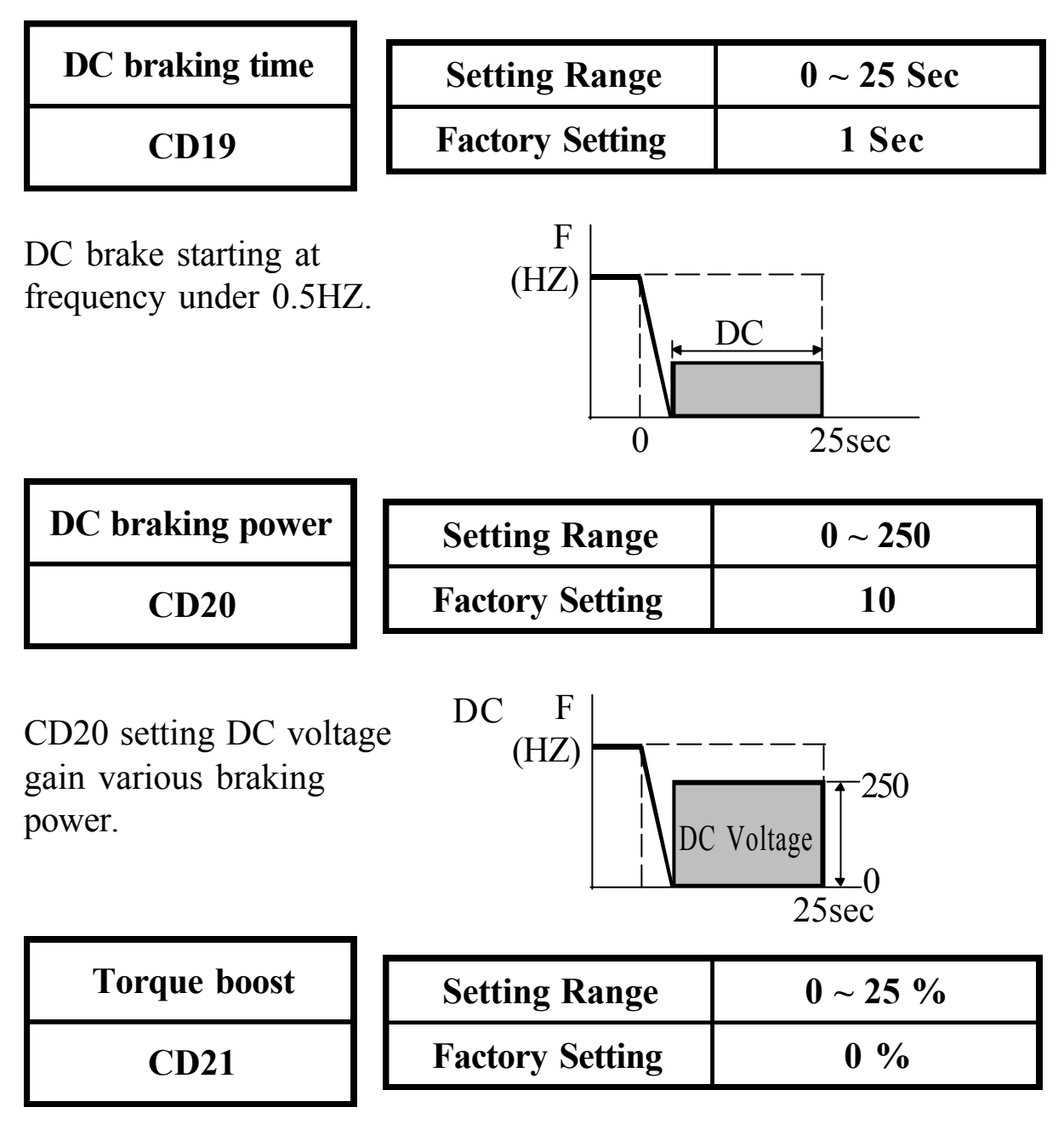

Torque boosting is used to compensate the torque lost due to stator resistance. Over boosting will cause over current and high acoustic noise. V

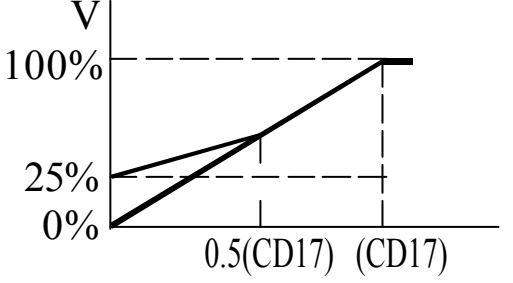

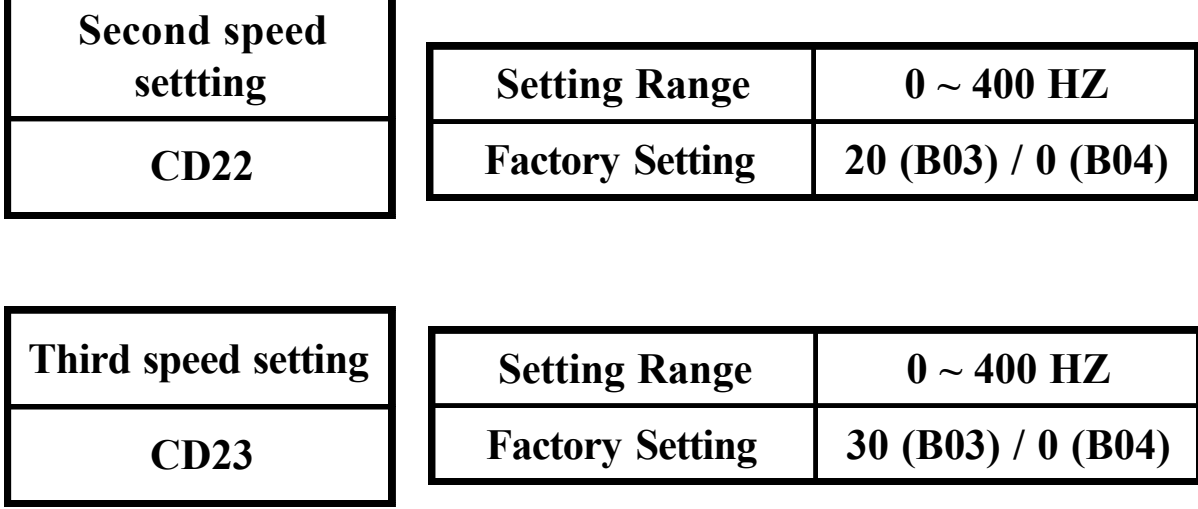

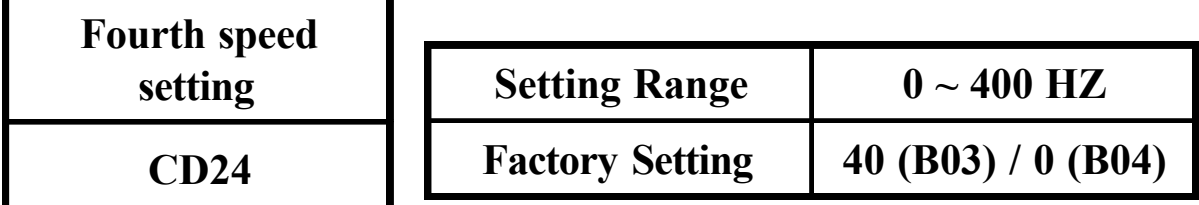

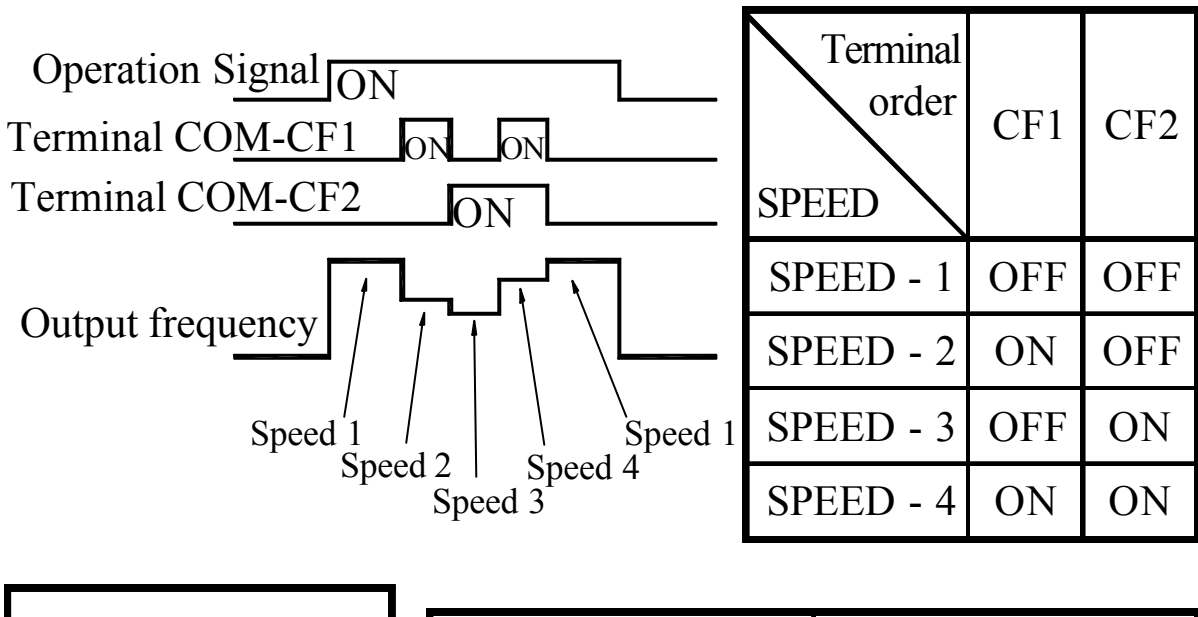

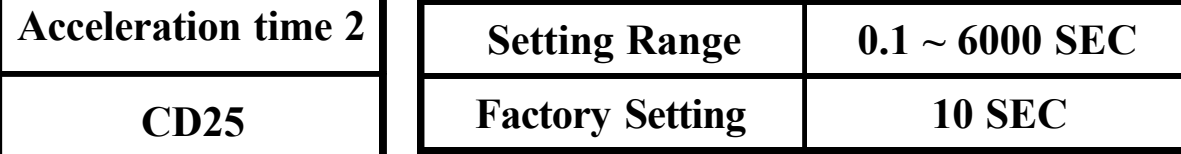

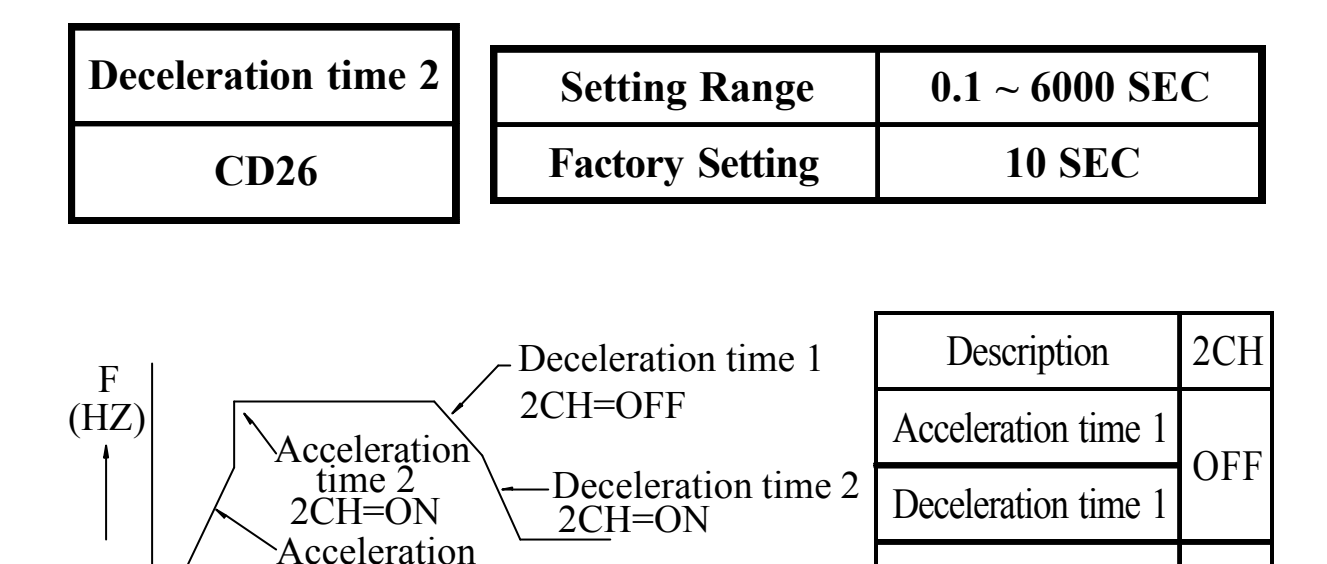

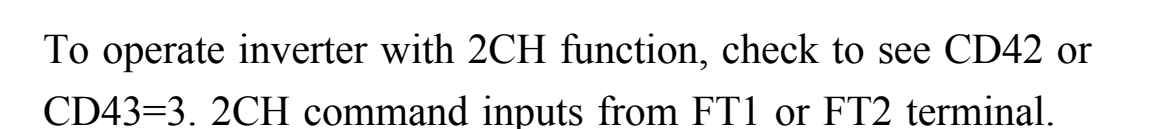

Time(Sec)

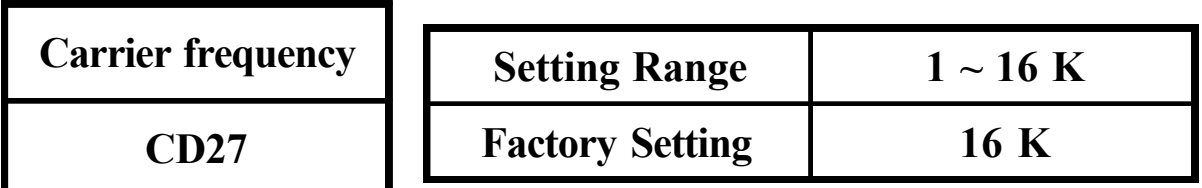

Increase the carrier frequency would reduce motor acoustic noise but efficiency might be decreased.

Reduce the carrier frequency would reduce RF1 noise, reduce motor current, and then gain better efficiency.

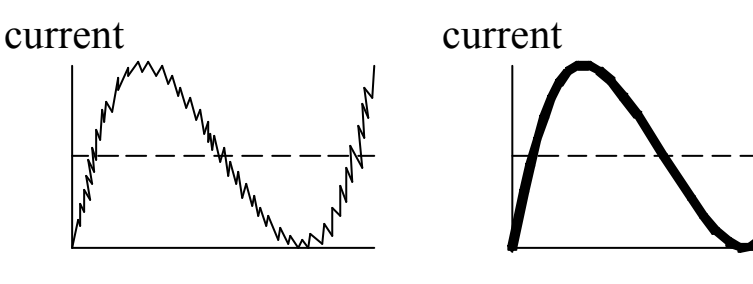

time 1

2CH=OFF

Low carrier frequency High carrier frequency

Acceleration time 2

Deceleration time 2

ON

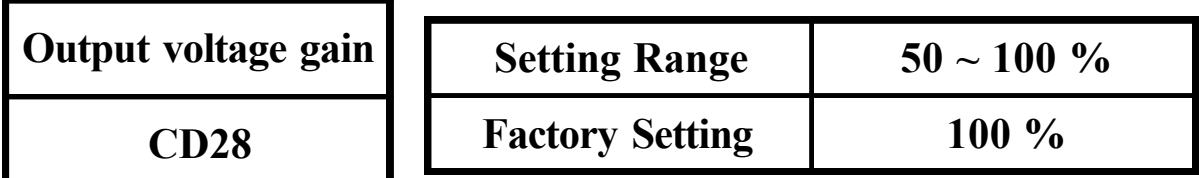

Reduce output voltage for energy saving operation. Setting CD44(45)=12 for FA1 (FA2) terminal control.

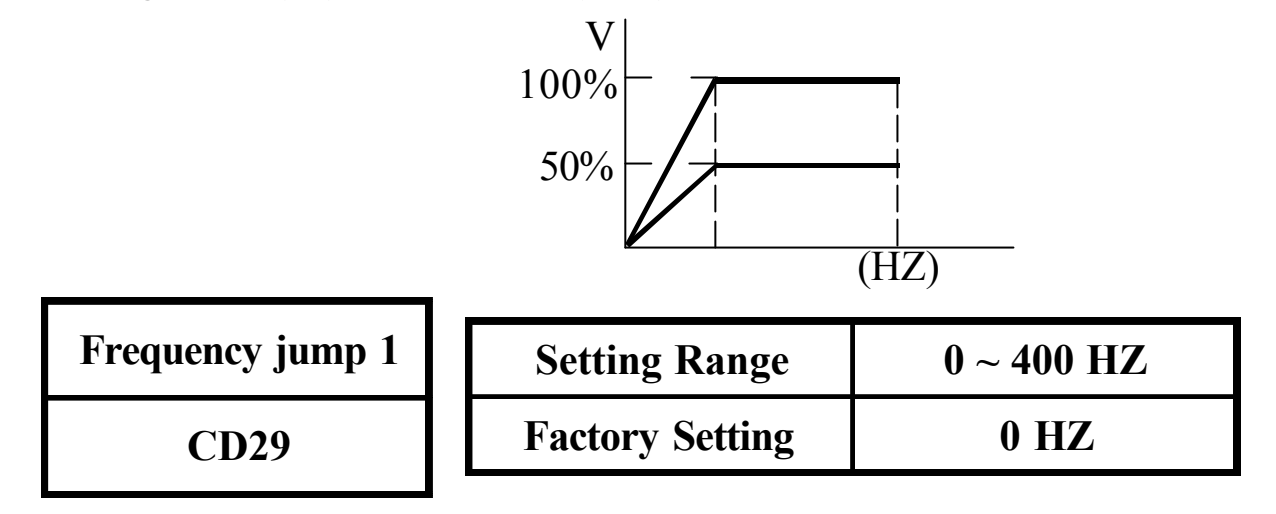

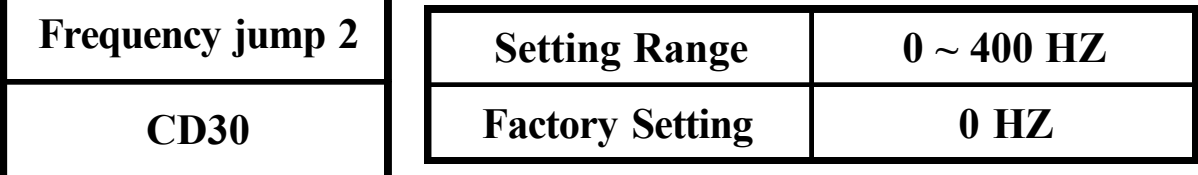

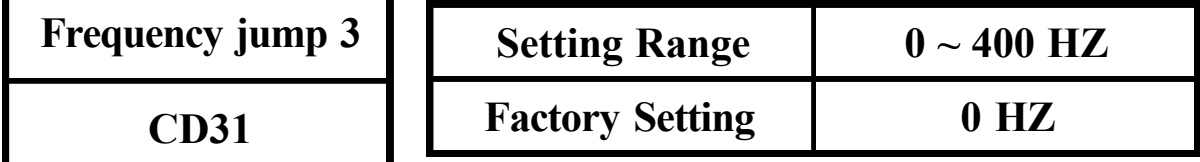

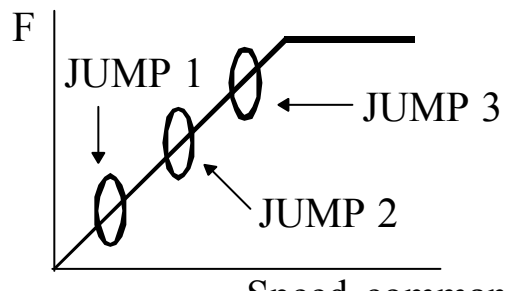

Speed command

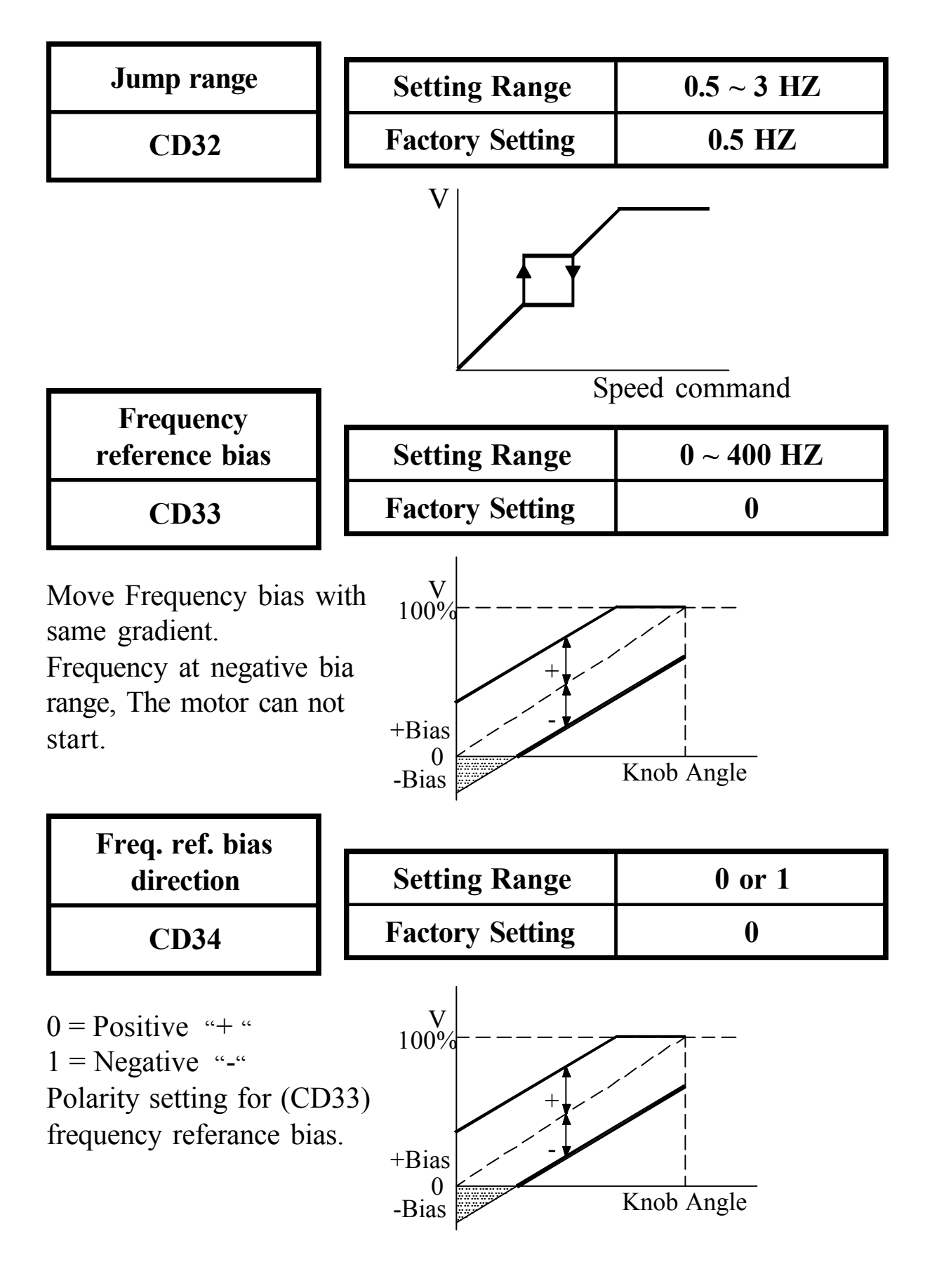

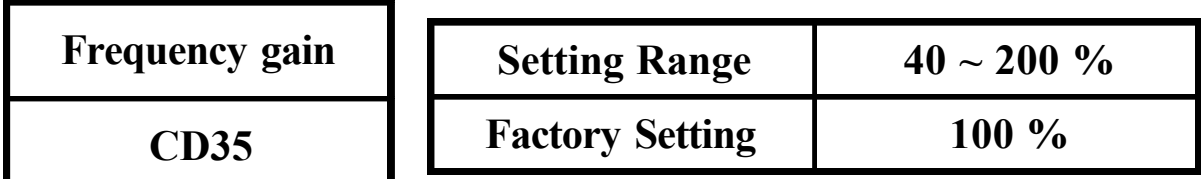

Application refer to example 04.

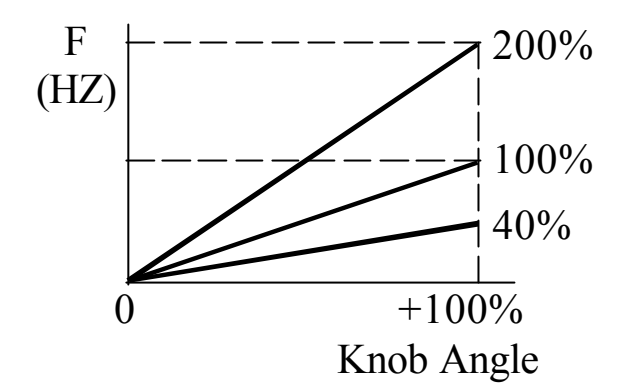

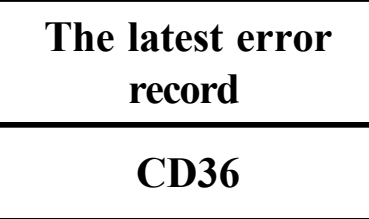

**Error record 1 CD37**

**Error record 2**

**CD38**

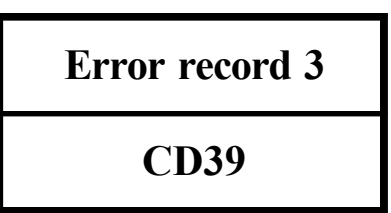

Errors record flow-chart when Error occur. The new content will shift the other contents to one higher CD code and the highest one will be dropped.

$$
Error occur \longrightarrow \boxed{CD36} \longrightarrow \boxed{CD37} \longrightarrow \boxed{CD38} \longrightarrow \boxed{CD39} \longrightarrow Loss
$$

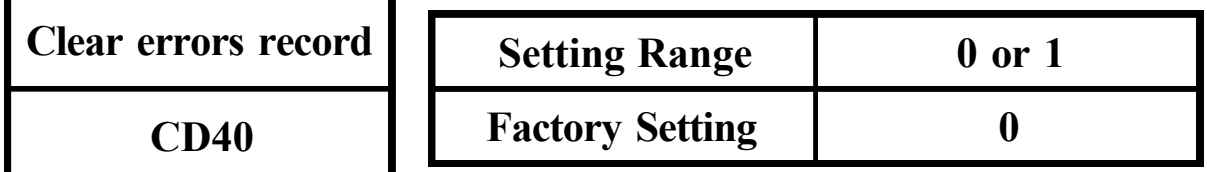

Set  $CD40=1$  and  $\begin{bmatrix} \text{PROG} \\ \text{Clear} \end{bmatrix}$  clear  $CD36 \sim CD39$  Error Record the contents in  $CD36 \sim CD39$  are " NONE "

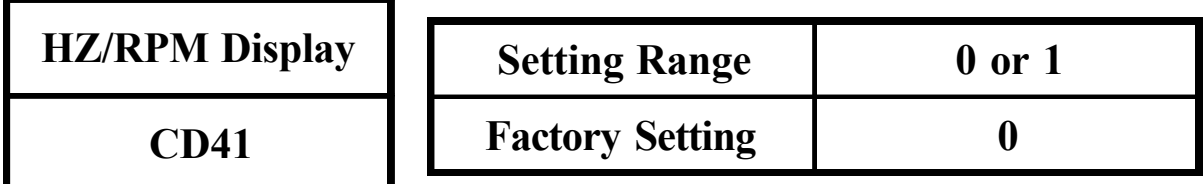

 $0 = HZ$  Display  $1 = RPM$  Display Setting corrent scale CD16 for rpm display shown.

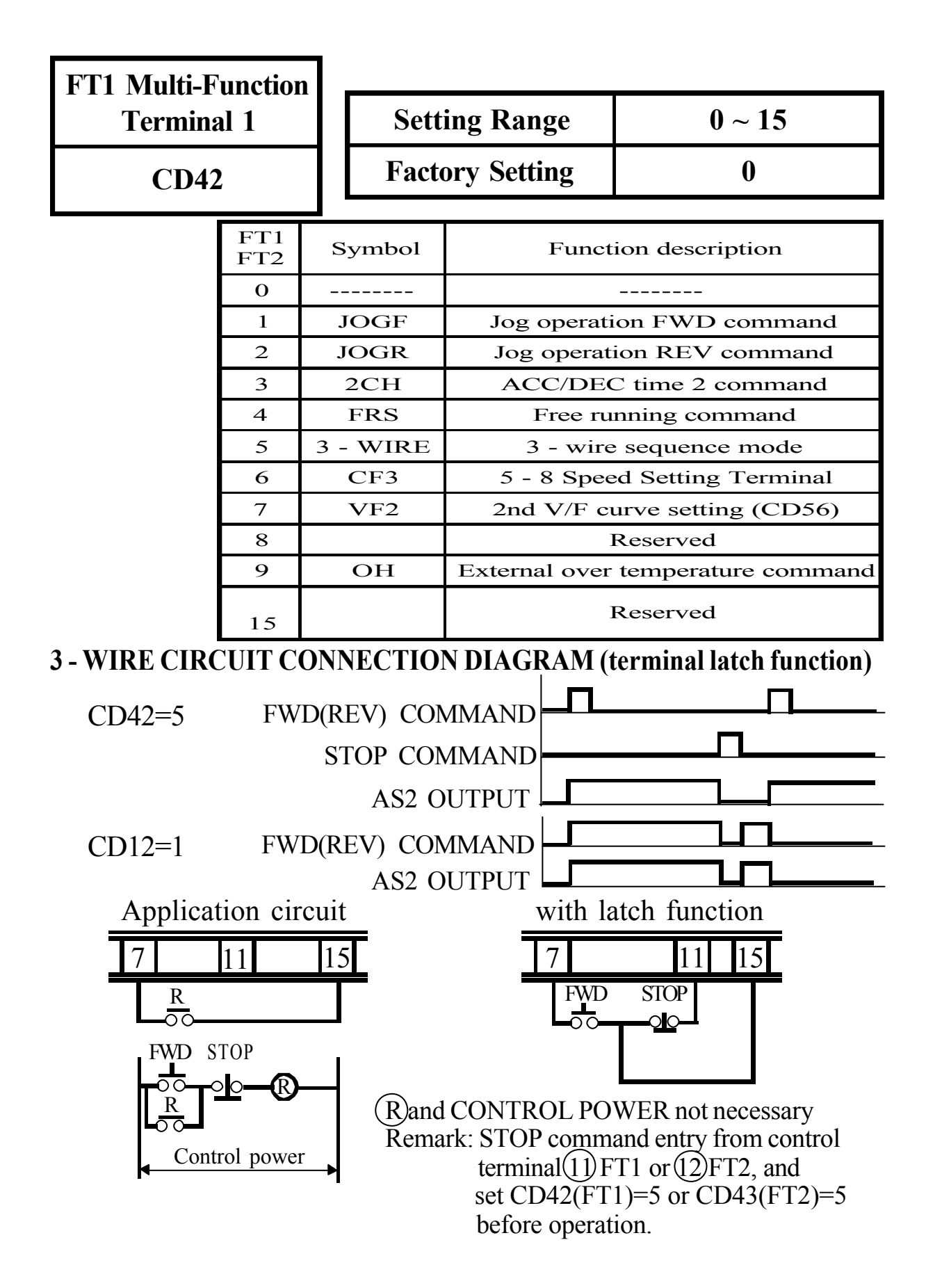

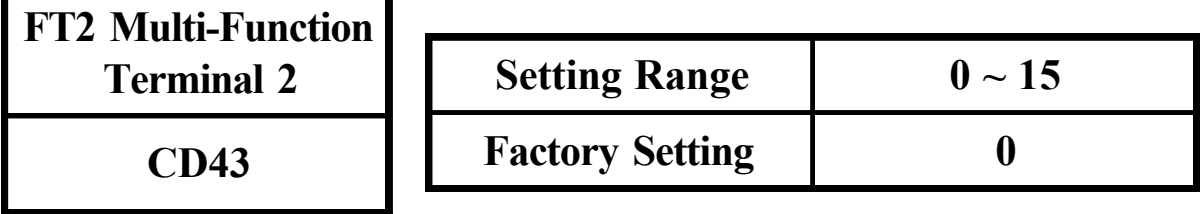

Refer to CD42 table.

Used for connection refer to 3-2 jumper setup (page 11).

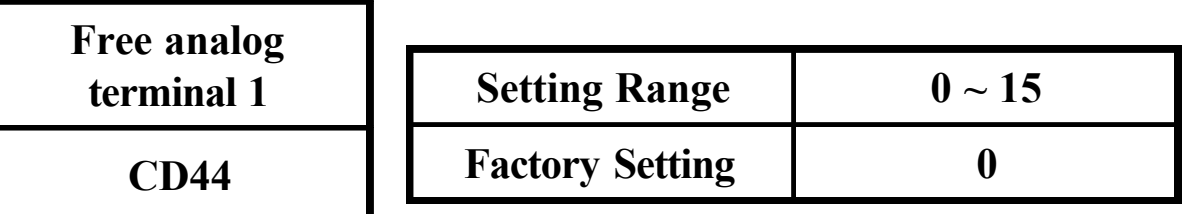

Refer to CD45 table.

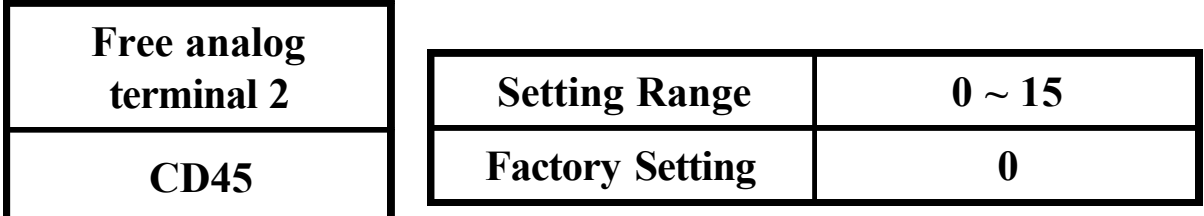

Setting NO. 11 to use application of example 04.

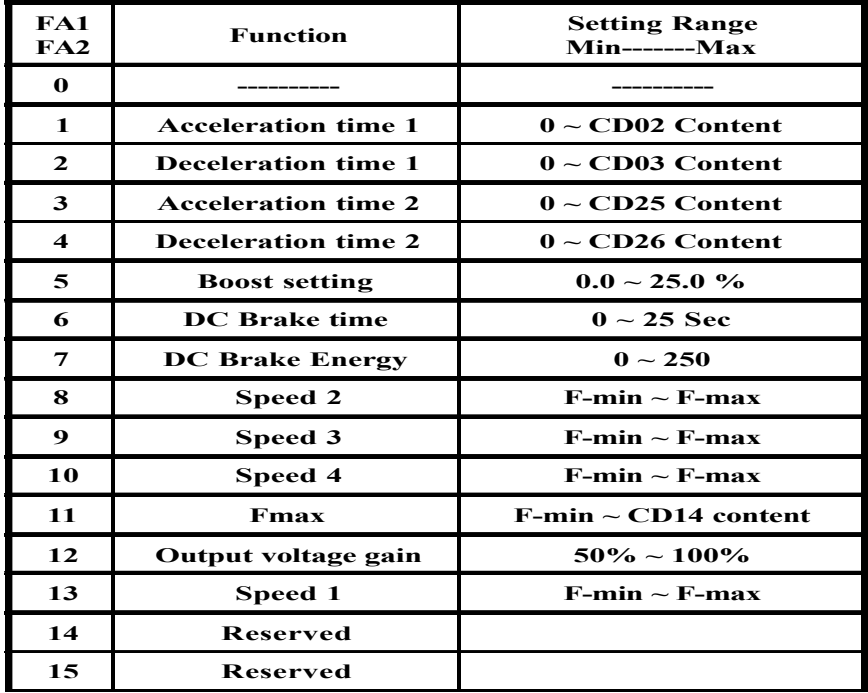

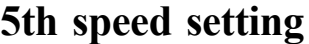

**CD47**

**6th speed setting**

**CD48**

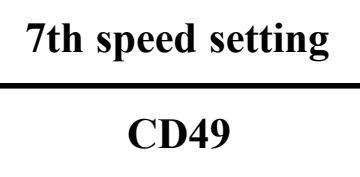

**8th speed setting**

**CD50**

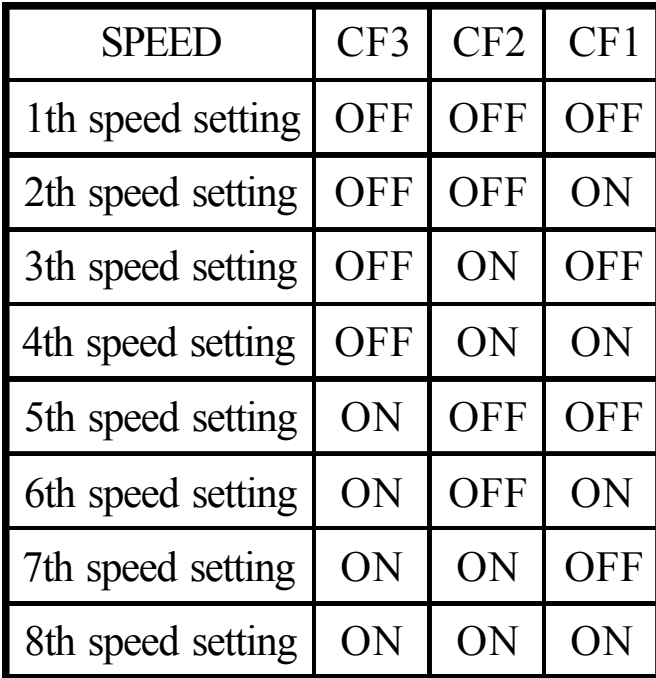

For example, set 8th speed as follows :

- 1. CD12=1 (Terminal function)
- 2. CD42 or CD43=6 (Function command)  $(FT1 \text{ or } FT2 \longrightarrow CF3)$

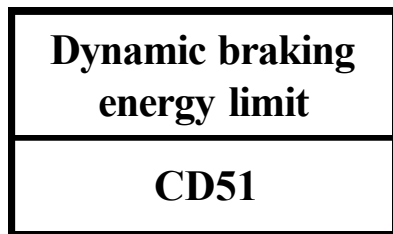

The higher the percentage, the more braking energy. The lower the percentage, the lower braking energy. Description of regenerative discharge braking active period. 1.  $0 \sim 100\%$  Decel only 2. 101  $\sim$  200% Braking active period of (Decel/accel/constant frequency) 3. 201  $\sim$  300% Braking active period of (Decel/accel/constant frequency/stand-by)

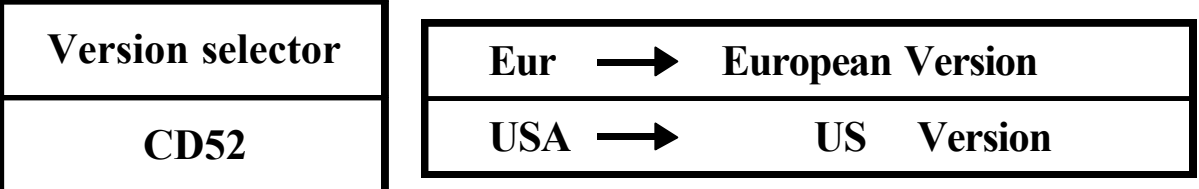

Select function CD52, then use UP/Down key to select Eur/USA to save it. System return to the factory setting. Version. Press **PROG** 

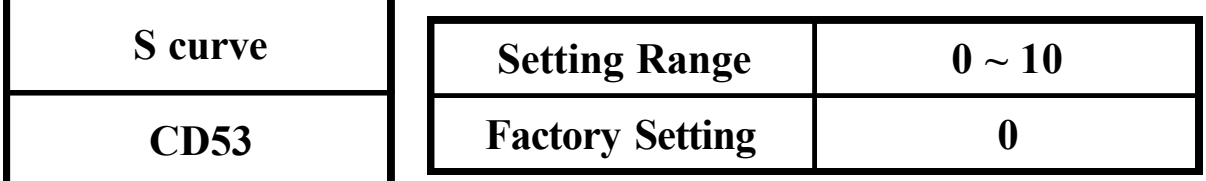

Setting S curve non-Linear Accel/Decel Operation from 1 to 10. Setting 0 is normal operation without S curve.

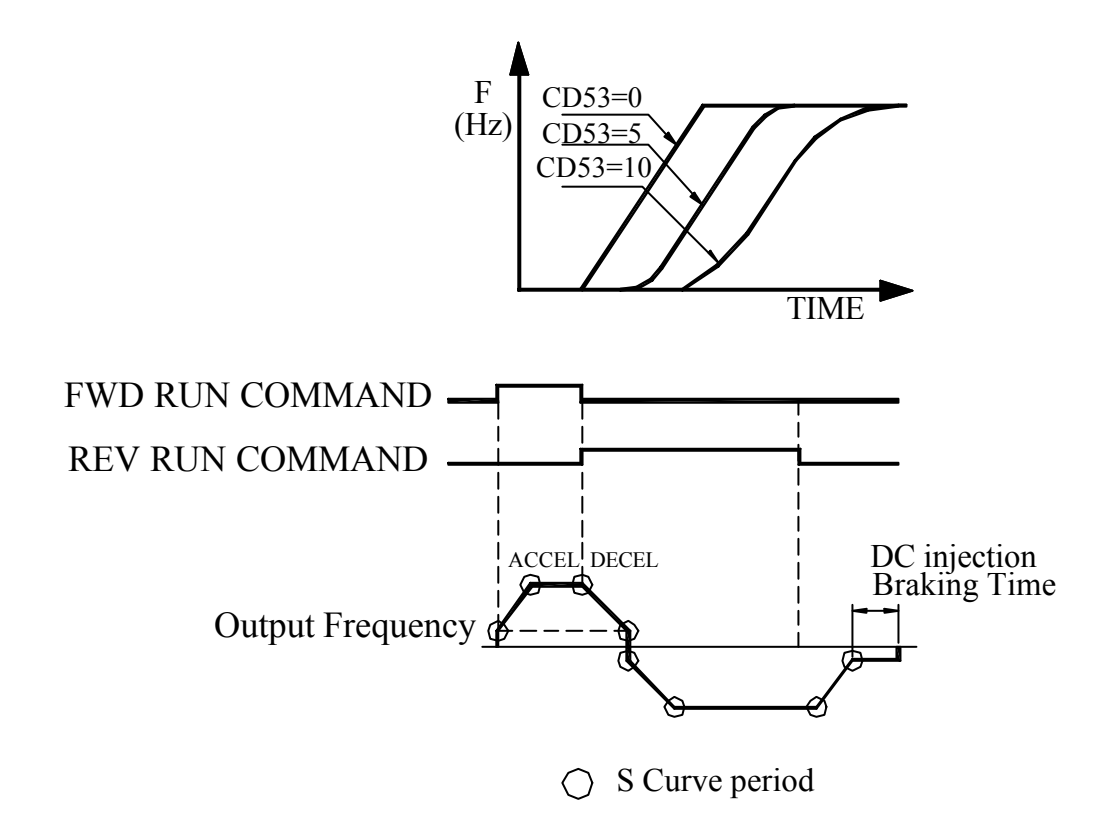

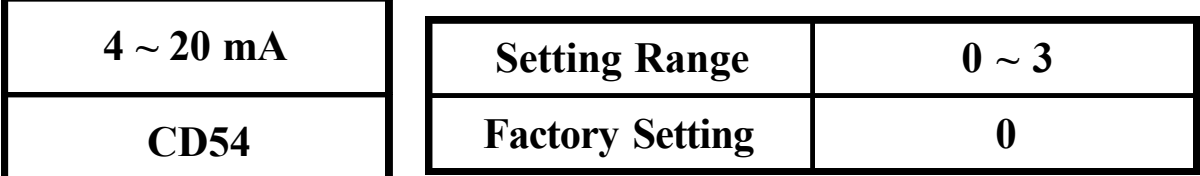

Set FA1 (FA2) for current signal  $(4 \sim 20 \text{mA})$ . This function only effects in CD44(CD45)=8,9,10,13

 0 : NO Current Signal Application 1 : Current Signal in Terminal FA1 2 : Current Signal in Terminal FA2 3 : FA1 & FA2 Current Signal Terminal F Fmax Fmin  $\overline{4m}A$  20 $\overline{m}A$  current signal **Frequency arrive signal range CD55 Setting Range 0% ~ 100% Factory Setting 10%**

JP1 selector moves to ARR connection. If running Freq is suitable the attachment lists, the MT terminal will output ON singnal.

1.Signal output at running F. setting F.x(1-CD55%) for acceleration. 2.Signal output at running F. setting F.x(1+CD55%) for deceleration.

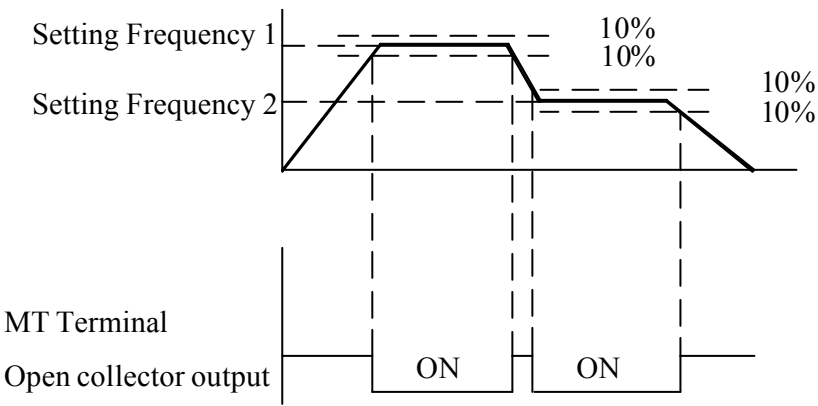

Note : When setting CD55, please follow the sequence.

- 1. set  $CD15 = 0$ 2. set CD55 = xx use  $\boxed{\triangleright}$   $\boxed{\triangle}$  or  $\boxed{\triangle}$  key (xx cd value)
- 3. set  $CD15 = xx$  (if  $xx > 0$ )

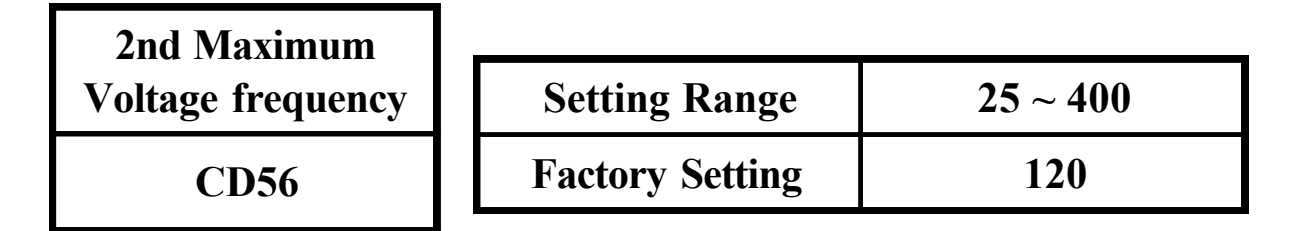

Set CD42(CD43)=7 define FT1(FT2) Terminal for hardware V/F curve switcher.

Open : select the 1st V/F curve preset in CD17

Close : select the 2nd V/F curve preset in CD56

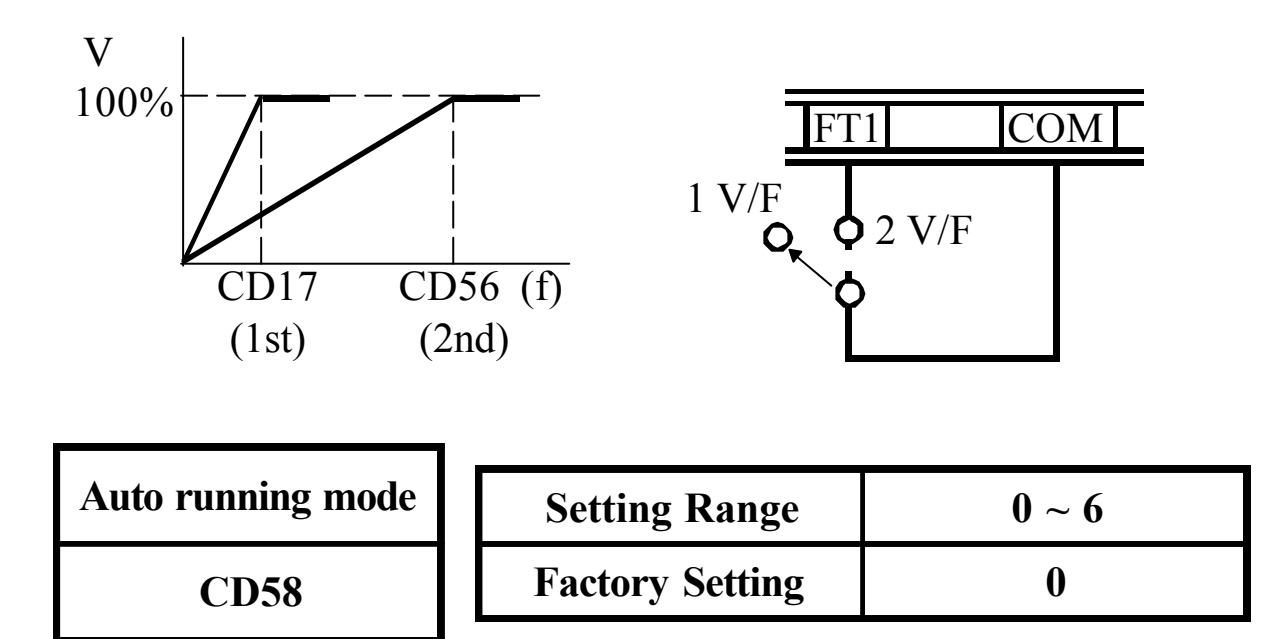

System can operate at digital panel control only when set at auto-running mode. CD10=1 and CD12=1 are inactive.

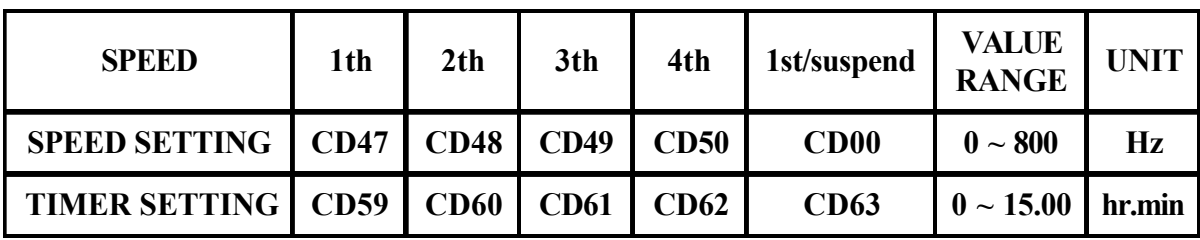

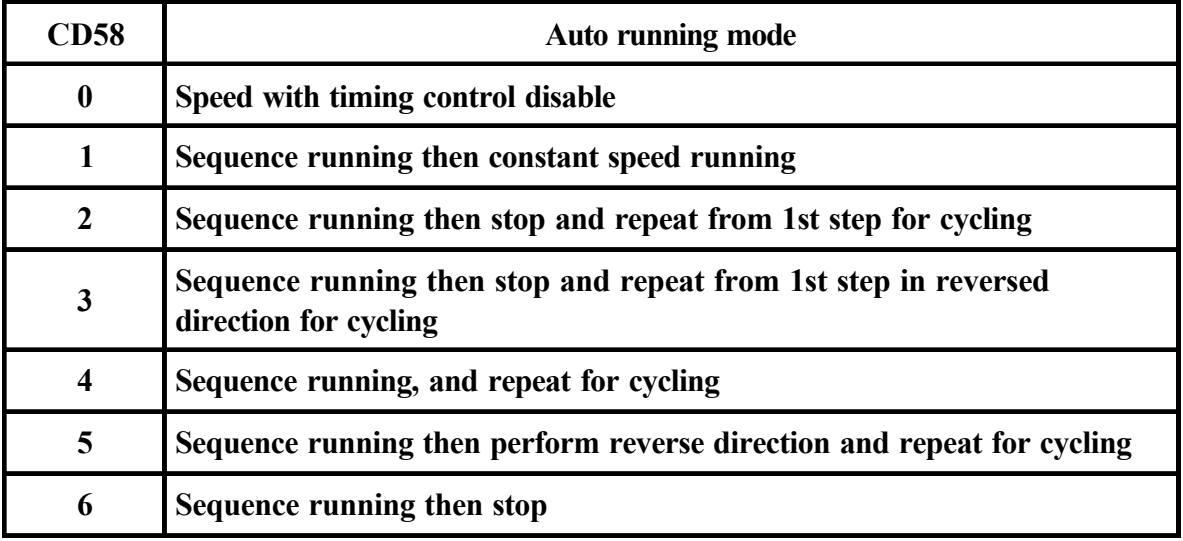

**START Main speed / 1th SPEED 2th SPEED 3th SPEED 4th SPEED suspend 1st step 2nd step 3rd step 4th step 5th step**

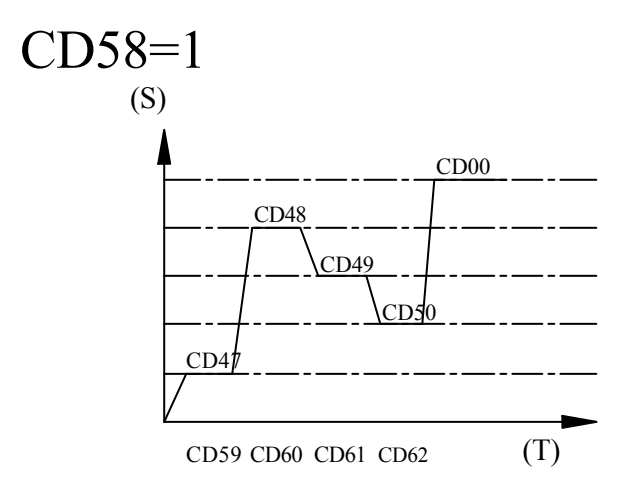

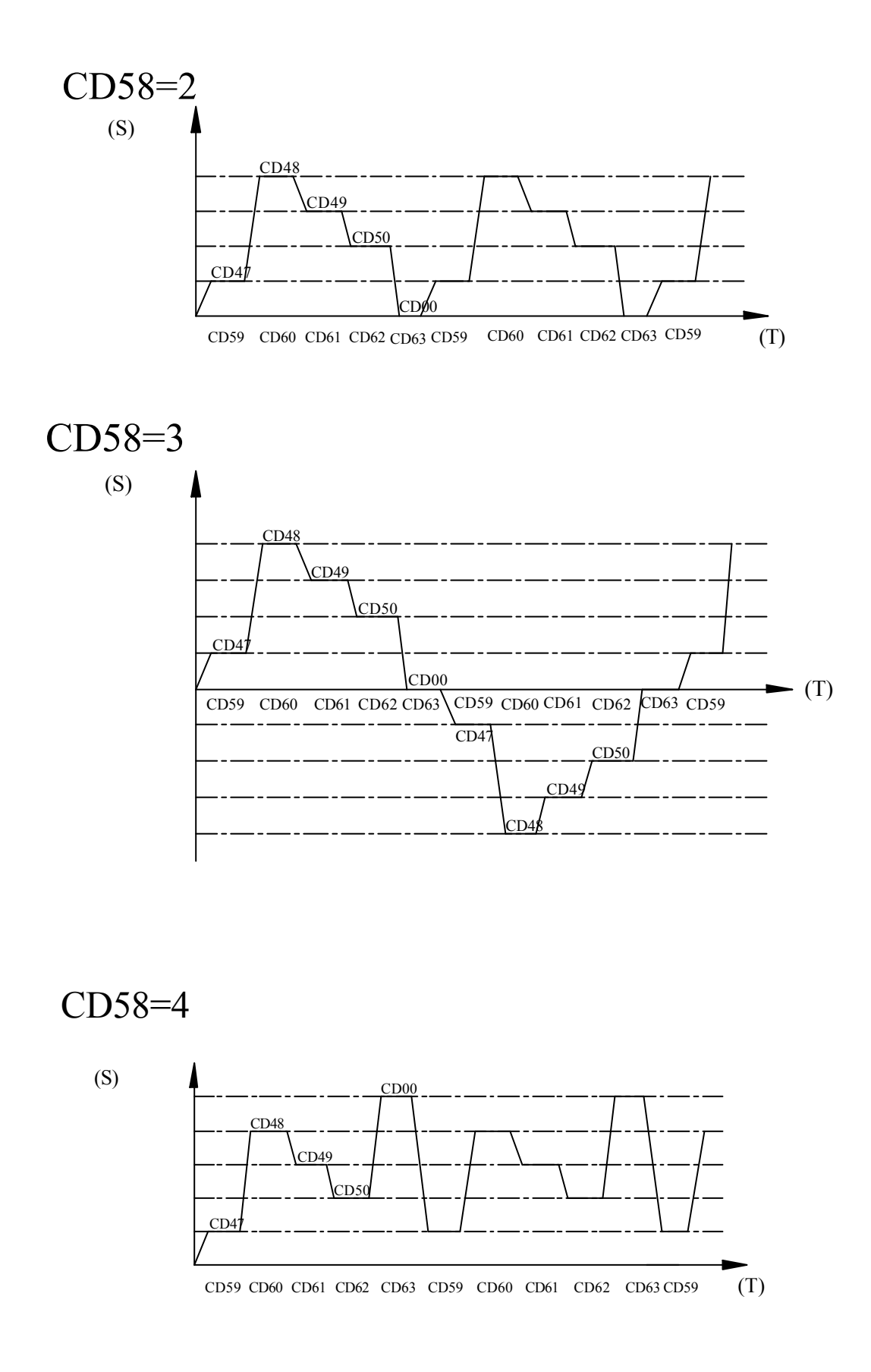

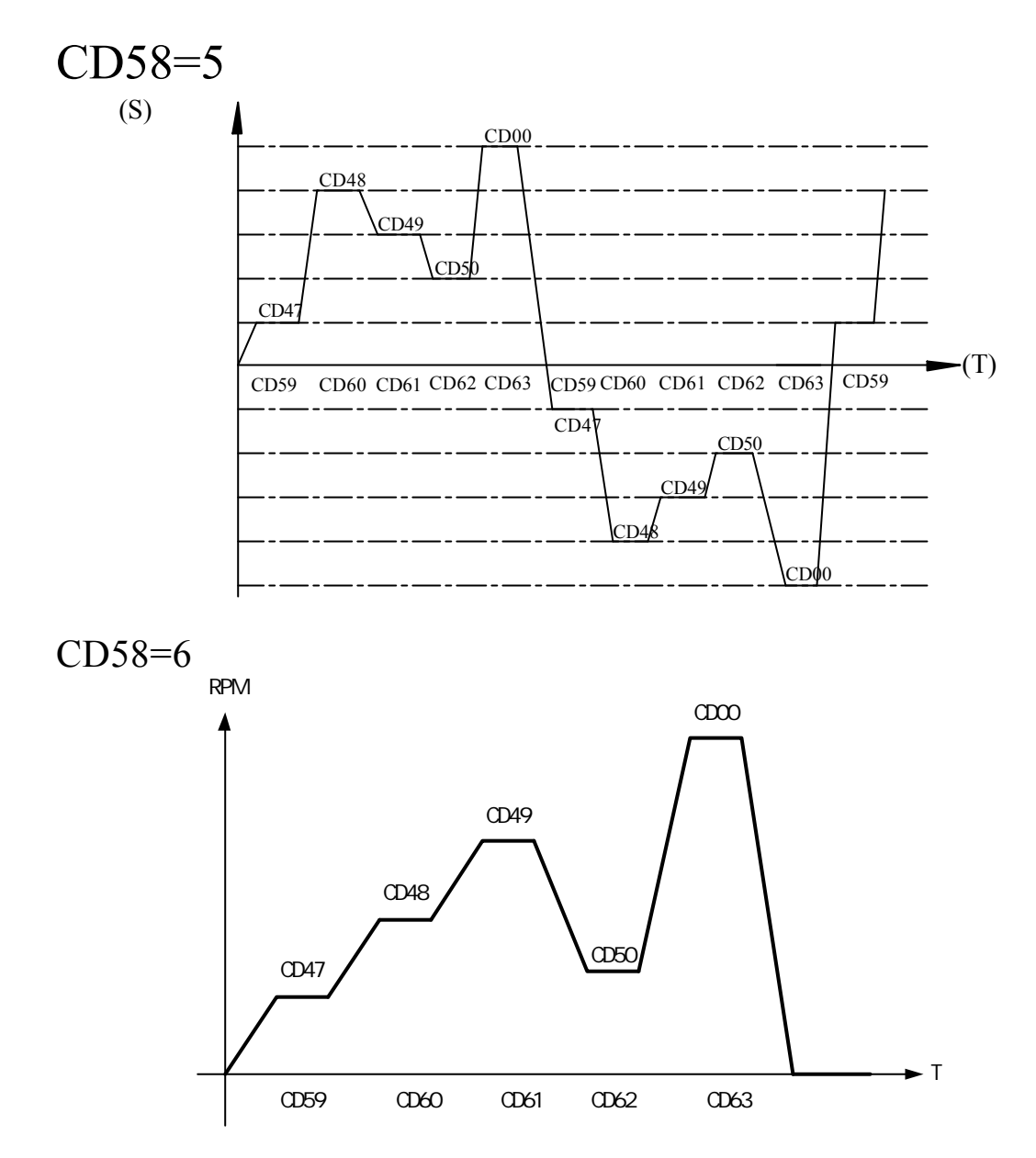

One time sequence running then stop.

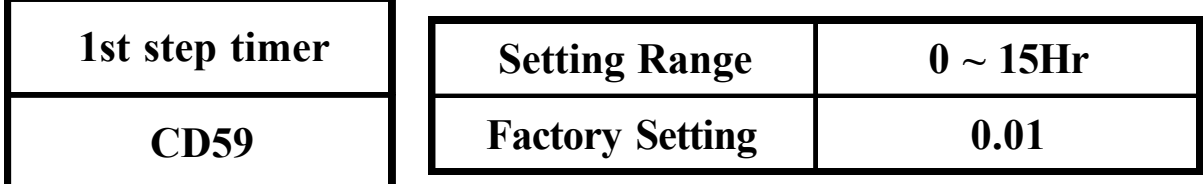

Setting running time for 1th speed.(CD47)

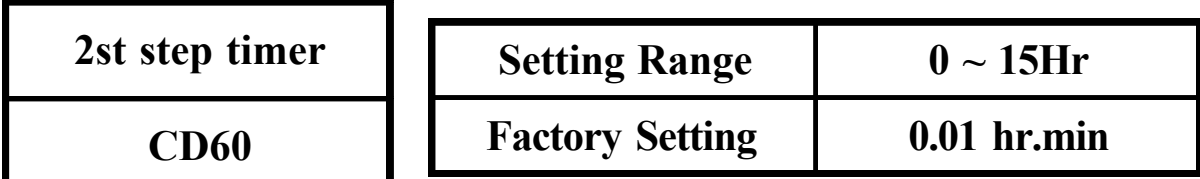

Setting running time for 2th speed.(CD48)

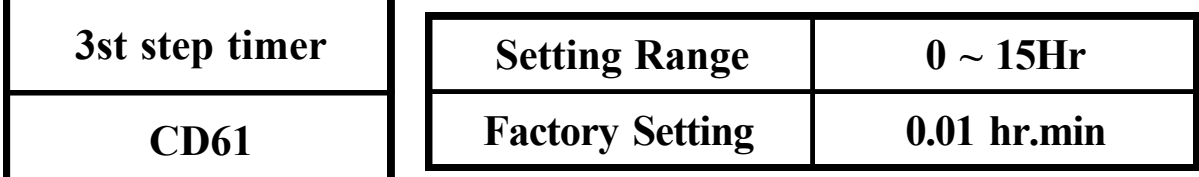

Setting running time for 3th speed.(CD49)

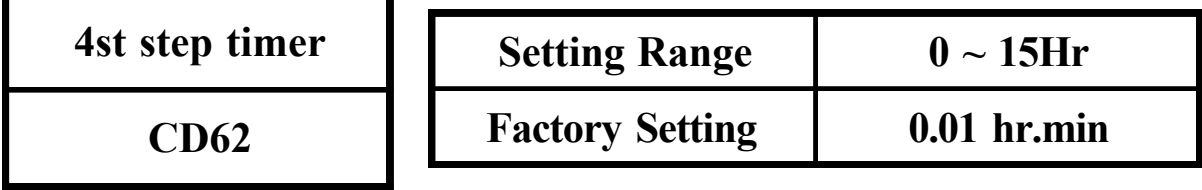

Setting running time for 4th speed.(CD50)

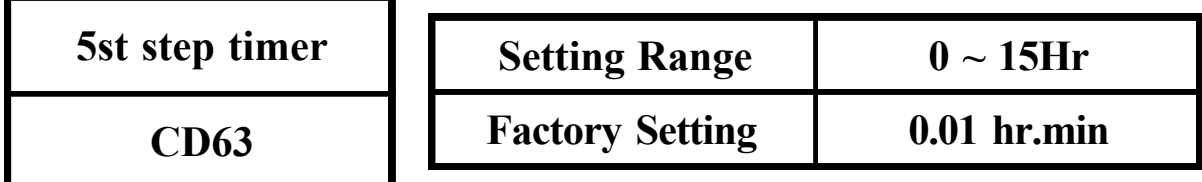

Setting running time for 1th speed.(CD00)

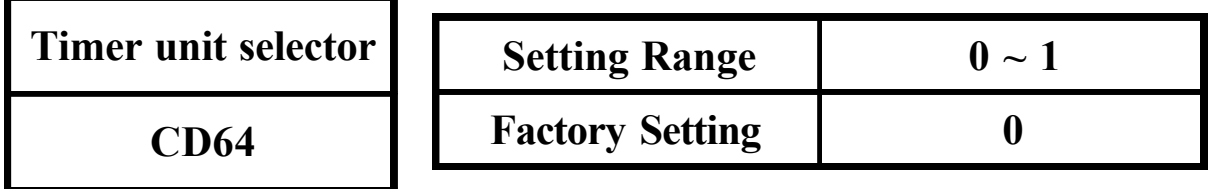

 $0:$ hr.min

1 : min.sec

## 7-2. Operation key-in sequence

## EXAMPLE : CHANGE acceleration time

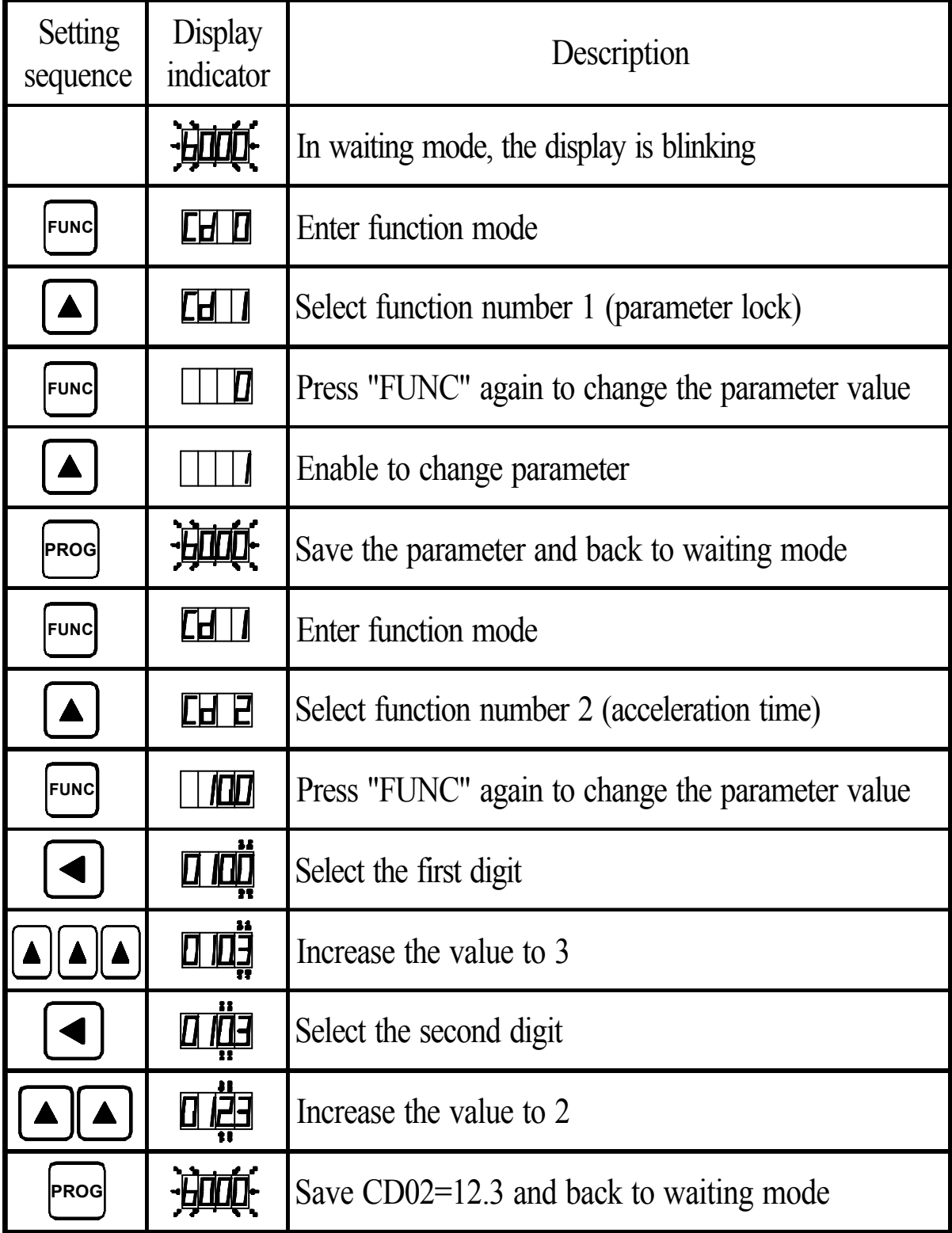

## CHANGE maximum frequency limit

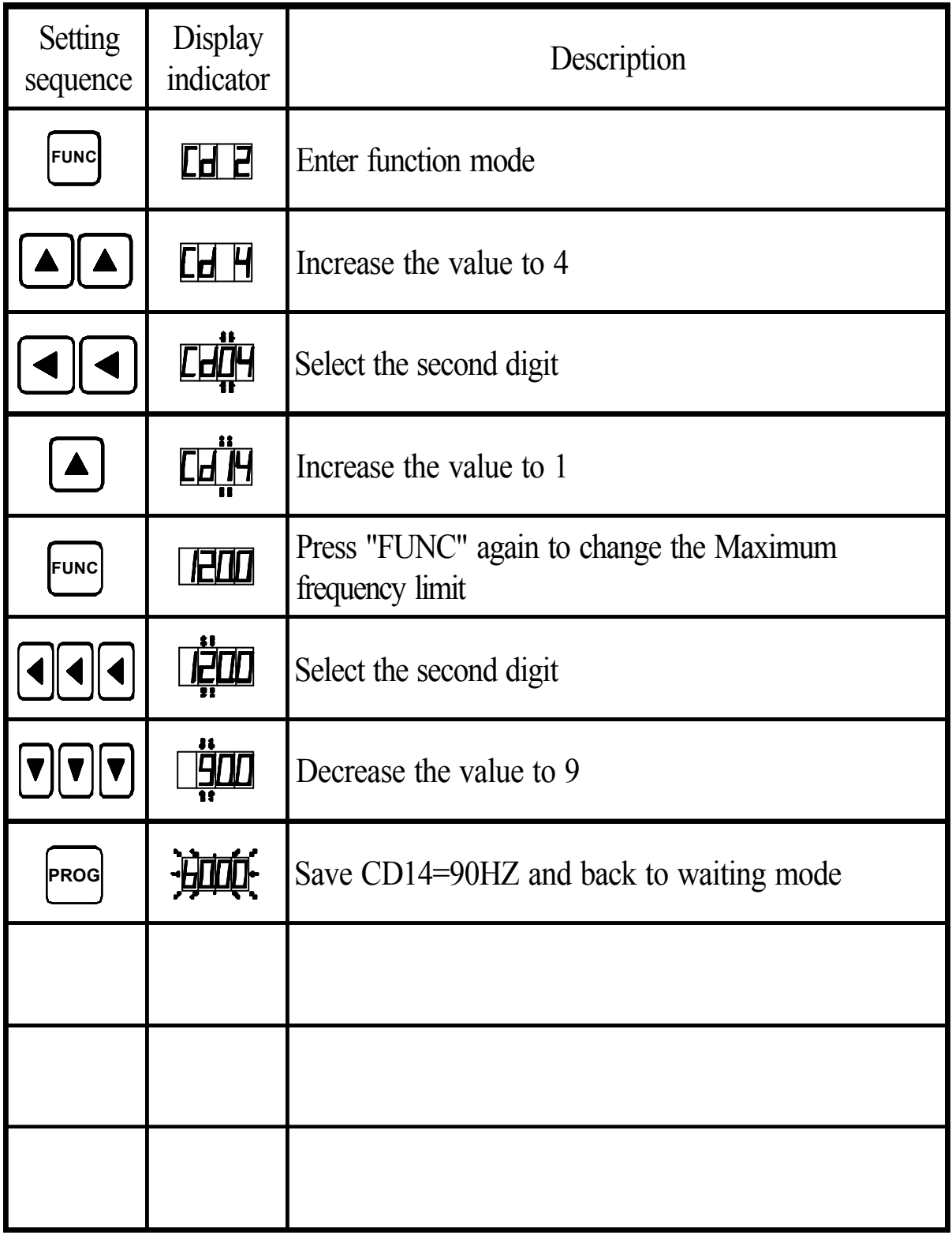

## **8. DISPLAY ERROR CODES**

## **A. Inverter self-checking errors**

**Internal protection**

**CPU**

Noise protection. Self test failure protection

**Program check sum error**

**EP0**

**EEPROM access error**

**EEP1**

**EEPROM check-sum error**

**EEP2**

**Power device failure 1**

**PF01**

Power device failure during acceleration

**Power device failure 2**

**PF02**

Power device failure during constant frequency

### **Power device failure 3**

**PF03**

Power device failure during deceleration (stopping)

**Power device failure 4**

**PF04**

Power device failure during stand-by

### **B. Operation errors**

**Parameter Locked**

**OPE1**

To change the contents of CD02~CD52 set CD01=press **FROG** first

## **FWD or REV only**

**OPE2**

Motor direction limiter. See function description 6.1:CD08

## **Analog signal input only**

**OPE3**

Motor speed command from control terminal only. Input analog signal by Frequency knob see functions description 6.1:CD10

### **Terminal command only**

**OPE4**

Accept run command from control terminalonly. Not operation panel.

See functions description 6.1:CD12

#### **Over range error**

**OPE5**

Operating error message  $\sim$  over range.

### **Logic error warning**

**OPE6**

Logic error when setting.

EXAMPLE : Setting F-min > F-max will result an error.

**Only changed in standby**

**OPE7**

The parameter can only be changed in standby mode.

**Read only parameter**

**OPE8**

The parameter created by system. Unable to be changed by user.

### **9. HARDWARE PROTECTIVE FUNCTION**

- **(1) Over-current protection**
- **(2) Short circuit protection**
- **(3) Over-temperature protection**
	- **A. U V W phase short protection**
	- **B. Ground short protection**
- **(4) Control supply under-voltage protection**
- **(5) Power source under voltage**
- **(6) Over voltage protection**

#### **10. PRECAUTIONS**

**10-1 Prior to maintenance, check the following :**

- **(1) Before maintenance, be sure to turn the power off and wait until the LED digits vanish in the display. However, approx. 50 VDC still remains immediately after the display disappears, so wait a little bit longer.**
- **(2) When removing or re-installing a connector, do not pull the cable.**
- **(3) Take special care not to misplace the connector. Carefully note any disconnecting or poor contact. Be sure to tighten the terminals and connectors securely.**
- **10-2 Application precautions**
	- **(1) Before you start operation, thoroughly check for erroneous wiring or short circuits in the motor or in the wiring between your motor and the inverter. Do not ground the neutral point of the motor with a star connection.**
	- **(2) An inverter-driven run generates a certain amount of electromagnetic noise, as compared with that of driven directly by a commercial power supply. Thus you should be aware of such limitation when using an inverter-driven motor at a noise-sensitive site.**
	- **(3) Before setting the maximum frequency at 60HZ or higher, confirm that this operation range is acceptable with that of your motor.**
- **(4) When you determine an appropriate inverter capacity, ensure that the rated current of the motor does not exceed the inverter, s rated current.**
- **(5) Install a mold-case circuit breaker (MCCB) at the inverter s** power supply end to protect the wiring.

# **11. TROUBLESHOOTING**

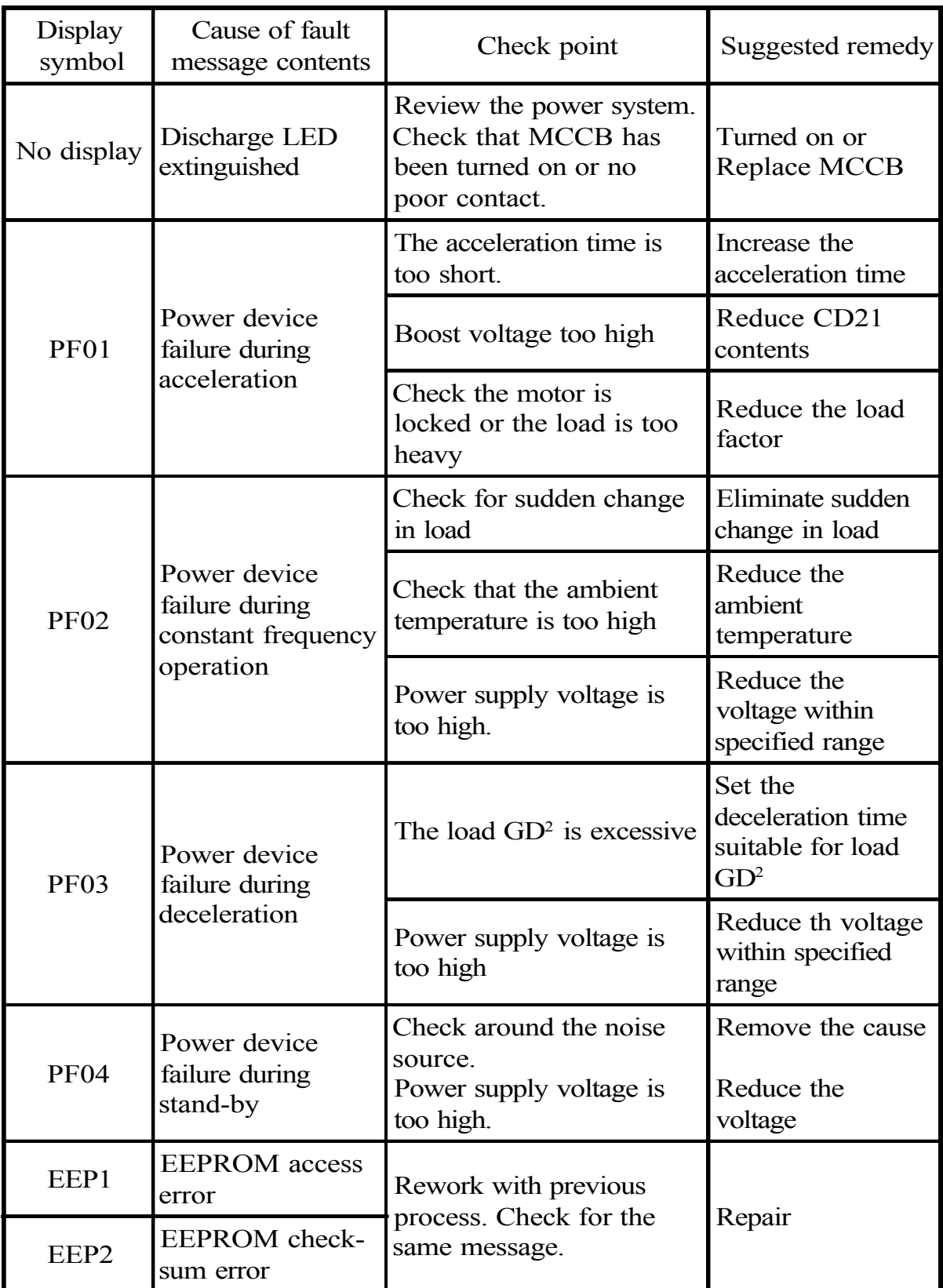

## **12. APPLICATION**

#### **EXAMPLE 01 : Using variable resistor for multistage speed setting**

#### **DESCRIPTION :**

- **CD10 = 1 ( Use frequency knob for 1st speed setting)**
- **CD12 = 1 ( External command)**
- **CD44 = 8 ( 2nd speed signal enter from FA1)**

$$
SW1 = RUN / STOP
$$

 **SW2 = 1st / 2nd SPEED**

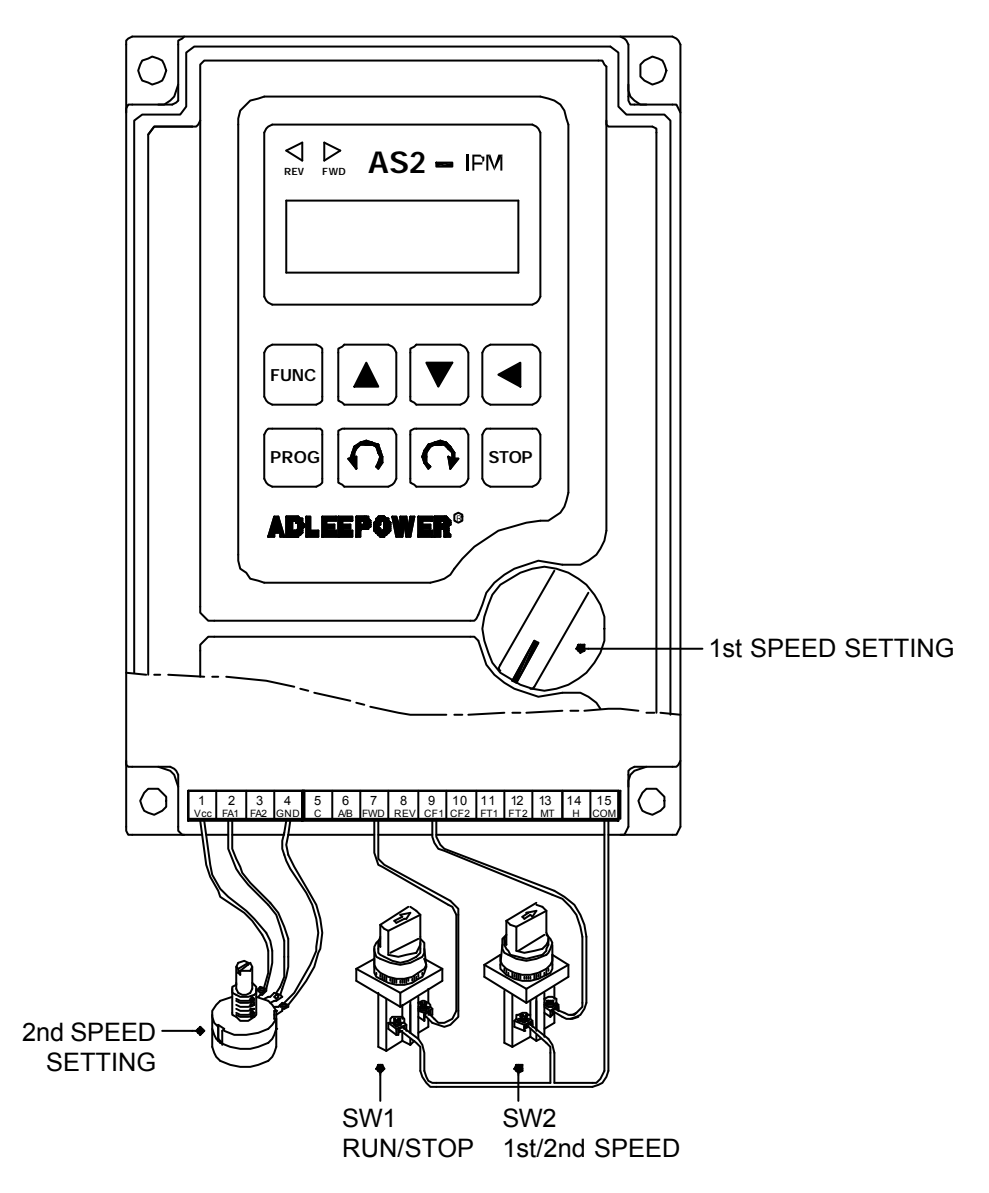

#### **EXAMPLE 02 : Normal / Jog operation DESCRIPTION : CD00 = Normal speed ; User setting CD04 = Jog speed ; User setting CD12 = 1 ; Terminal command (For External) CD42 = 1 ; Define FT1 Terminal = JOGF function CD43 = 2 ; Define FT2 Terminal = JOGR function**

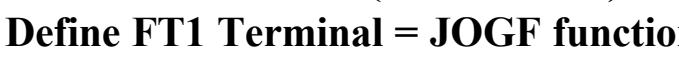

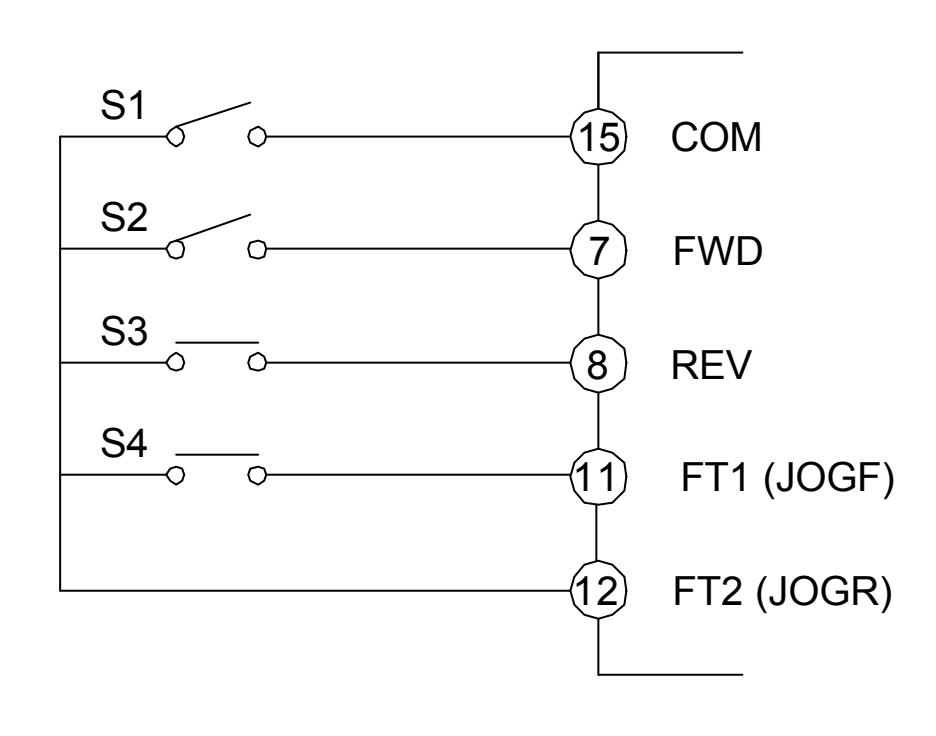

NORMAL / JOG  $S1 = FWD SW$  $S2 = REV SW$  $S3 = FWD$  JOG SW  $S4 = REV JOG SW$ 

### **EXAMPLE 03 : Using rheostart for 3stage speed setting DESCRIPTION :**

 **CD12 = 1 ; Terminal command (For External)**

- 
- **CD44 = 8 ; 2nd speed singnal enter from FA1**
- 
- **CD04 = 1 ; 3nd speed singnal enter from FA2**

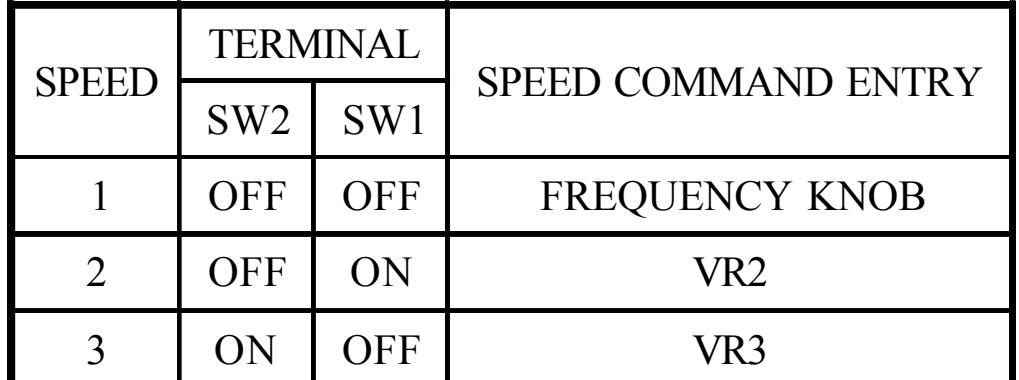

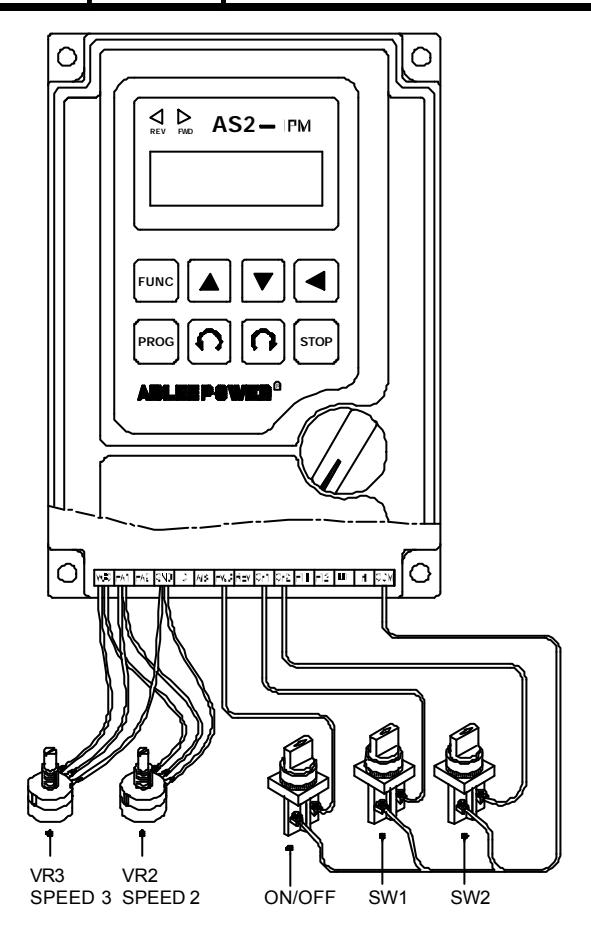

**EXAMPLE 04 : Master / slave driver system**

**DESCRIPTION : Set FA1 as 2nd speed signal input terminal. Connect COM and CF1 for 2nd speed command**

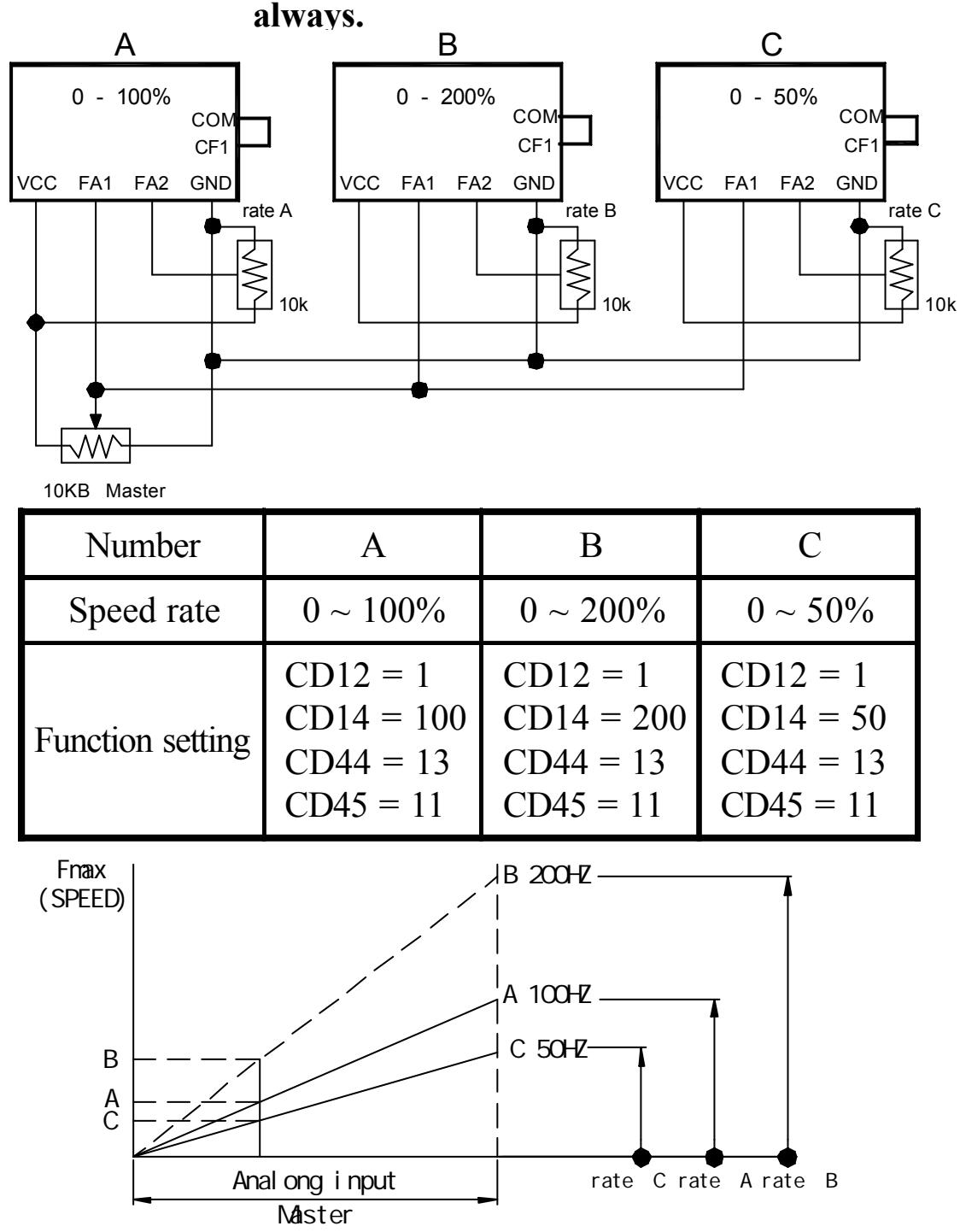

## **13. Inverter Selection Inverter Capacity Check Method**

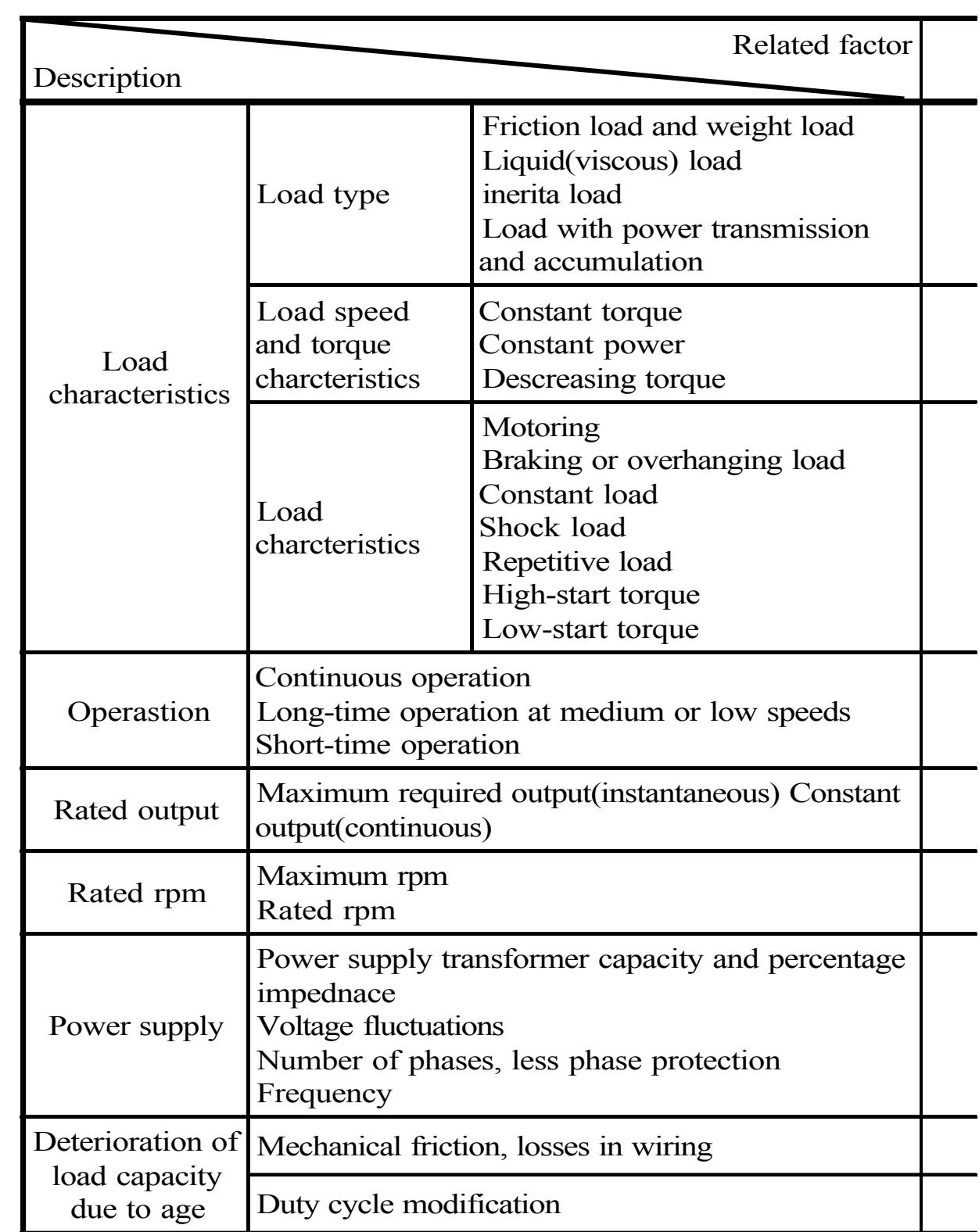

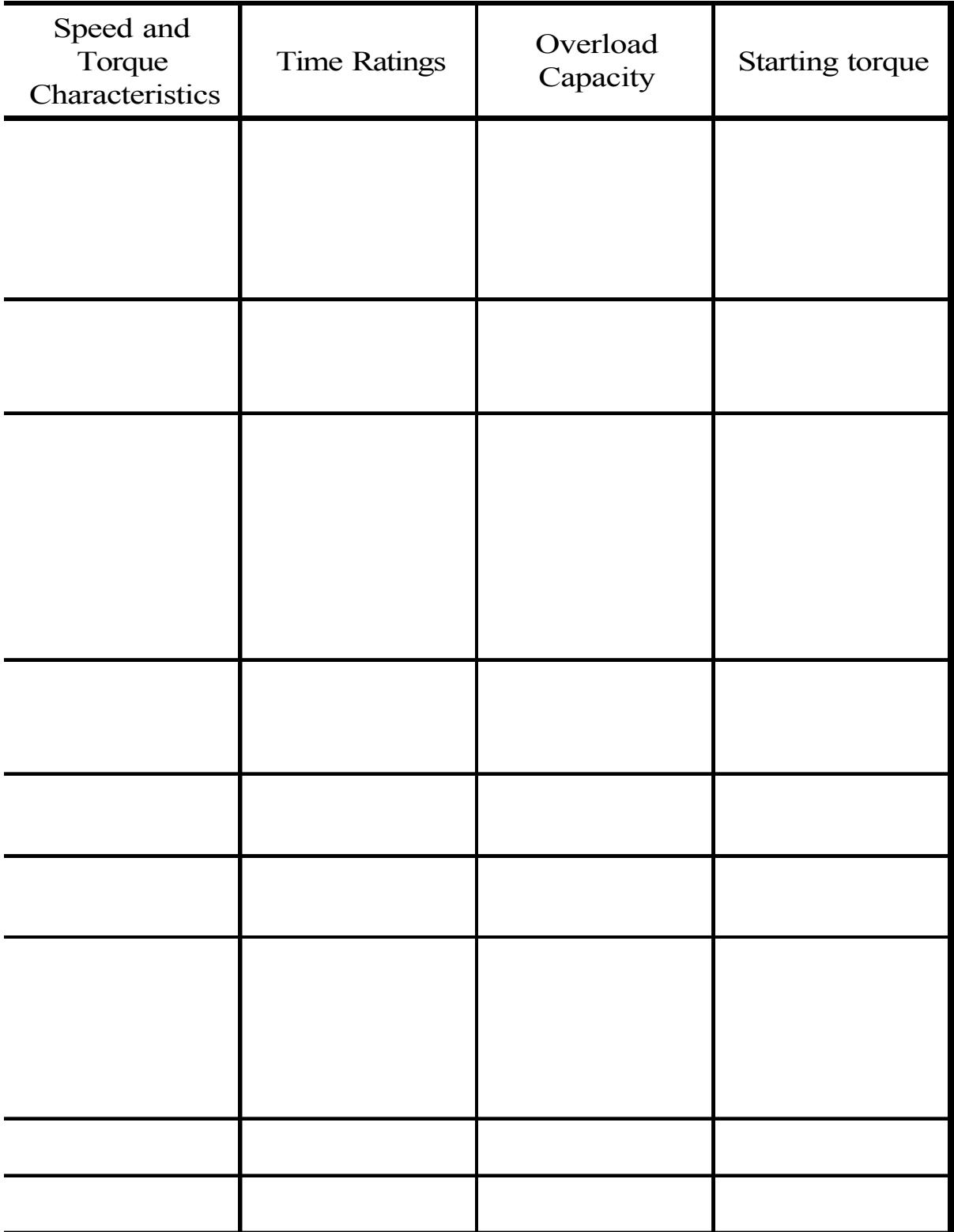

### **14. APPENDIX**

### **A. Optional braking resistor**

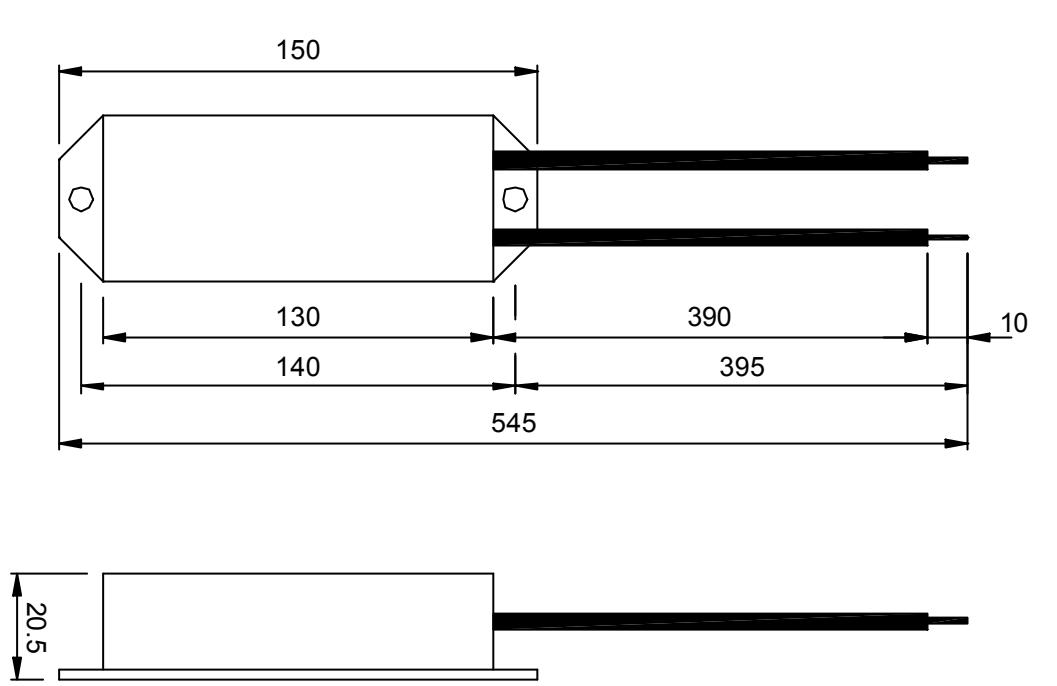

Part no : E-MSAA-008000

Specification : 60 80W

- A. The resistance of braking resistor is recommanded in below list. The resistance must be larger than that shown in list.
- B. Increase dynamic resistor capacity(W) when Deceleration time is setting short, or braking operation frequently.

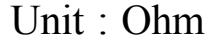

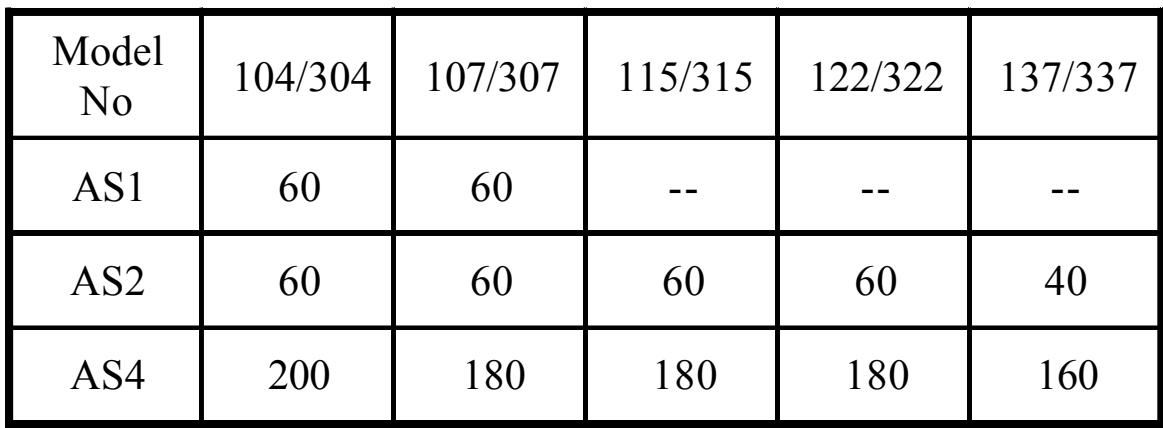

#### **B. Terminals wiring diagram 1. SINGLE PHASE**

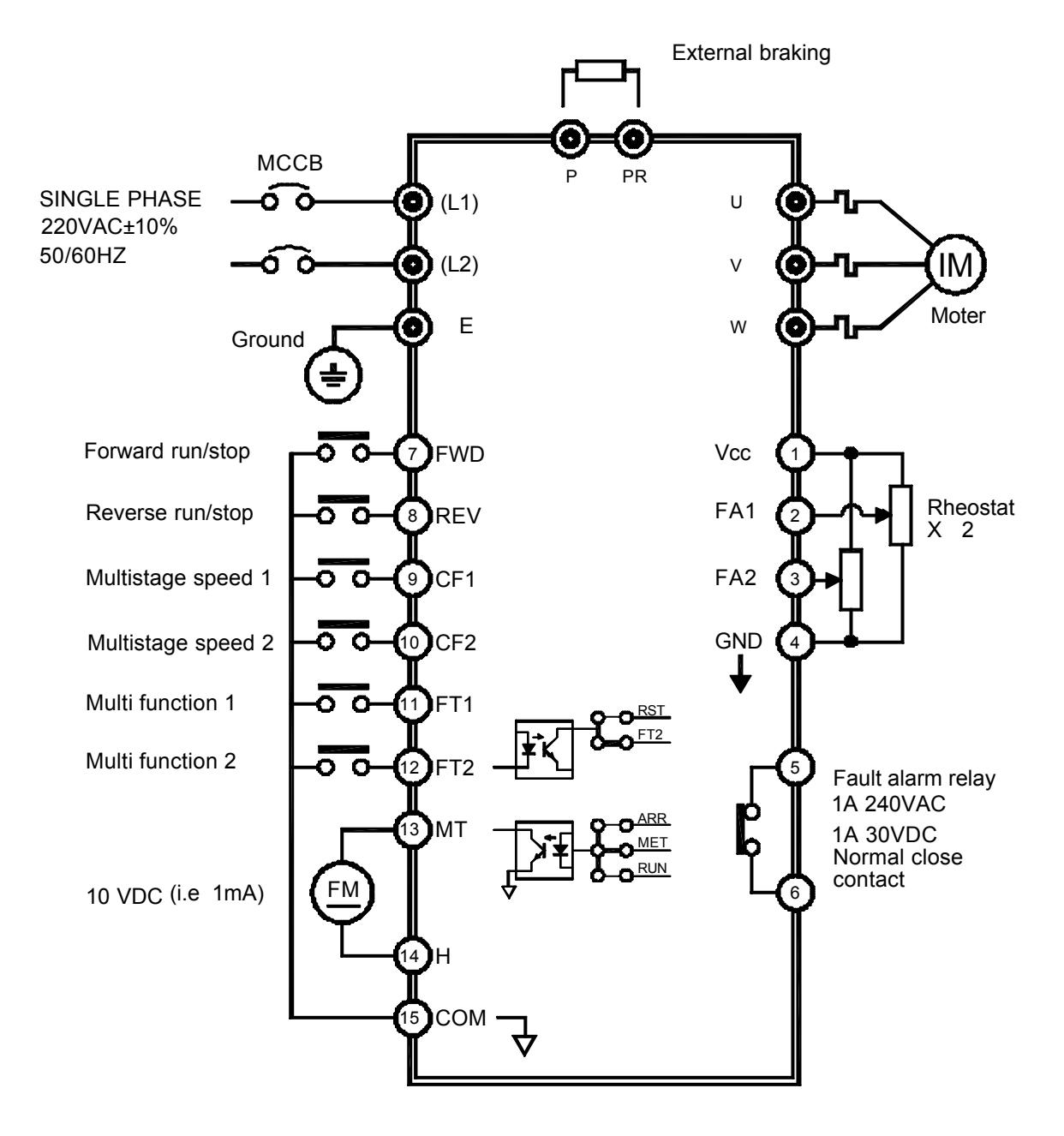

#### **2. THREE PHASE**

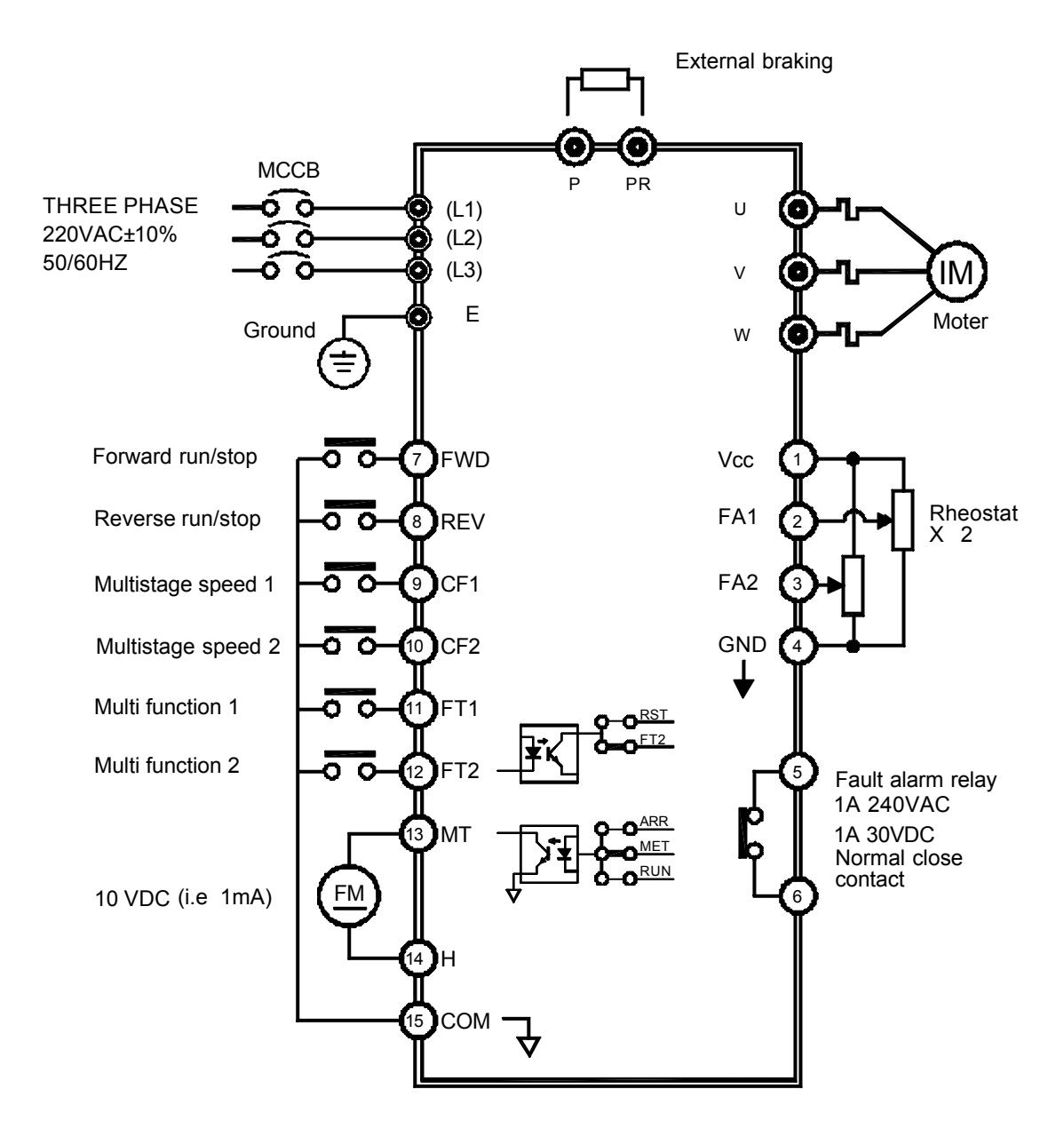

### **C. Remote operator**

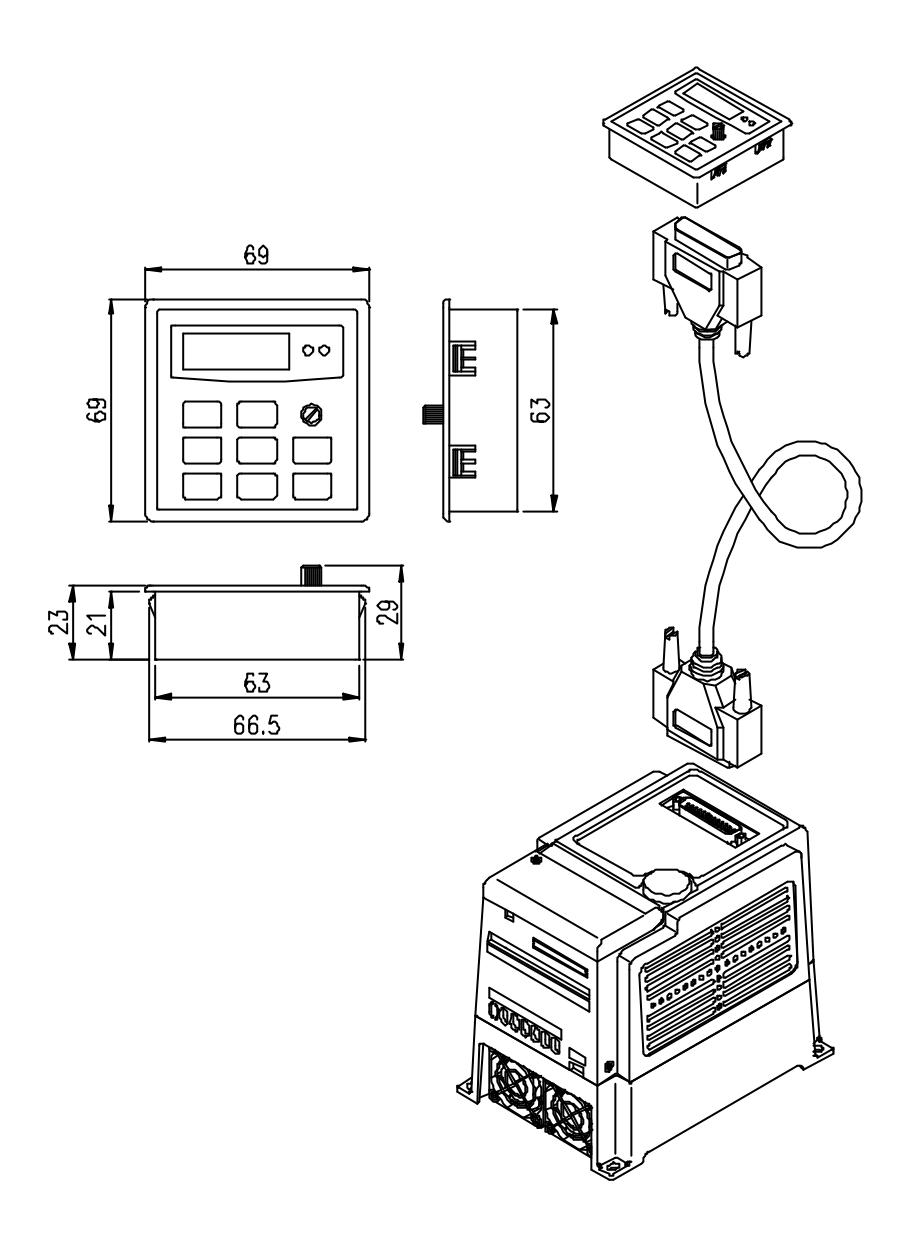

UNIT : M/M

F302 remote operator are for the remote inverters. Please order "R" model inverters for remote control as AS2-(3)04R, AS2-(3)07R,AS2-(3)15R, AS2-3(22)R and mark the extension cord length. (1M/3M/5M)
INSTRUCTION MANUAL

PART NO : E-PHAA-EASB07

Model : AS series

OCT. 2007 13<sup>st</sup> edition

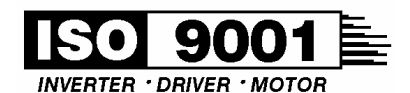

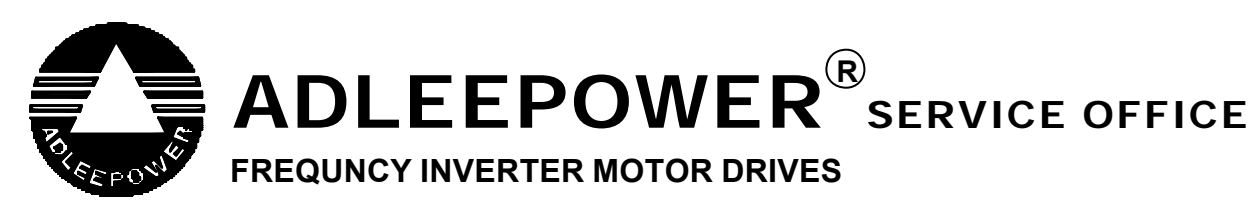

#### **Taiwan**

Tel No : 886-4-25622651 Fax No : 886-4-25628289 E-mail : webmaster@adlee.com URL : http://www.adlee.com

## **Hong Kong**

Tel No : 852-24081937 Fax No : 852-24071036

### **Guang Dong (China)**

Tel No : 86-757-26656498 Fax No : 86-757-26658515

## **Wu Han (China)**

Tel No : 86-27-59322991 Fax No : 86-27-59322992

# **Shanghai (China)**

Tel No : 86-21-64843529 Fax No : 86-21-64837594